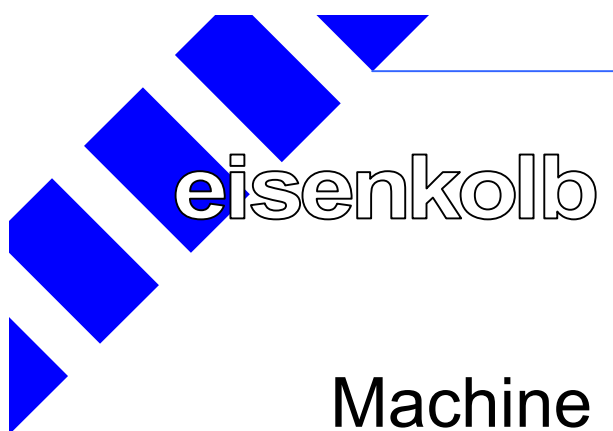

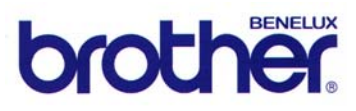

# Machine à plisser multiple MPS-2200

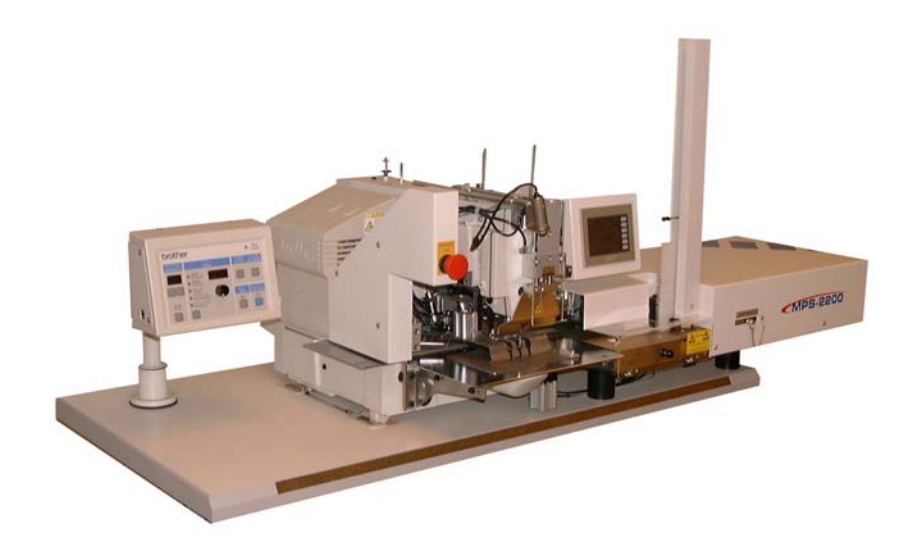

# **Manuel d'utilisation**

Type : MPS-2200<br>Edition : septembre : septembre 2004 Version : 19-MPS2200-Fra-20040920

Eisenkolb Confectiemachines B.V. Postbus 96 5530 AB Bladel Pays-Bas Tél. : +31 (0)497 386800 Télécopie : +31 (0)497 385642 E-mail : info@Eisenkolb.com<br>Internet : www.Eisenkolb.com : www.Eisenkolb.com

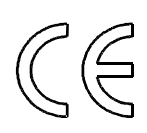

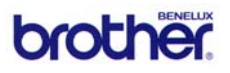

#### **Copyright © 2004 Eisenkolb Confectiemachines B.V.**

Tous droits et modifications réservés.

Toute reproduction ou publication d'un extrait quelconque de cette édition par quelque procédé que ce soit, et notamment par presse, photocopie, microfilm, est interdite sans l'autorisation préalable d'Eisenkolb Confectiemachines B.V.

Auteur: Technisch Adviesbureau de Ruijter (www.tadr.nl)

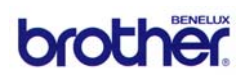

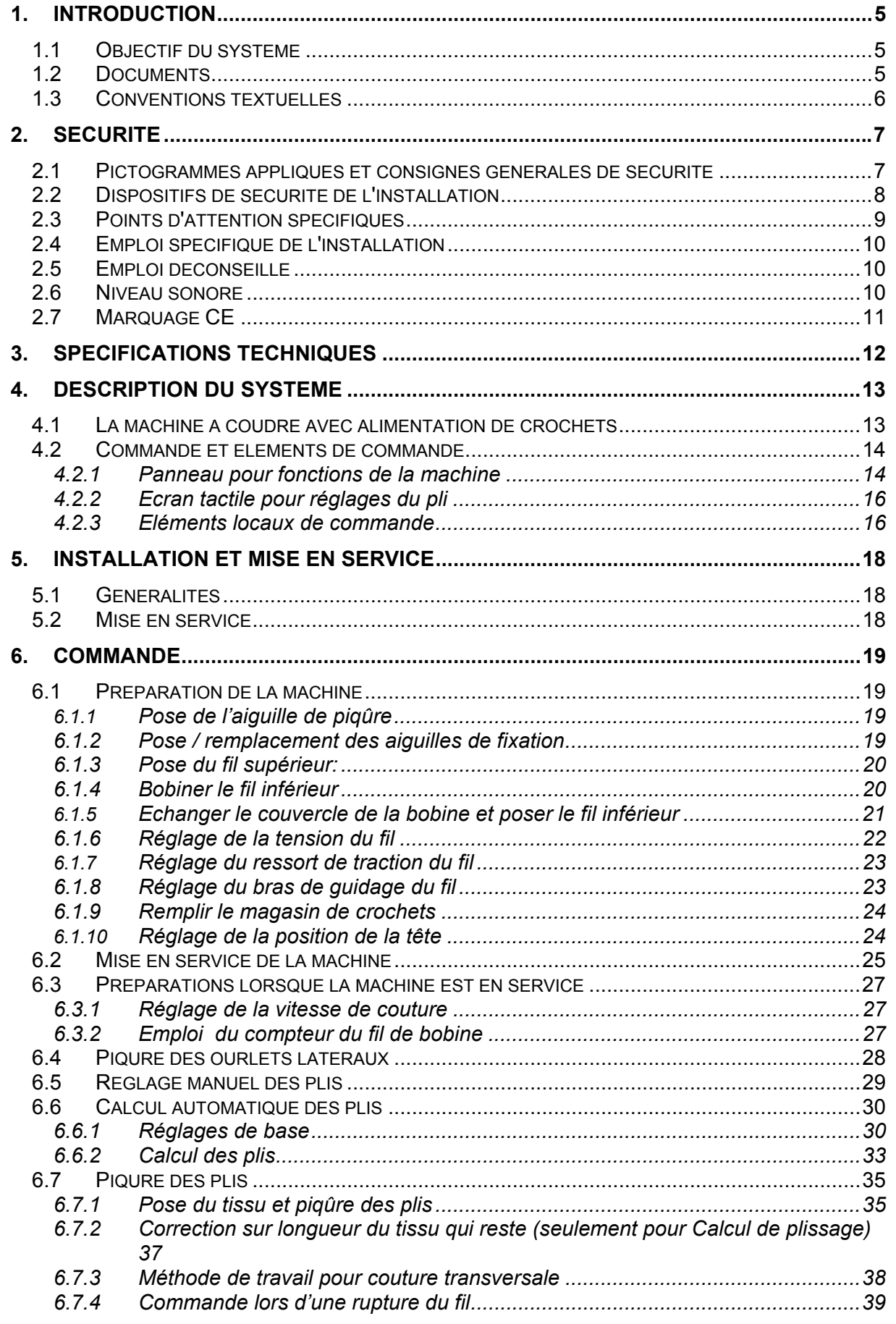

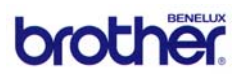

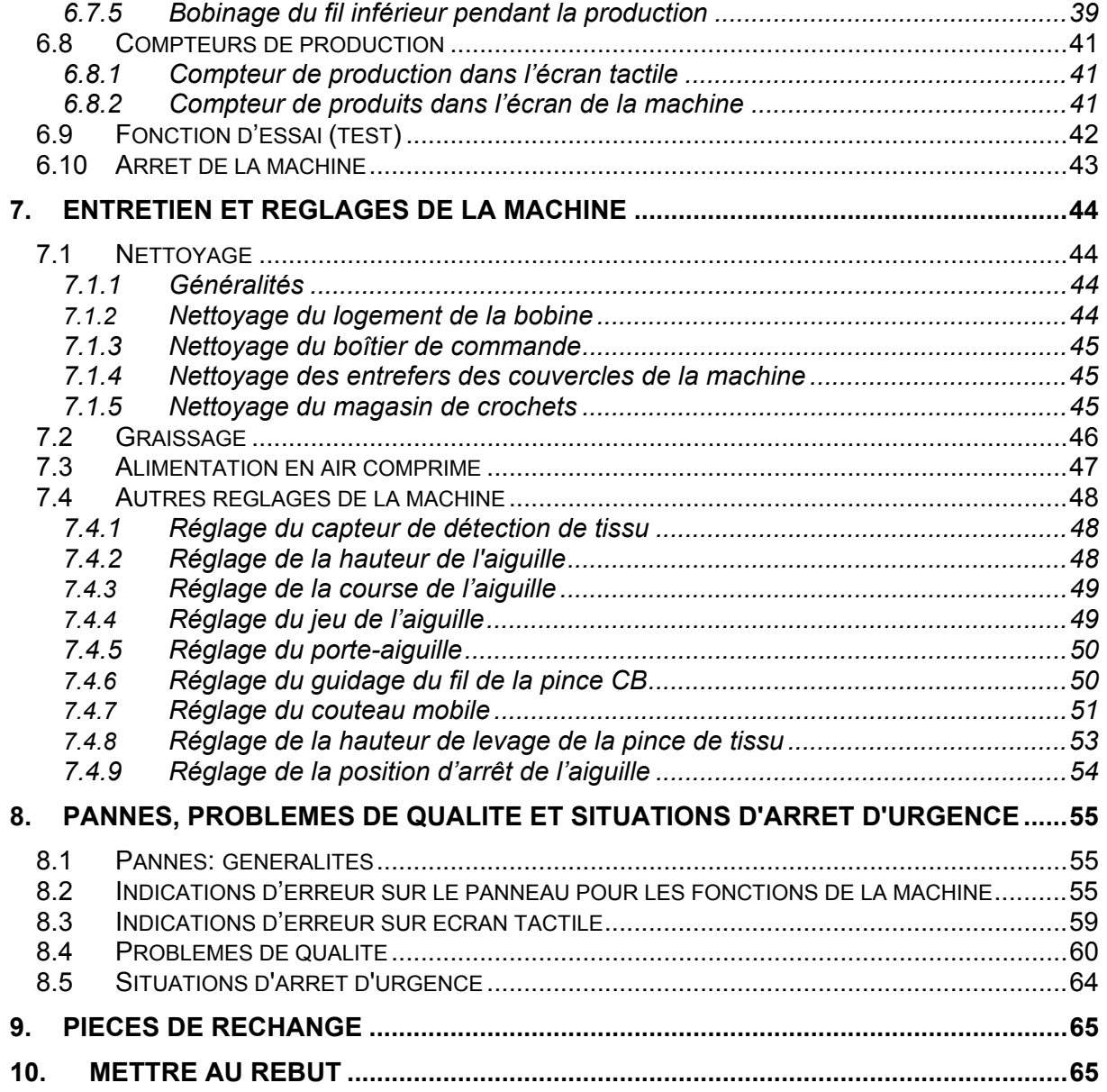

**alsem** (30 minution)

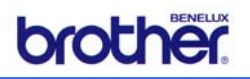

# **1. Introduction**

Ce manuel sert à expliquer le fonctionnement ainsi que l'emploi de la Machine à plisser multiple MPS-2200. Nous vous conseillons de lire attentivement ce manuel, notamment le chapitre 2 est primordial pour garantir la sécurité de l'utilisateur.

Pour la bonne compréhension du manuel ainsi que pour la commande en sécurité de la MPS-2200, nous vous conseillons une formation spécifique pour cette machine, par Eisenkolb Confectiemachines B.V. ou par un utilisateur expérimenté. Faites surtout attention aux consignes de sécurité.

Le personnel travaillant avec la machine doit avoir une bonne maîtrise des instructions d'emploi et doit être conscient des dangers et risques possibles.

L'utilisateur doit impérativement signaler immédiatement les défauts dans la machine au fournisseur.

# *1.1 Objectif du système*

La MPS-2200 est une machine pour la pose automatique de crochets de rideaux ainsi que pour la piqûre des plis (pli simple ou pli double).

L'opérateur de la machine pour introduire, par un écran, les données voulues pour les dimensions du rideau ainsi que la distance désirée entre les plis ; ensuite le système de commande calcule le nombre de plis ainsi que la profondeur du pli. Un faisceau lumineux additionnel indique visuellement pendant la couture comment le tissu doit être tenu afin de pouvoir faire les plis à la distance correcte.

La machine permet également de déterminer les positions des plis de façon manuelle.

La MPS-2200 a été construite autour de la machine Brother BAS-311F-01A, à laquelle un système d'alimentation de crochets ainsi qu'un écran tactile ont été ajoutés.

# *1.2 Documents*

Le document suivant est fourni avec ce manuel d'utilisation:

Déclaration CE

Ce manuel est basé sur l'état actuel de la technique. Eisenkolb Confectiemachines B.V. se réserve le droit d'apporter des modifications dans la documentation sans être obligé de modifier les versions précédentes.

Conserver soigneusement ce manuel pour utilisation dans le futur.

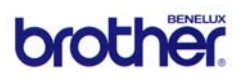

# *1.3 Conventions textuelles*

Afin d'accentuer certaines parties du texte, les termes ci-dessous ont été appliqués:

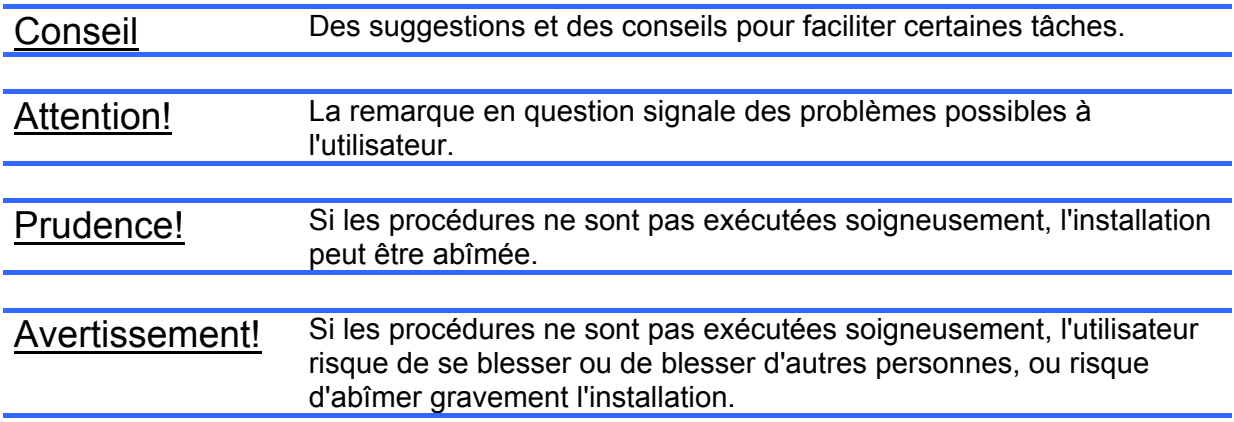

 *Securité*

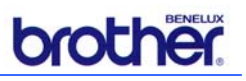

# **2. Sécurité**

La MPS-2200 a été conçue pour un emploi simple et efficace. Toutefois, il faut prendre bonne note du texte de ce manuel et il faut procéder conformément à ce manuel. Toute personne travaillant sur ou près de l'installation doit se mettre au courant de ces consignes.

En plus des consignes dans ce manuel, il faut toujours respecter les consignes et les dispositions générales de sécurité en vigueur.

# *2.1 Pictogrammes appliqués et consignes générales de sécurité*

Pour l'emploi de la MPS-2200 les pictogrammes et les consignes de sécurité suivants sont importants. Les étiquettes se trouvent à divers endroits sur la machine.

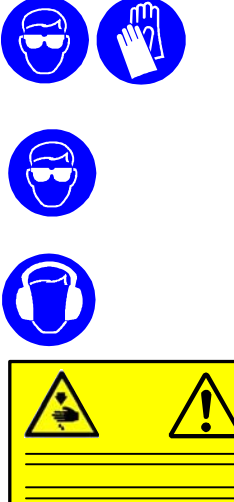

Porter des lunettes de sécurité ainsi que des gants lors des travaux avec de l'huile de graissage. Il est interdit d'avoir des cheveux dénoués!

Porter de préférence des lunettes de sécurité pendant le travail. Cela permet d'éviter des lésions oculaires lorsque l'aiguille casse soudainement.

Porter de préférence des dispositifs de protection pour les oreilles (casque ou bouchons pour les oreilles 2.6).

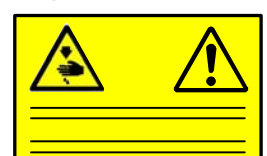

Ne pas travailler sans protection des doigts et sans dispositifs de sécurité.

Débrancher l'interrupteur principal avant la pose du fil, le changement de la bobine, le nettoyage, etc.

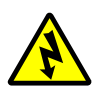

Les travaux d'entretien et de réparation à la partie de la commande ne doivent être exécutés que par des personnes suffisamment qualifiées! Après le débranchement, il faut attendre pendant au minimum 5 minutes avant d'ouvrir la porte du boîtier!

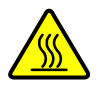

Faire attention aux surfaces très chaudes.

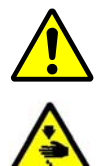

Symbole d'avertissement général.

Faire attention aux pièces en mouvement! Débrancher la machine pour le changement des aiguilles, du boîtier de bobine ainsi que pour le nettoyage.

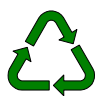

Tenir compte de l'environnement: Evacuer des huiles et des restes superflus de la machine conformément aux prescriptions locales.

eisenkolb

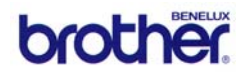

Tenir également compte des points d'attention suivants:

- **Prendre soin d'un environnement de travail propre, avec suffisamment de lumière.**
- Tenir les boîtiers de commande fermés lors de l'utilisation normale.
- Utiliser uniquement des composants originaux.
- Prendre soin d'un entretien régulier et qualitativement raisonnable. Pour ceci, consulter les instructions dans le chapitre 7.

#### *2.2 Dispositifs de sécurité de l'installation*

La MPS-2200 est équipée des dispositifs de sécurité affichés dans le dessin ci-dessous avec des photos de détail:

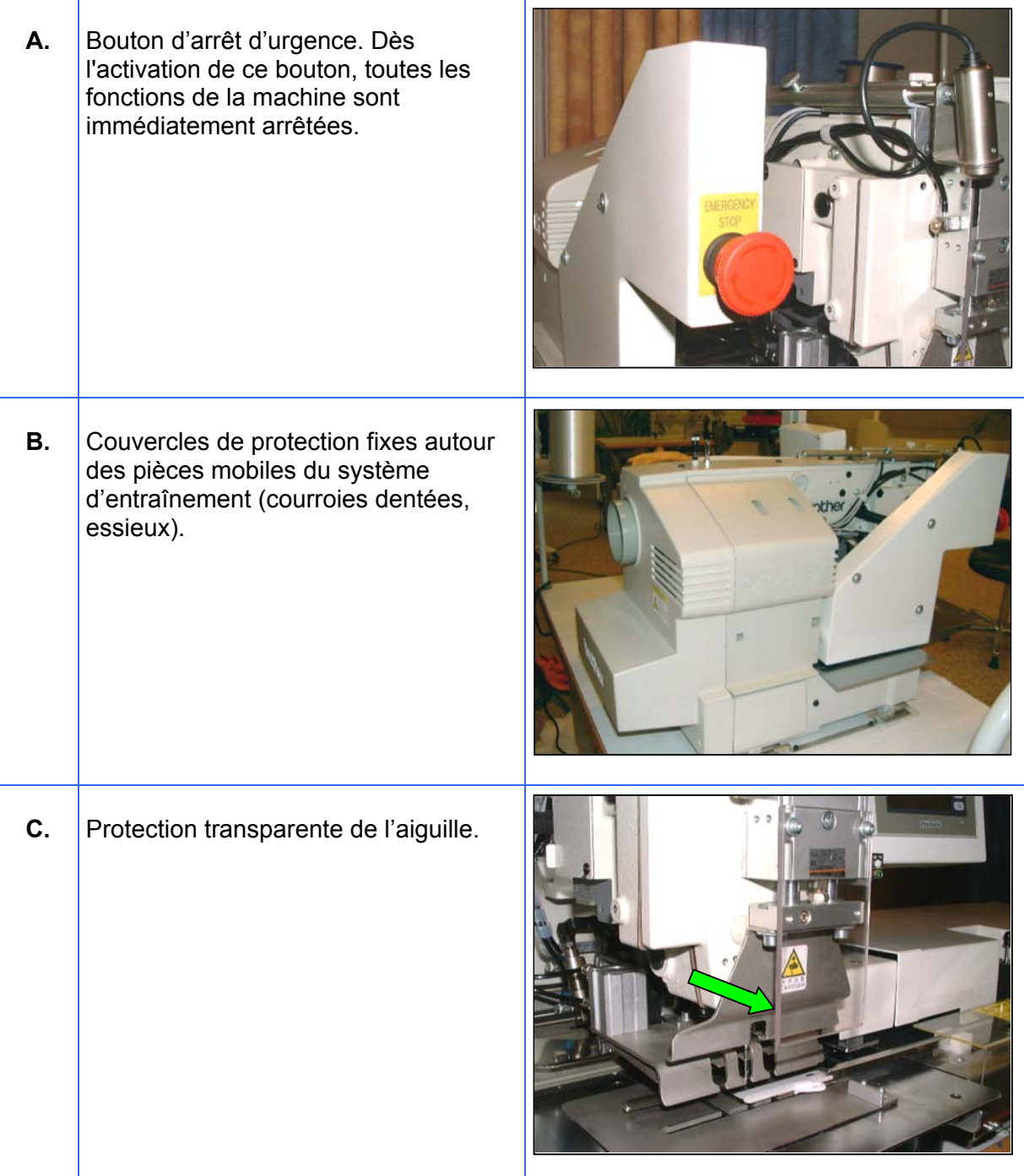

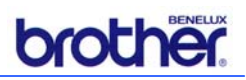

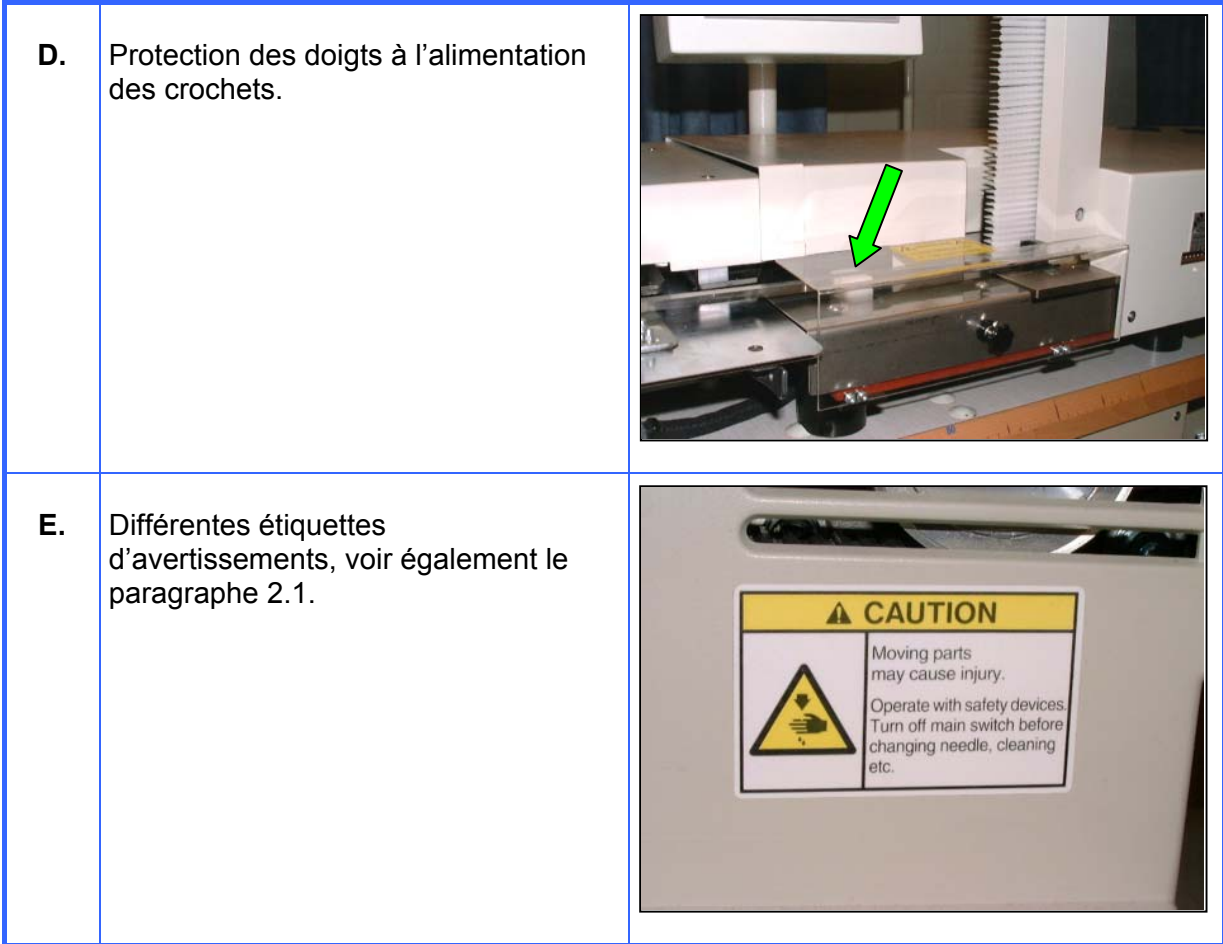

Avertissement! Remplacer les étiquettes en cas d'endommagement ou de perte!

# *2.3 Points d'attention spécifiques*

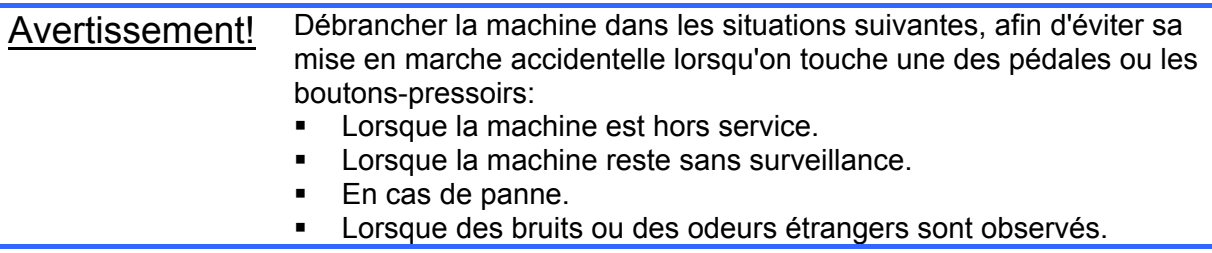

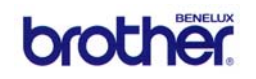

# *2.4 Emploi spécifique de l'installation*

- La MPS-2200 a été conçue pour la production de plis de rideaux avec des crochets Microflex synthétiques. Pour d'autres applications, nous vous conseillons de contacter Eisenkolb Confectiemachines B.V.
- La MPS-2200 ne doit être mise en marche que lorsque tous les dispositifs de sécurités sont en place et en ordre, comme décrits dans le paragraphe 2.2.
- Prendre soin d'un entretien régulier et qualitativement raisonnable, comme décrit dans le chapitre 7.
- Enlever les salissures de la machine, comme des restes de tissu, des aiguilles, des ciseaux, etc. Rendre impossible la piqûre lors de la présence d'aiguilles ou d'épingles dans la portée de couture.
- Il faut toujours débrancher la machine complètement pendant l'entretien et la réparation de pannes. Enlever de préférence la fiche de la prise.
- Si le boîtier de commande doit être ouvert pour des réparations, il faut d'abord enlever la fiche de la prise et attendre pendant au minimum 5 minutes!
- Le basculement de la machine (si nécessaire) doit être fait par 2 techniciens expérimentés, à cause du poids élevé de la machine.
- Les éléments dont le système est composé ne peuvent être appliqués que dans la combinaison décrite ici.
- Enlever immédiatement des aiguilles cassées ou des restes d'aiguilles, afin d'éviter que celles-ci se détachent pendant la piqûre.

# *2.5 Emploi déconseillé*

- La machine est équipée d'une lampe laser pour l'indication de la distance entre les plis. Ne jamais regarder directement dans cette source lumineuse, car cela pourrait causer des lésions oculaires dans des cas exceptionnels.
- La machine ne doit pas être utilisée pour d'autres travaux de couture (à main), mais uniquement pour les travaux de couture décrits dans ce manuel. Les mouvements couplés du mécanisme de transport peuvent causer des situations dangereuses.
- Ne pas utiliser d'aiguilles déformées ou émoussées.
- Ne pas poser des obstacles ni des outils inutiles sur la machine.
- Ne jamais mettre les mains dans la machine en marche.
- Ne pas couvrir pas la machine; si les fentes de ventilation sont couvertes, il y a un risque de surchauffe!
- Des traitements mécaniques du système, comme le percement de trous ou le soudage d'éléments, peuvent causer des dommages à l'installation.
- La machine à coudre a été mise à la terre. Ne pas enlever ce contact à la terre!
- La machine ne doit être utilisée dans l'environnement direct de substances volatiles ou inflammables, comme l'essence ou des solvants, des sprays, de l'oxygène pur, etc..
- La machine ne doit être utilisée dans l'environnement direct d'appareils de soudage à haute fréquence ou d'autres sources de parasites.

# *2.6 Niveau sonore*

Le niveau sonore de la BAS-311F est d'environ 85 dB(A) à 2.300 tours par minute (le nombre maximum admissible de tours pour la MPS-2200 est toutefois de 2.000 tours par minute).

Les employés travaillant sur la MPS-2200 pendant longtemps, sont conseillés de porter des dispositifs de protection pour les oreilles.

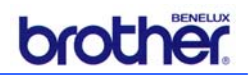

# *2.7 Marquage CE*

La MPS-2200 répond à la directive CE pour la sécurité des machines. La déclaration CE en question est donnée ci-dessous.

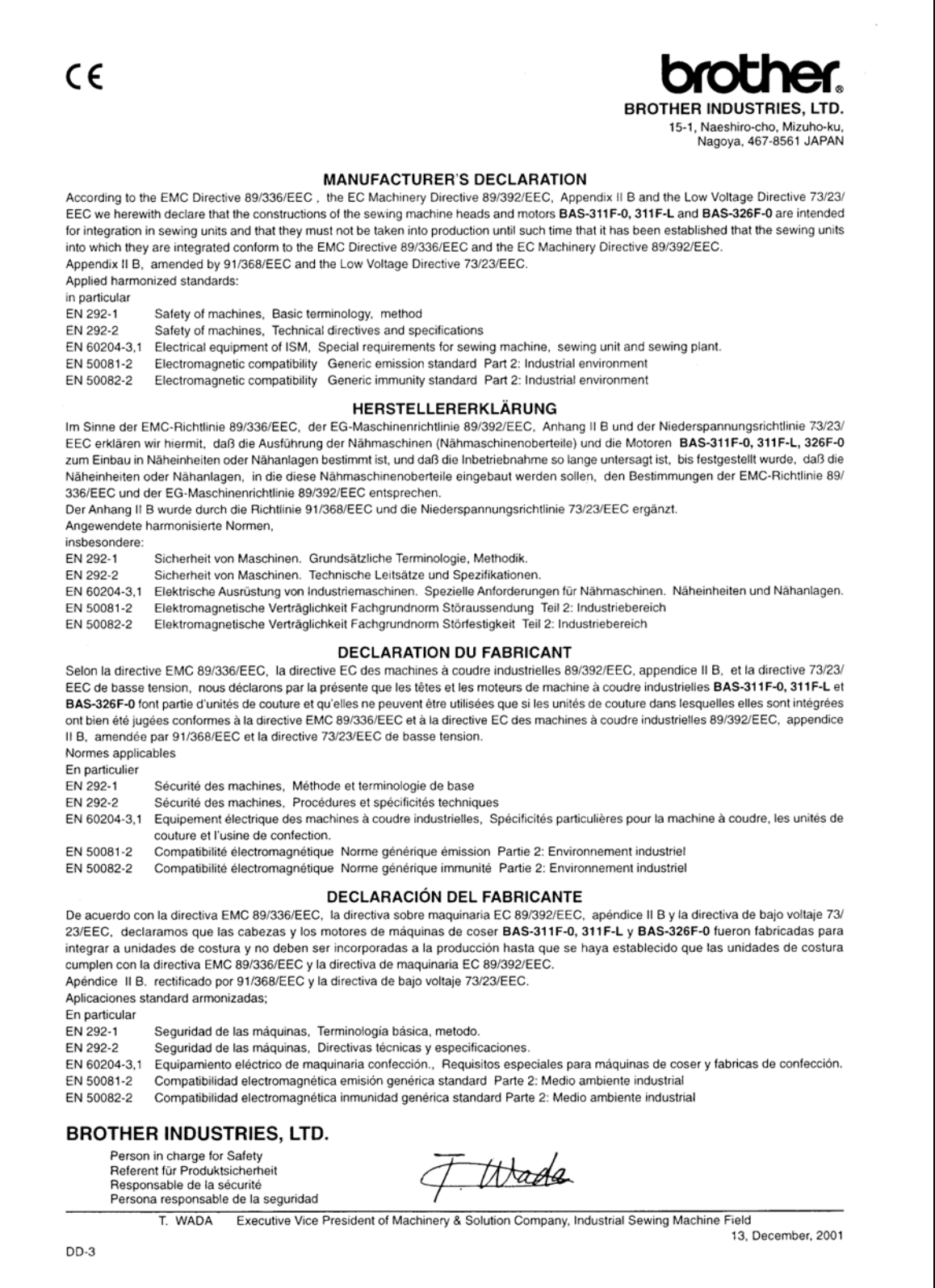

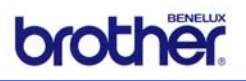

# **3. Spécifications techniques**

La MPS-2200 a les spécifications techniques suivantes:

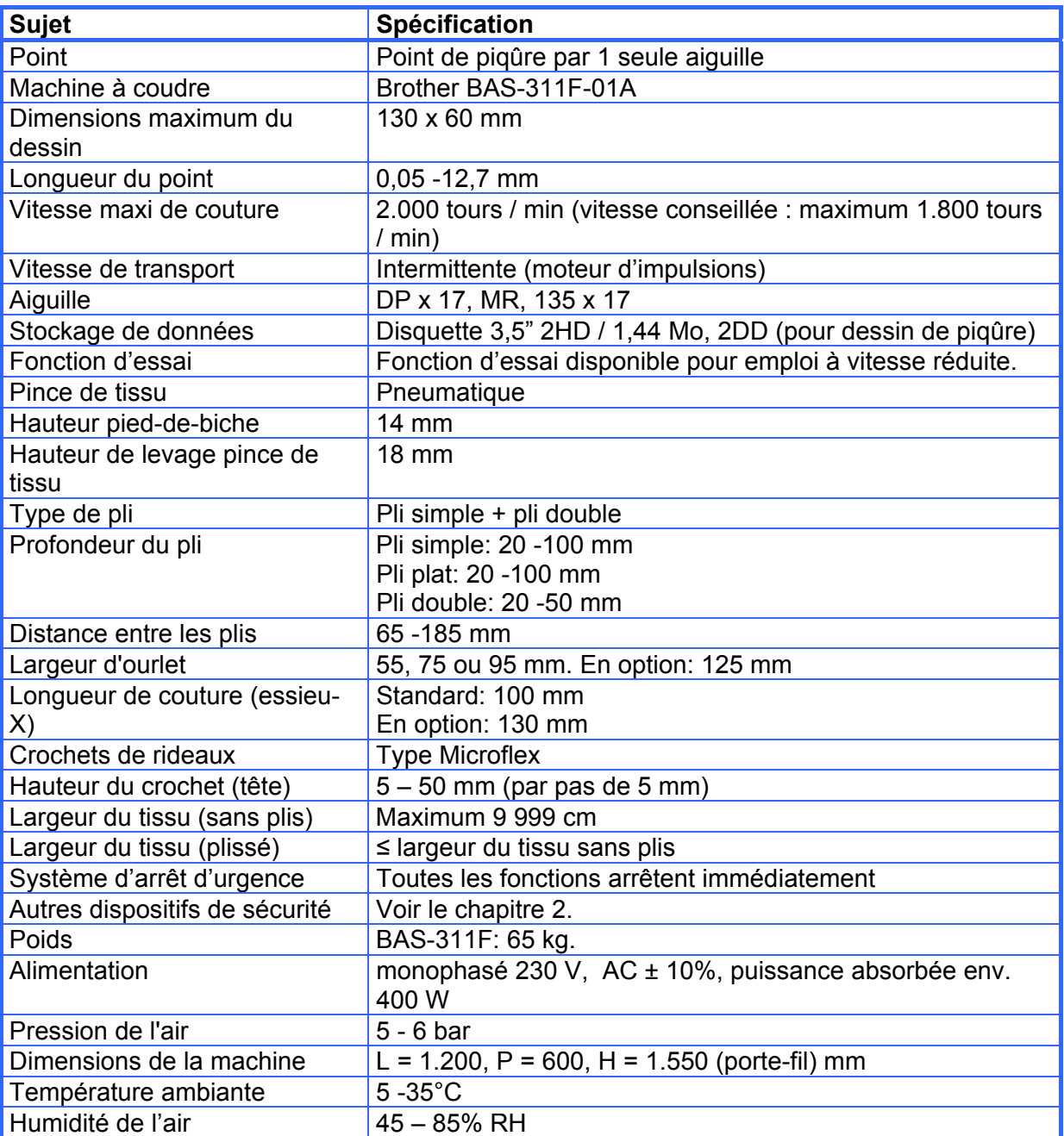

#### **Table aiguille-fil:**

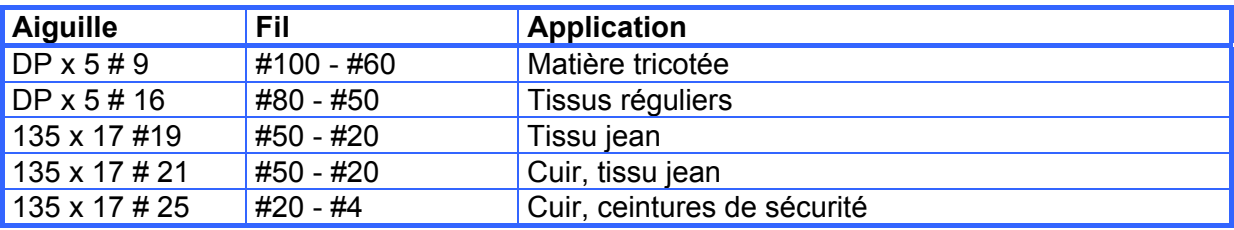

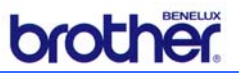

# **4. Description du système**

La figure ci-dessous montre les modules principaux les plus importants de la MPS-2200 :

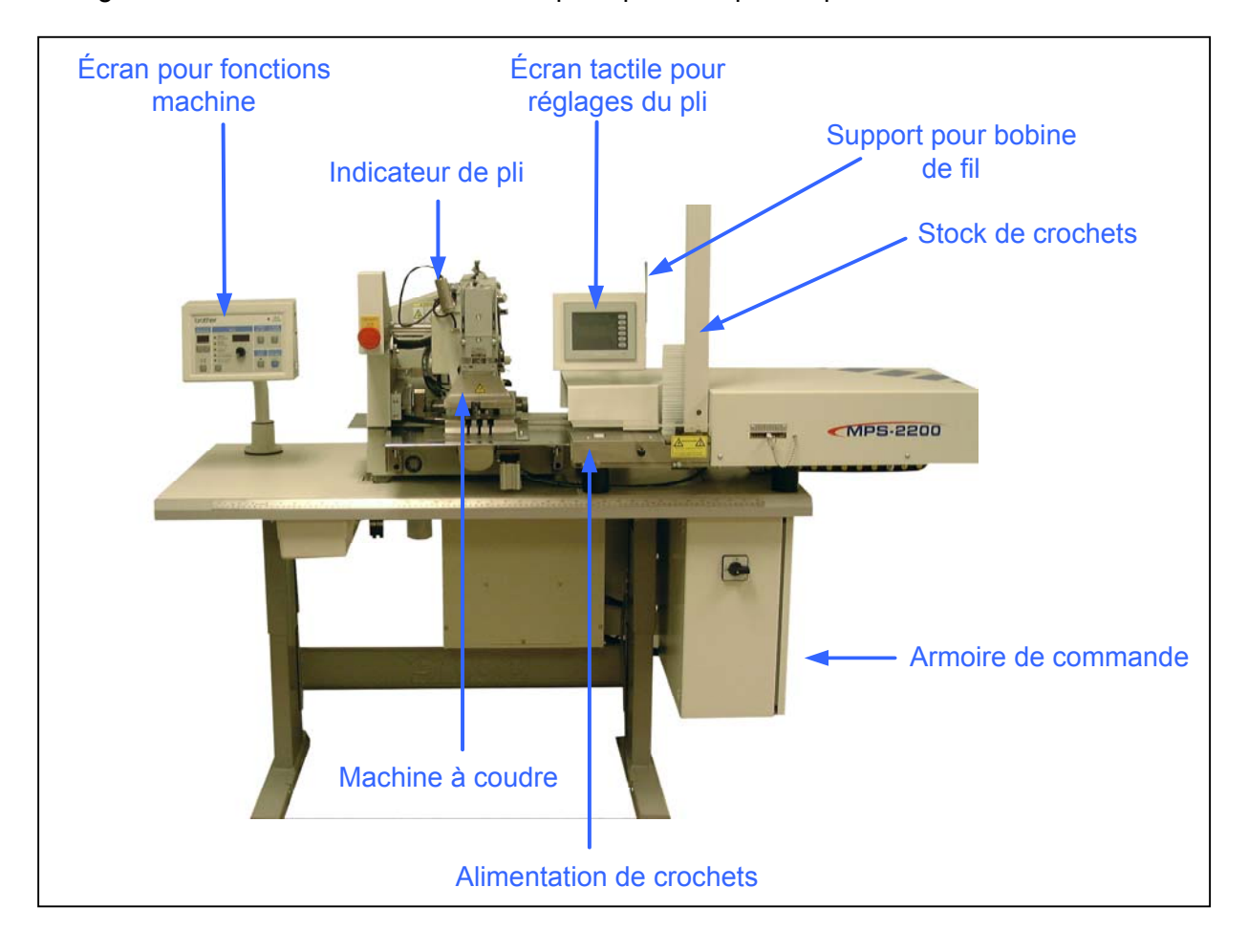

#### *4.1 La machine à coudre avec alimentation de crochets*

La machine à plisser multiple MPS-2200 se compose principalement d'une machine à coudre (type Brother BAS-311F), d'un jeu de doigts de plissage, d'un système d'alimentation de crochets et des composants du châssis nécessaires.

En lignes principales, le fonctionnement de la machine est comme suit:

- L'opérateur de la machine introduit les dimensions de base pour le rideau, ensuite la commande détermine les données exactes des plis.
- Ensuite l'indicateur du pli doit être réglé manuellement.
- Après la commande du bouton Enter sur le panneau de commande, le premier crochet est alimenté.
- L'opérateur de la machine pose le tissu à l'endroit du pli autour des doigts de plissage et autour du crochet ;
- Après la commande de la pédale, le pied-de-biche se ferme et le pli est piqué.
- Dès que le pli est prêt et le tissu est enlevé, le crochet suivant est automatiquement alimenté.
- Un pli suivant est cousu chaque fois que la pédale est commandée. L'opérateur doit poser le tissu visuellement à base de l'indicateur du pli.

Le système d'alimentation de crochets permet que les crochets sont poussés automatiquement un par un dans la position de plissage. Un étui de stock peut contenir environ 100 crochets de rideaux Microflex avec une longueur de 55, 75 ou 95 mm. Pour

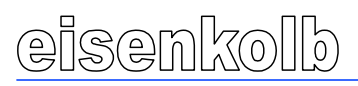

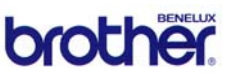

cela, la machine ne nécessite pas de conversion. La distance entre la tête du rideau et le crochet peut être réglée manuellement.

#### *4.2 Commande et éléments de commande*

Le système de commande de la MPS-2200 calcule automatiquement la distance entre les plis à coudre. Les dimensions du pli sont déterminées à base d'un nombre de données désirées. Le dispositif de plissage calcule la position correcte des doigts de plissage sous la machine à coudre.

Avant la couture des derniers plis, les dimensions des plis peuvent être corrigées, permettant l'élimination de différences éventuelles dans le tissu.

Pour la commande de la machine et l'introduction des données du tissu, les éléments de commande suivants sont présents:

#### *4.2.1 Panneau pour fonctions de la machine*

La MPS-2200 dispose du système de commande standard ci-dessous. Ce système permet la lecture des différentes données du processus.

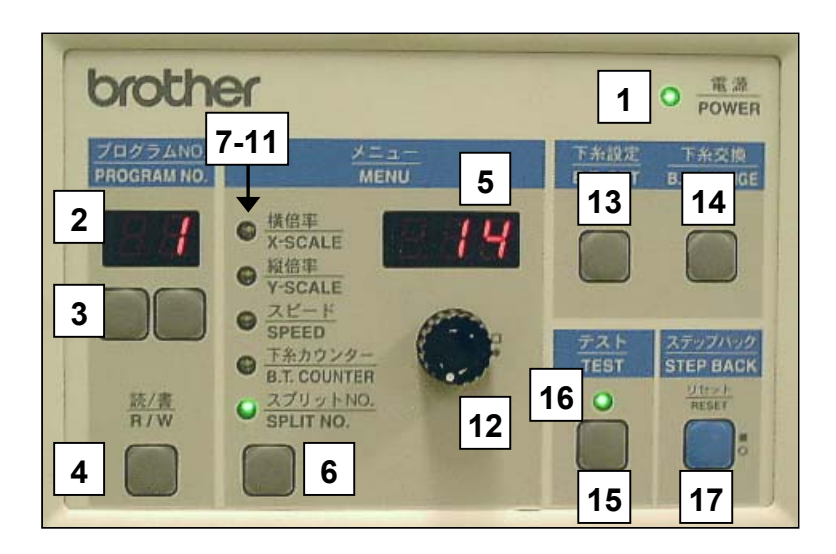

Ses fonctions sont comme suit:

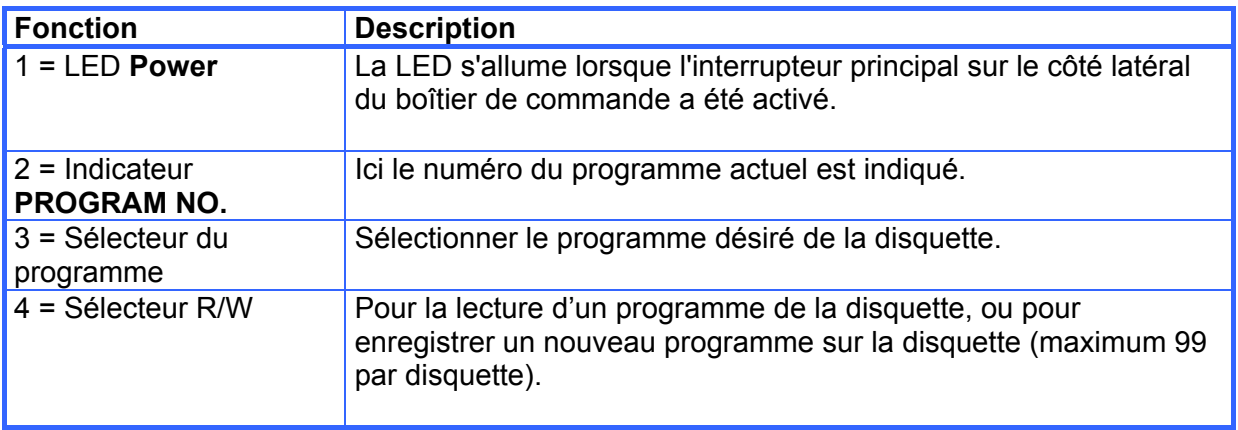

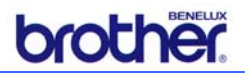

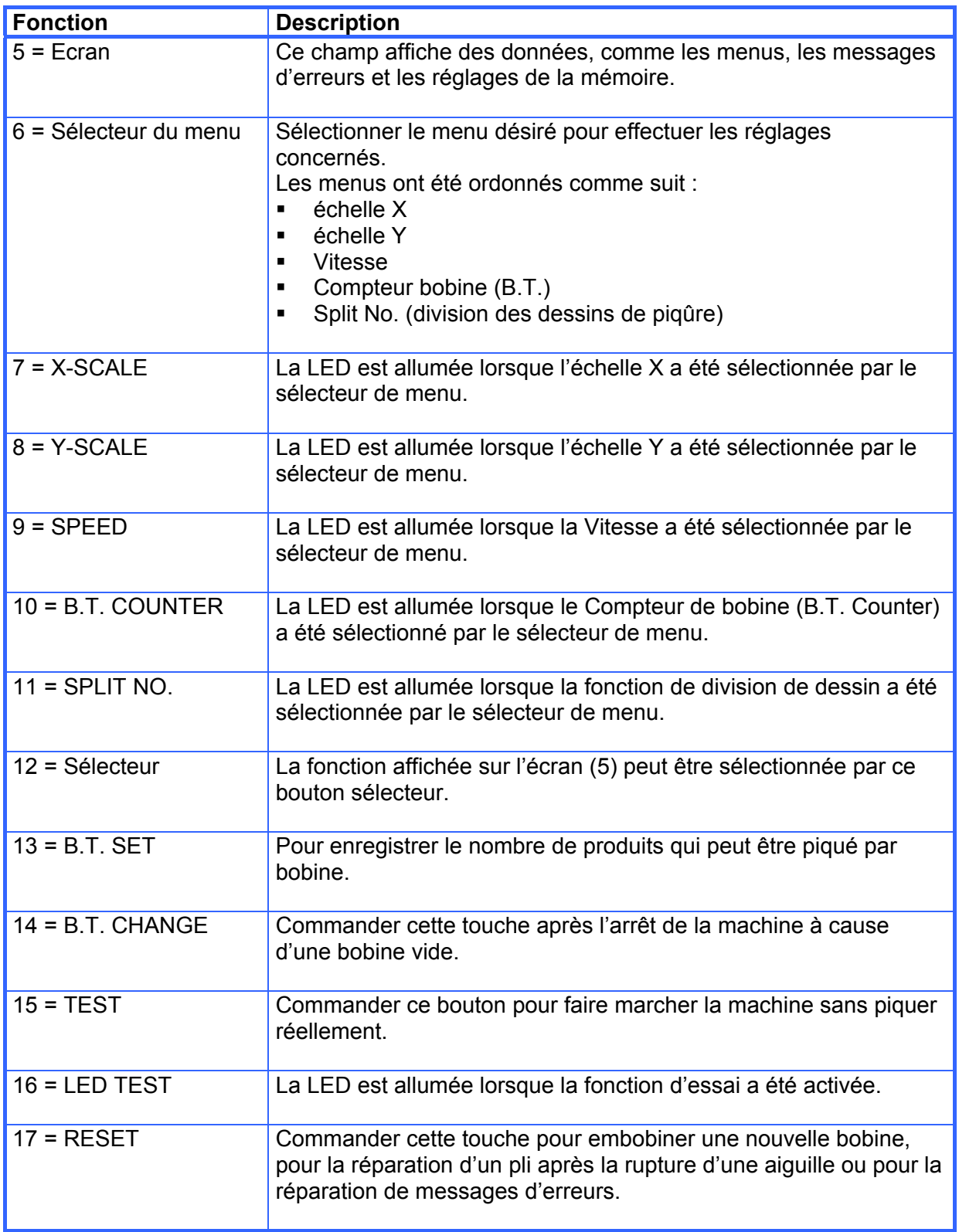

Pour plus de renseignements concernant l'emploi de cette unité de commande, voir le manuel d'utilisation de la BAS-311.

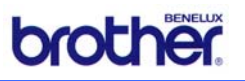

#### *4.2.2 Ecran tactile pour réglages du pli*

Pour le réglage des données du pli un écran de commande a été installé conformément la photo ci-dessous :

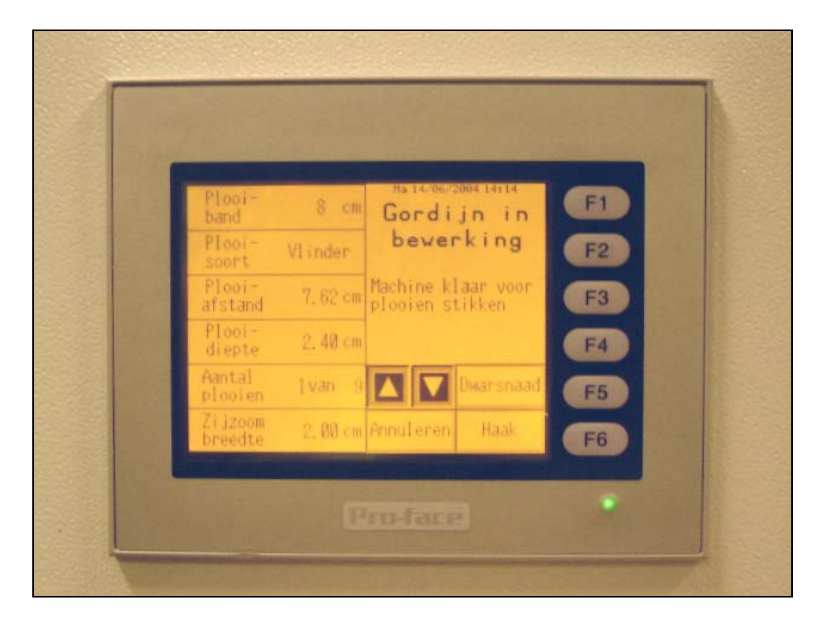

En appuyant le doigt sur le casier de la fonction voulue, celle-ci est activée et une fenêtre suivante apparaît ou une valeur est sélectionnée.

Dans certains cas, les boutons **[F1]** ... **[F6]** doivent être enfoncés.

Les fonctions de commande exactes sont expliquées dans le courant des instructions de commande, voir le chapitre 6.

#### *4.2.3 Eléments locaux de commande*

En outre des panneaux de commande, les éléments de commande suivants se trouvent sur la MPS-2200:

#### **Interrupteur principal**

Pour la mise en marche ou l'arrêt de la machine complète.

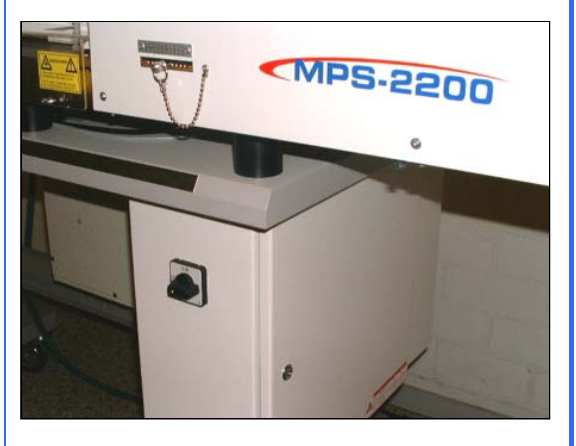

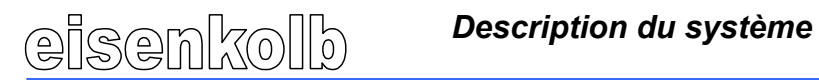

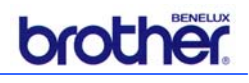

### **Pédale**

La pédale a 2 positions:

- Si la pédale est enfoncée légèrement, le pied-de-biche se ferme. Lorsque la pédale est relâchée, le pied-de-biche remonte.
- **Lorsque la pédale est entièrement** enfoncée, le pied-de-biche se ferme et la machine démarre.

Lorsque la machine à coudre est active: enfoncer la pédale pour piquer le pli suivant.

#### **Bouton d'arrêt d'urgence**

Lorsque ce bouton est activé, tous les mouvements sont arrêtés immédiatement. Les écrans restent activés permettant une communication.

Pour la réparation de la situation, voir le paragraphe 8.5.

#### **Alimentation en air comprimé**

Pour l'activation de l'air comprimé, le robinet bleu doit être ouvert et la pression voulue doit être réglée à l'aide de la soupape de réduction. Fermer le robinet pour arrêter l'alimentation en air. Pour purger le système de conduits dans la machine, le bouton de la soupape de réduction doit être tourné complètement vers la gauche, jusqu'à ce que le manomètre indique 0 bar.

Pour les instructions de commande détaillées voir le chapitre 6.

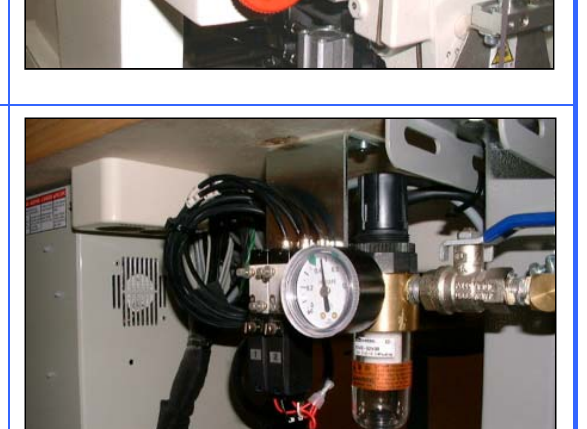

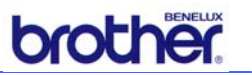

# **5. Installation et mise en service**

#### *5.1 Généralités*

La MPS-2200 est installée et mise en service par le fournisseur, ces activités ne sont pas décrites dans ce manuel.

#### *5.2 Mise en service*

Après la mise en service de la machine, ou si la machine n'a pas été utilisée pendant longtemps, il faut en premier graisser un nombre de points. Pour ceci, voir les instructions détaillées dans le paragraphe 7.2.

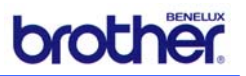

# **6. Commande**

Ce chapitre décrit les préparations de la machine et la commande pour la couture des plis.

### *6.1 Préparation de la machine*

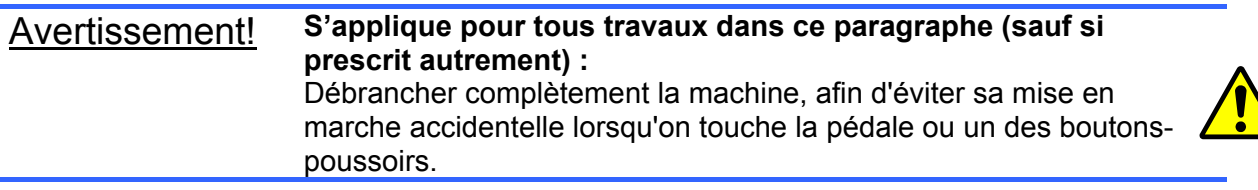

#### *6.1.1 Pose de l'aiguille de piqûre*

Procéder comme suit pour le remplacement de l'aiguille de piqûre:

- ¾ Dévisser la vis de sécurité (1).
- $\triangleright$  Enlever l'aiguille.
- $\triangleright$  Glisser une nouvelle aiguille (2) dans le support, la rainure dans l'aiguille doit être orientée vers le front.
- $\triangleright$  Pousser l'aiguille autant que possible dans le support et visser ensuite la vis de sécurité (1).

#### **Vérifier régulièrement que l'aiguille n'est pas courbée ou cassée !**

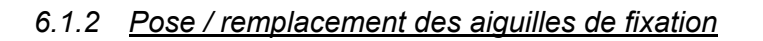

Remplacer les aiguilles de fixation comme suit:

- ¾ Dévisser la vis de sécurité de l'aiguille défectueuse (photo-1).
- ¾ Enlever l'aiguille du support à l'aide d'une pincette (photo-2).
- $\triangleright$  Poser une nouvelle aiguille dans le support.
- $\triangleright$  Revisser la vis de sécurité.

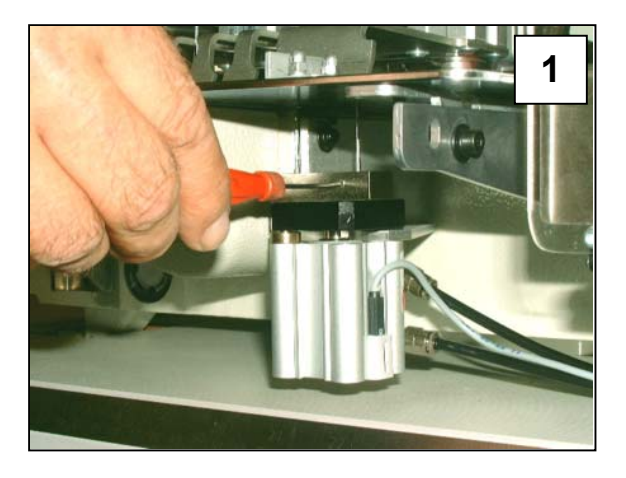

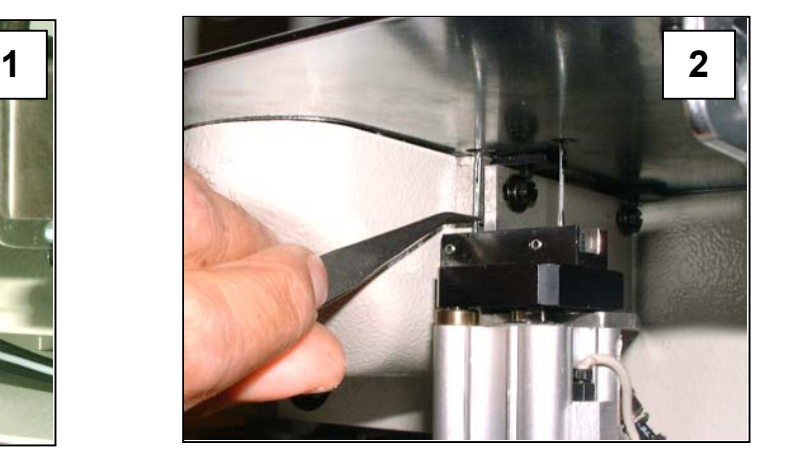

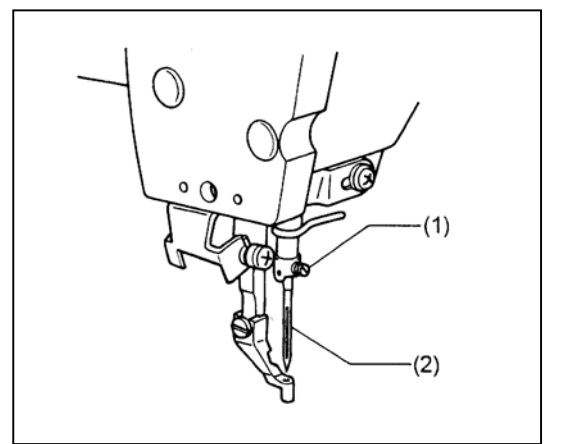

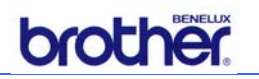

# *6.1.3 Pose du fil supérieur:*

Poser le fil supérieur conformément le dessin ci-dessous et les instructions suivantes :

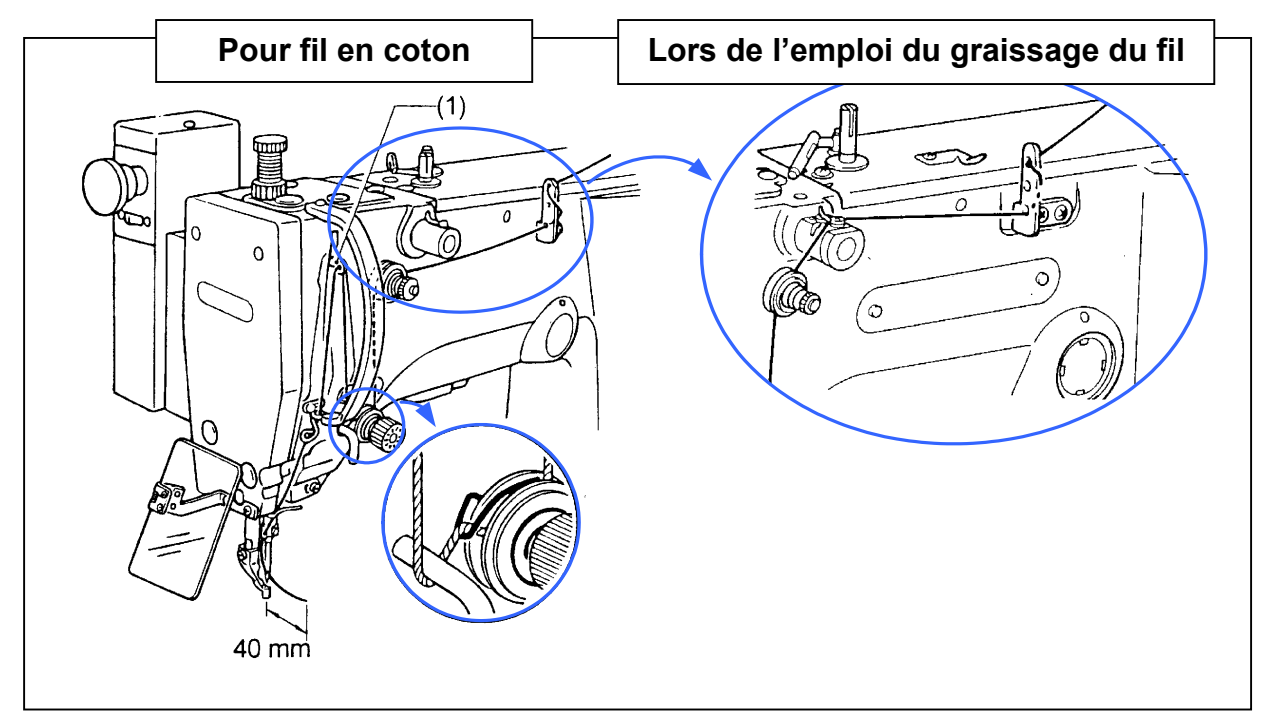

- ¾ Tourner la roue à main de la machine jusqu'à ce que le guidage du fil (1) se trouve dans la position supérieure (ceci simplifie la pose, et évite que le fil soit tiré de l'aiguille).
- ¾ Tirer le fil d'environ 4 cm à travers de l'aiguille (à plus de 4 cm il y a un risque de dérangements du fil).
- ¾ Remettre la roue à main de la machine sur le marquage après la pose du fil.

#### *6.1.4 Bobiner le fil inférieur*

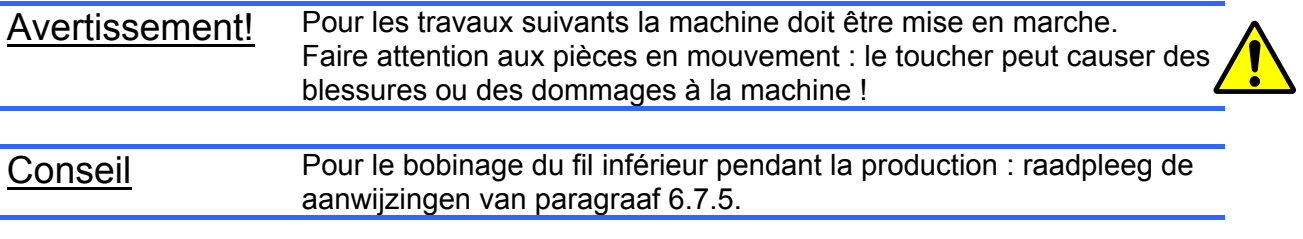

 $\triangleright$  Poser la bobine sur le support

¾ Passer le fil, comme indiqué dans le dessin. Bobiner le fil quelques fois autour de la bobine, comme indiqué par la flèche ; ensuite fixer la pince (1) de la bobine.

- ¾ Vérifier que le fil ne touche au pied-debiche.
- ¾ Sélectionner sur l'écran la fonction *Ourlet latéral*.
- $\triangleright$  Poser un chiffon sous le pied-de-biche, pour couvrir le capteur.

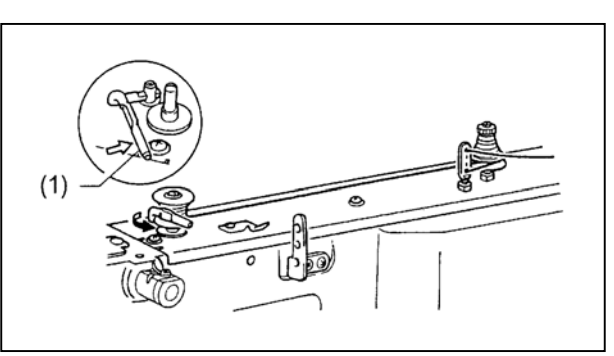

eisenkolb commande

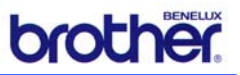

¾ Enfoncer le bouton bleu **[Step Back]** sur le panneau de commande, et enfoncer en même temps la pédale.

Maintenant la machine démarre ; relâcher le bouton bleu **[Step Back]** mais enfoncer toujours la pédale.

- ¾ Si la pédale est relâchée trop vite, enfoncer encore une fois la pédale et enfoncer également le bouton bleu **[Step Back]**.
- $\triangleright$  La pince (1) de la bobine se détache automatiquement dès que la bobine est pratiquement bobinée.
- ¾ Relâcher la pédale dès que le bobine du fil inférieur arrête.
- $\triangleright$  Enlever la bobine.
- $\triangleright$  Accrocher le fil derrière le couteau (4) et déplacer la bobine dans le sens de la flèche pour couper le fil.

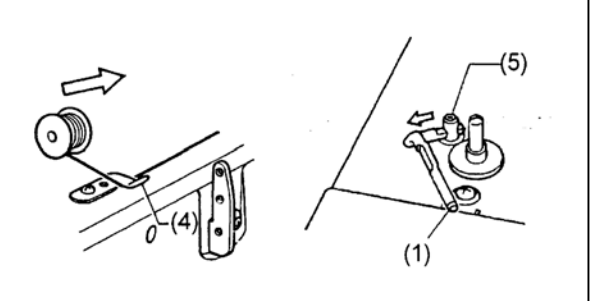

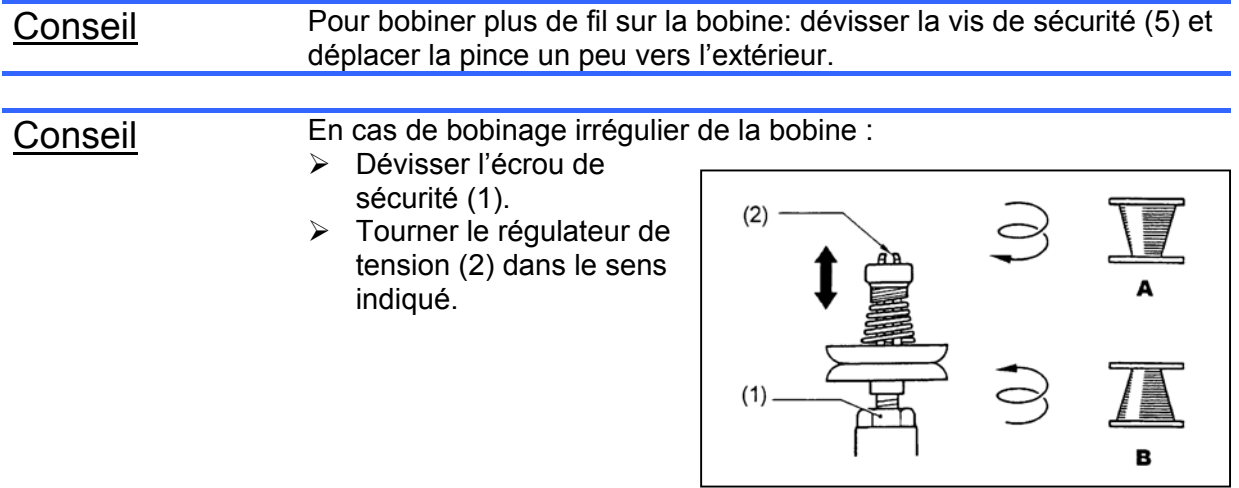

# *6.1.5 Echanger le couvercle de la bobine et poser le fil inférieur*

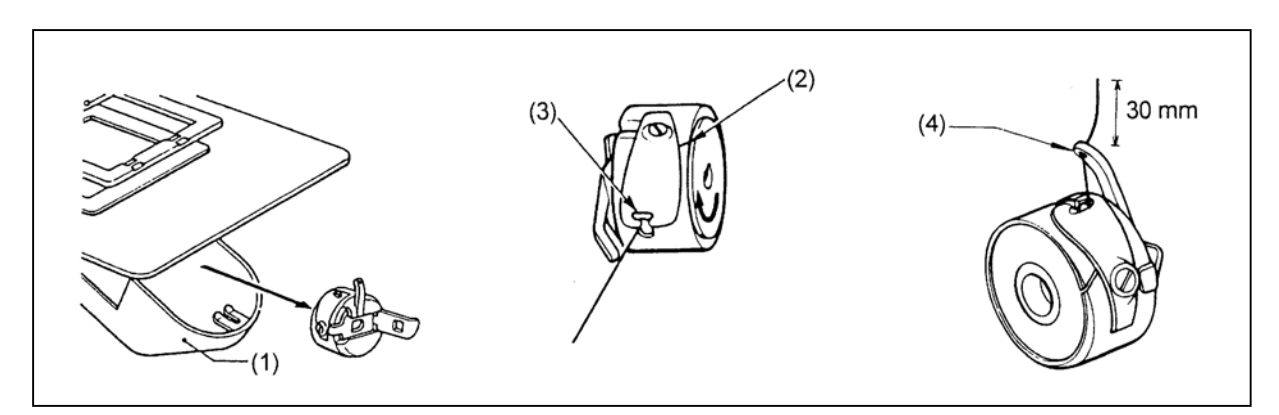

- $\triangleright$  Tirer le couvercle du logement de la bobine (1) vers l'avant et ouvrir ceci.
- ¾ Soulever le verrouillage du couvercle, et enlever la bobine.
- $\triangleright$  Poser une nouvelle bobine dans le logement, passer le fil à travers de la fente (2) et tirer le fil du support du fil (3).
- ¾ Vérifier que la bobine se trouve dans la direction de la flèche lorsque le fil est tiré.
- $\triangleright$  Tirer le fil d'environ 30 mm à travers l'œillet du siphon du fil (4).

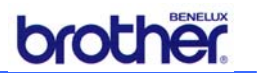

#### *6.1.6 Réglage de la tension du fil*

Réglages conseillés pour la tension du fil (modifier ces valeurs si nécessaire à base de vos propres expériences) :

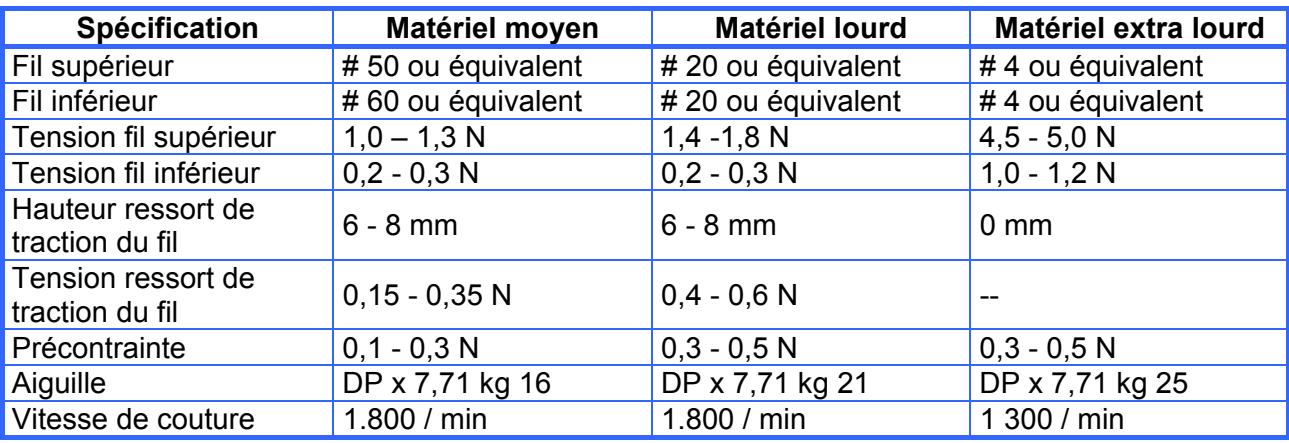

#### *Fil inférieur :*

- ¾ Régler la tension du fil inférieur à une valeur aussi basse que possible ; régler cette tension de façon que le logement de la bobine tombe en bas à cause de son propre poids lorsque l'extrémité du fil est tenu. Tourner la vis de réglage (1) pour le réglage de la tension :
	- o Vers la gauche : réduire la tension,
	- o Vers la droite : augmenter la tension.

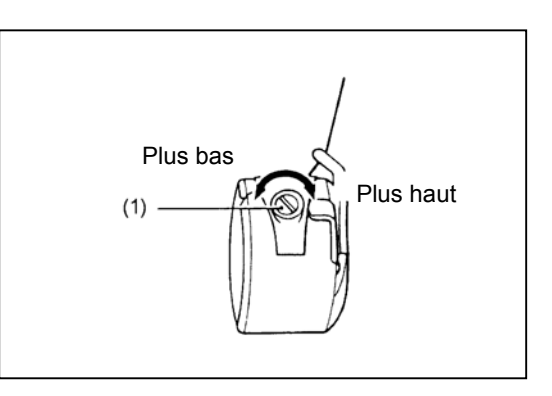

Attention! Si la tension est trop basse, le fil inférieur ne peut probablement être coupé sans problèmes.

#### *Fil supérieur*

 $\triangleright$  Tourner l'écrou de serrage (2) (tension principale) pour faire correspondre la tension avec le matériel. Tourner l'écrou fileté (3) (tension secondaire) pour régler la longueur du reste du fil supérieur à environ 40 mm.

Pour les deux boutons de réglage vaut :

- o Vers la gauche : réduire la tension,
- o Vers la droite : augmenter la tension.

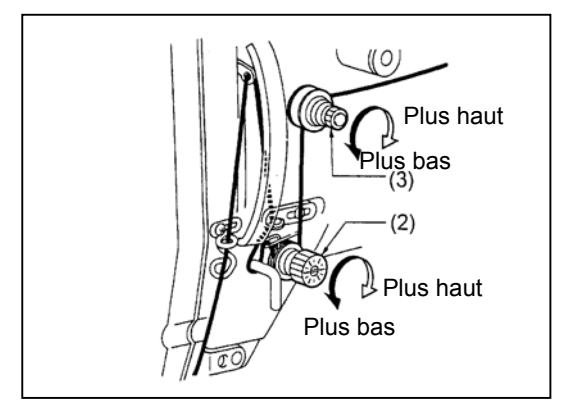

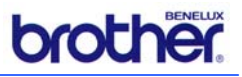

#### *6.1.7 Réglage du ressort de traction du fil*

La hauteur (A) du ressort de traction du fil doit être réglée conformément la table du paragraphe 6.1.6.

- $\triangleright$  Dévisser la vis (4).
- ¾ Tourner l'alimentation complète du fil jusqu'à la hauteur correcte.
- $\triangleright$  Visser la vis (4).

La tension du ressort de traction du fil doit être réglée conformément la table du paragraphe 6.1.6.

- $\triangleright$  Tourner l'écrou de serrage (5) avec un tournevis pour la tension correcte du ressort. Pour le réglage vaut :
	- o Vers la gauche : réduire la tension,
	- o Vers la droite : augmenter la tension.

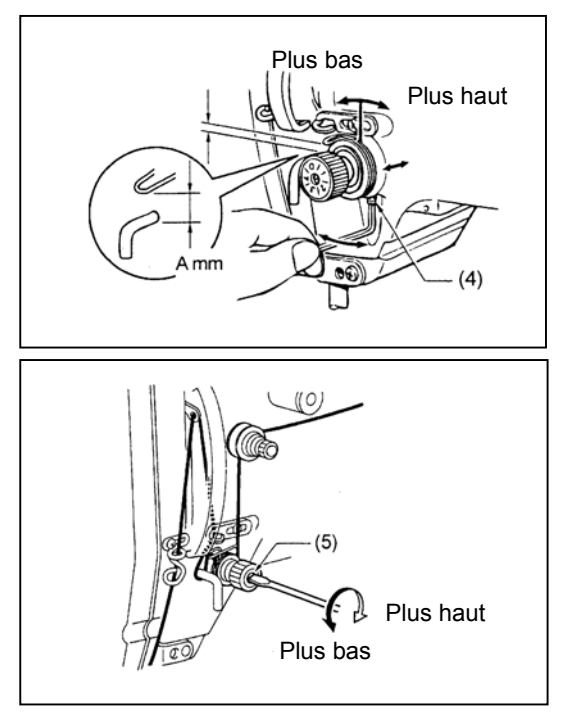

#### *6.1.8 Réglage du bras de guidage du fil*

Normalement le réglage du bras de guidage du fil est tel que la vis de réglage se trouve au milieu de la plage de réglage :

Si nécessaire, corriger le réglage en dévissant la vis de sécurité (2) et en glissant le guidage (1).

- o Pour matériaux épais: déplacer le bras de guidage du fil vers la gauche ;
- o pour matériaux fins: déplacer le bras de guidage du fil vers la droite.

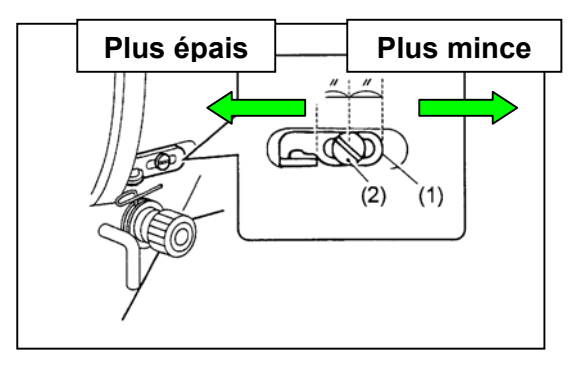

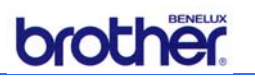

#### *6.1.9 Remplir le magasin de crochets*

Procéder comme suit pour remplir le magasin:

- ¾ Enlever le poids (photo-1) de l'étui.
- ¾ Prendre un nouveau kit de crochets et enlever l'élastique.
- ¾ Tenir la bande noire avec les crochets des deux côtés pour éviter que les crochets ne tombent.
- $\triangleright$  Glisser les crochets dans le magasin (photo-2).
- ¾ Tirer la bande noire vers le côté supérieur.
- ¾ Remettre le poids sur les crochets.
- $\triangleright$  Redémarrer la machine.

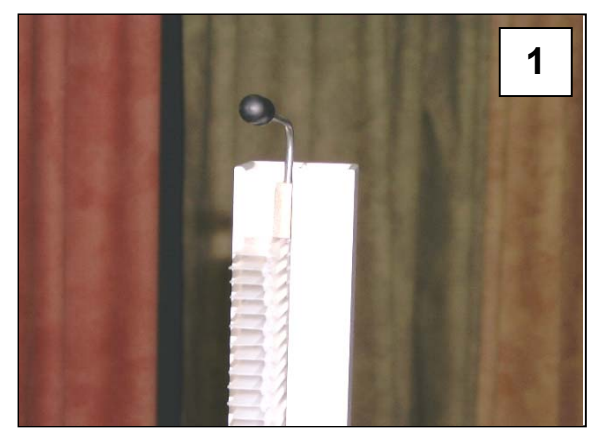

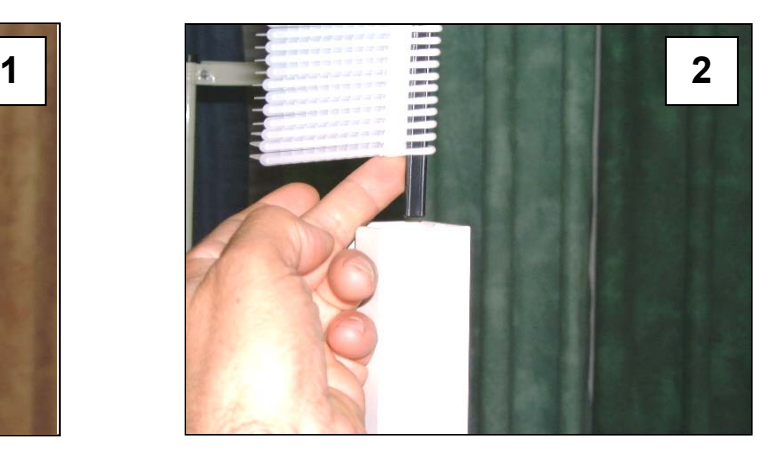

#### *6.1.10 Réglage de la position de la tête*

Pendant l'introduction des crochets la machine peut mettre la tête automatiquement à la hauteur correcte :

Attention! Vérifier que l'unité d'alimentation des crochets se trouve dans la position de repos (l'éjecteur de crochets ne doit pas se trouver à la position de couture !).

 $\triangleright$  Poser la goupille dans le trou avec l'indication correcte.

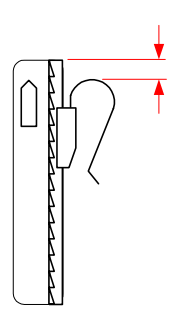

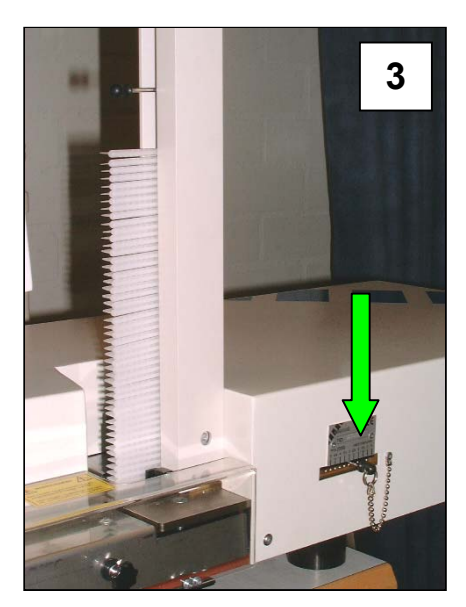

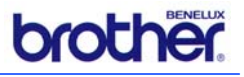

# *6.2 Mise en service de la machine*

Pour la mise en service de la MPS-2200 l'interrupteur principal sur le boîtier de commande doit être activé.

Les écrans s'allument

¾ Vérifier que le système d'air comprimé est activé, si nécessaire ouvrir le robinet principal à l'arrière de la machine.

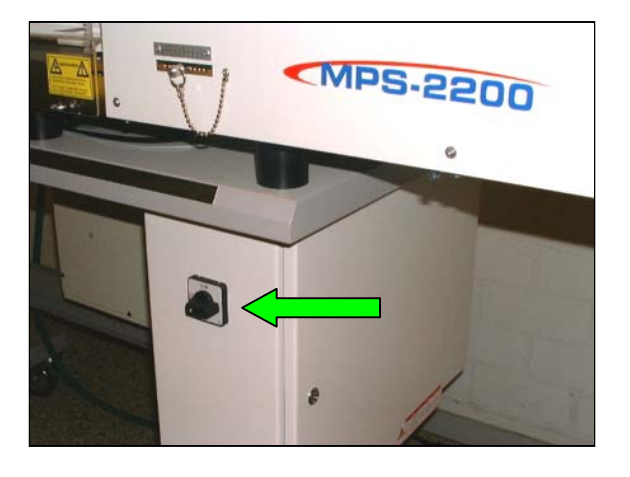

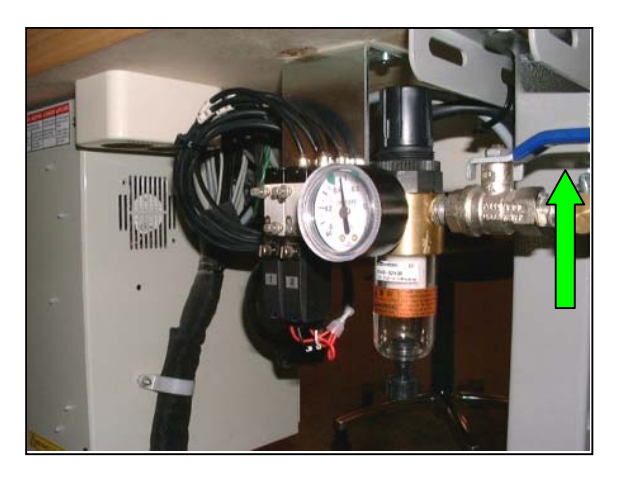

L'écran tactile s'allume et affiche le message suivant:

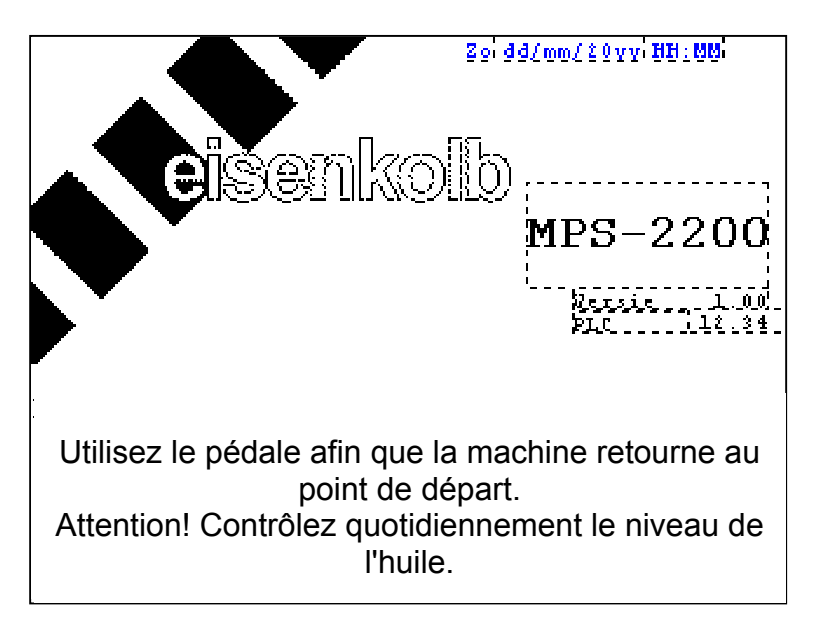

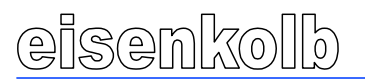

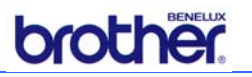

¾ Commander la pédale pour mettre la machine dans la situation de départ. L'écran de démarrage suivant est affiché :

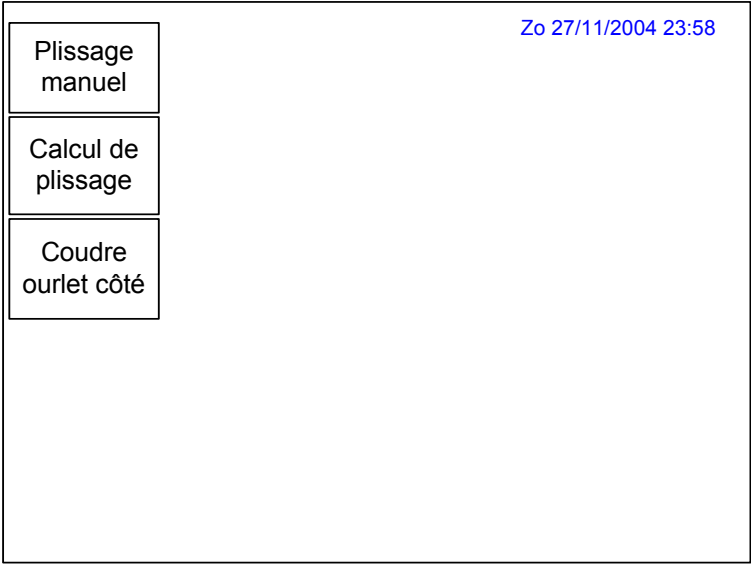

- $\triangleright$  Régler la machine pour les produits à traiter, voir le paragraphe 6.3.
- ¾ Ensuite continuer avec les instructions du paragraphe 6.4 pour la piqûre manuelle de plis, ou du paragraphe 6.6 pour la détermination automatique des données du pli.

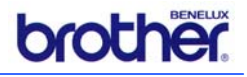

# *6.3 Préparations lorsque la machine est en service*

#### *6.3.1 Réglage de la vitesse de couture*

La vitesse de couture peut être réglée en pas de 100 tours / min:

- ¾ Commander le bouton **[Menu]** (6) jusqu'à ce que la LED *SPEED* (9) s'allume.
- ¾ Tenir enfoncé le bouton **[STEP BACK]** (17) et tourner en même temps le potentiomètre (12) jusqu'à ce que la vitesse désirée soit affichée dans l'écran (5).

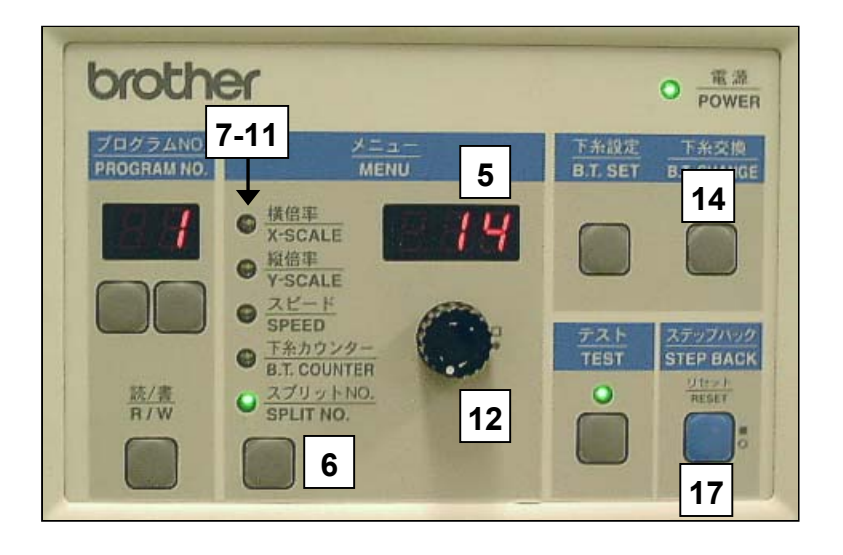

#### *6.3.2 Emploi du compteur du fil de bobine*

Le compteur du fil de bobine permet le réglage du nombre de plis pouvant être traité avec une bobine pleine. Ceci évite qu'un pli ne soit piqué que partiellement parce que le fil est épuisé.

- ¾ Commander le bouton **[Menu]** (6) jusqu'à ce que la LED *B.T. COUNTER* (10) s'allume.
- ¾ Tenir enfoncé le bouton **[STEP BACK]** (17) et tourner en même temps le potentiomètre (12) jusqu'à ce que le nombre désiré soit affiché dans l'écran (5). Le réglage doit se trouver entre 0 et 999. A la valeur 0 il n'est pas tenu compte de la valeur du compteur.
- ¾ A chaque pli piqué le nombre dans l'écran diminue, jusqu'à 0 est atteint. Dans ce cas un signal sonore est émis et la machine ne peut plus être démarrée.
- $\triangleright$  Remplacer la bobine.
- ¾ Commander le bouton-poussoir **[B.T. CHANGE]**. L'écran affiche de nouveau le nombre réglé et la machine peut être démarrée normalement.

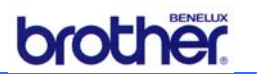

# *6.4 Piqûre des ourlets latéraux*

Cette fonction permet de piquer un ourlet droit dans le tissu, sans introduire des crochets. ¾ Démarrer la machine comme décrit dans le paragraphe 6.2.

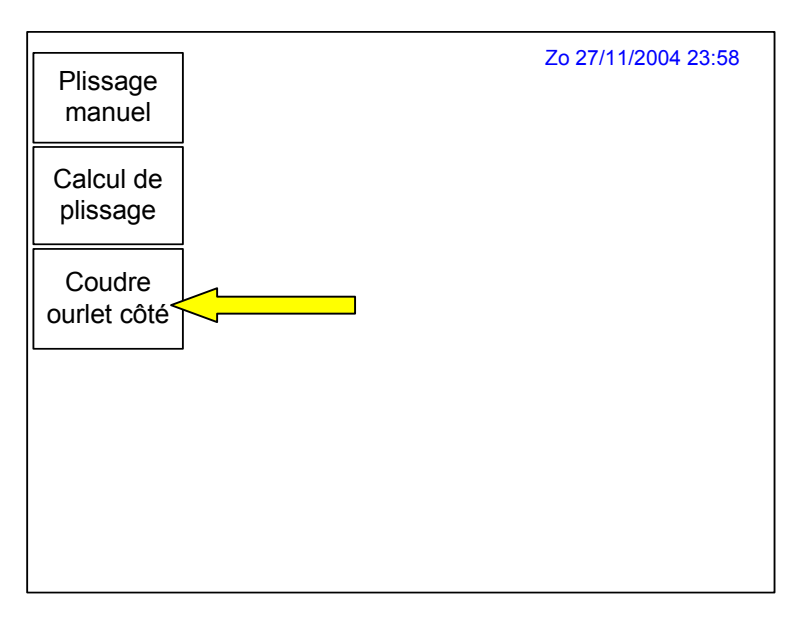

¾ Sélectionner la touche **[Coudre ourlet côté]**, l'écran suivant est affiché :

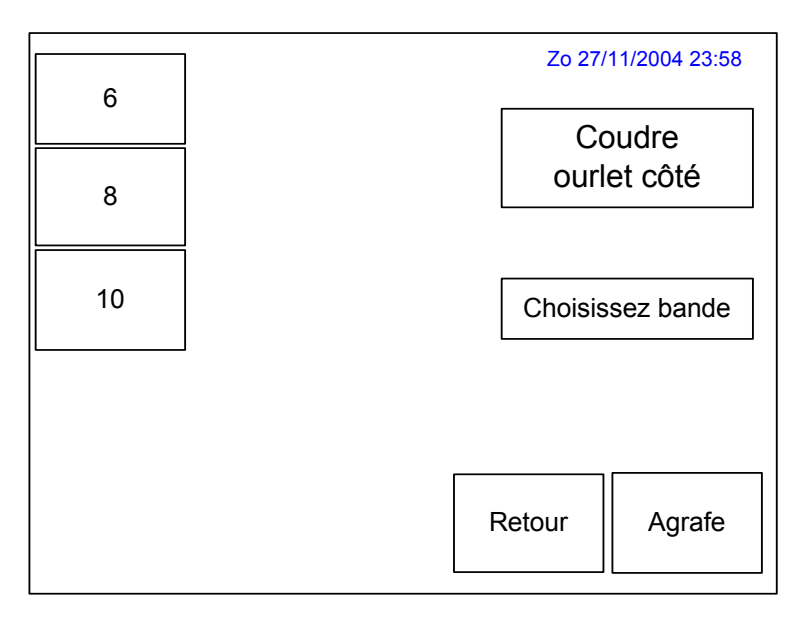

 $\triangleright$  Sélectionner la mesure de la bande désirée (6, 8 ou 10 cm), le champ en question est allumé.

Attention! La mesure de la bande qui est réglée ici, est également utilisée lors de la piqûre des plis (voir les paragraphes 6.5 et 6.6).

- ¾ Poser le tissu sous le pied-de-biche.
- ¾ Commander la pédale pour fermer le pied-de-biche et pour démarrer la machine.
- ¾ Commander la touche **[Retour]** pour terminer cette fonction.

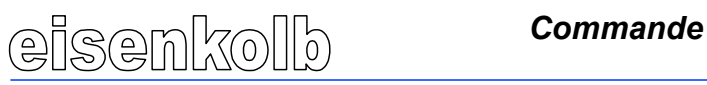

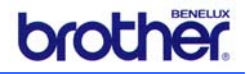

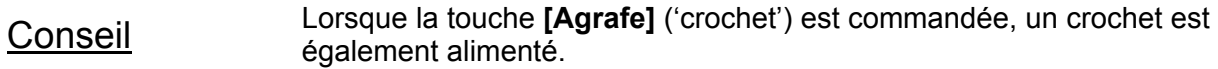

### *6.5 Réglage manuel des plis*

L'opérateur de la machine peut déterminer comment les plis doivent être piqués dans le tissu. Les données nécessaires doivent ensuite être enregistrées selon la méthode cidessous.

Dès que cela a été fait, les plis peuvent être piqués, comme indiquée dans le paragraphe 6.7.

- $\triangleright$  Prendre soin d'activer la machine, voir le paragraphe 6.2.
- ¾ Prendre soin que la machine a été réglée pour le matériel à traiter, voir le paragraphe 6.3.
- ¾ Depuis l'écran de démarrage (voir le paragraphe 6.2) : commander **[Plissage manuel]**. Le menu suivant apparaît :

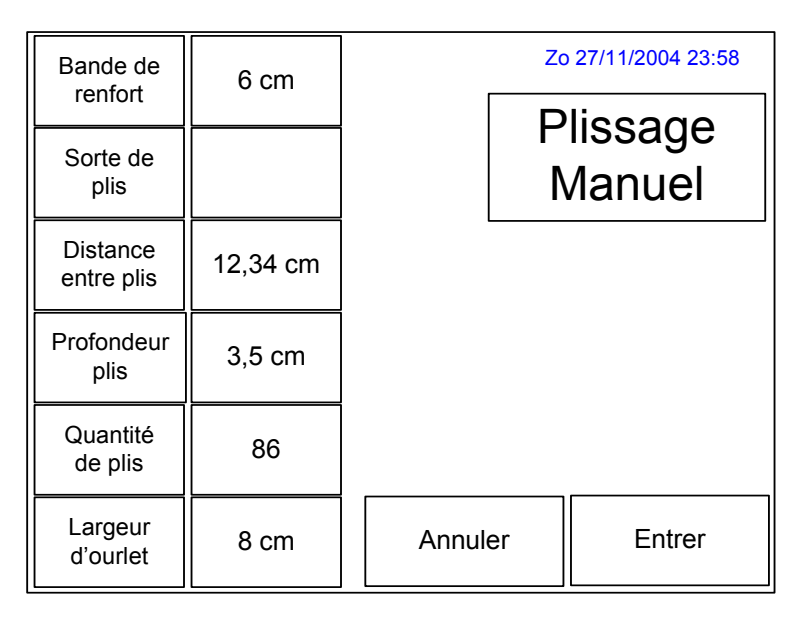

- ¾ Appuyer sur le bouton **[Bande de renfort]**; cela donne un menu de sélection pour la largeur de la bande de plissage.
- ¾ Sélectionner la valeur correcte (6, 8 ou 10 cm).
- ¾ Appuyer sur le bouton **[Sorte de plis]**; cela donne un menu de sélection pour le type de plissage.
- ¾ Sélectionner le type désiré (Pli simple, Pli double ou Pli plat).
- ¾ Appuyer sur le bouton **[Distance entre plis]**; cela donne un clavier virtuel pour l'enregistrement des dimensions désirées.
- ¾ Enregistrer par les touches la valeur correcte et confirmer l'enregistrement par **[Entrer]**.

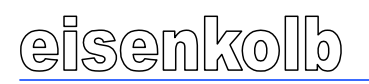

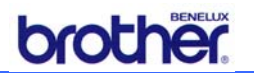

¾ Répéter la procédure pour les fonctions Profondeur pli, Quantité de plis et Largeur d'ourlet.

Les plages de réglage suivantes sont présentes :

- o Distance entre les plis : 6,5 18,5 cm
- o Profondeur du pli : Pli double: 2 5 cm; pli simple et pli plat: 2 10 cm
- -
- o Quantité de plis : 1 999<br>o Largeur d'ourlet : 0 10 cm o Largeur d'ourlet
- ¾ Commander **[Entrer]** pour continuer vers l'écran de production (voir le paragraphe 6.7, ou sélectionner **[Annuler]** pour annuler les fonctions et pour retourner vers l'écran de démarrage (voir le paragraphe 6.2).

#### *6.6 Calcul automatique des plis*

L'opérateur de la machine peut faire calculer le nombre de plis ainsi que la hauteur des plis, à base d'un nombre de données initiales enregistrées. Cela permet d'obtenir une répartition égale des plis sur la largeur du rideau. Pour les derniers plis une correction peut être faite afin de corriger des différences éventuelles.

Les données nécessaires doivent ensuite être enregistrées selon la méthode ci-dessous. Dès que cela a été fait, les plis peuvent être piqués, comme indiquée dans le paragraphe 6.7.

#### *6.6.1 Réglages de base*

Pour la façon dont les données de plis sont calculées, certaines préférences peuvent être réglées. Il faut procéder comme suit:

¾ Commander **[F1]**, pour le menu de réglages :

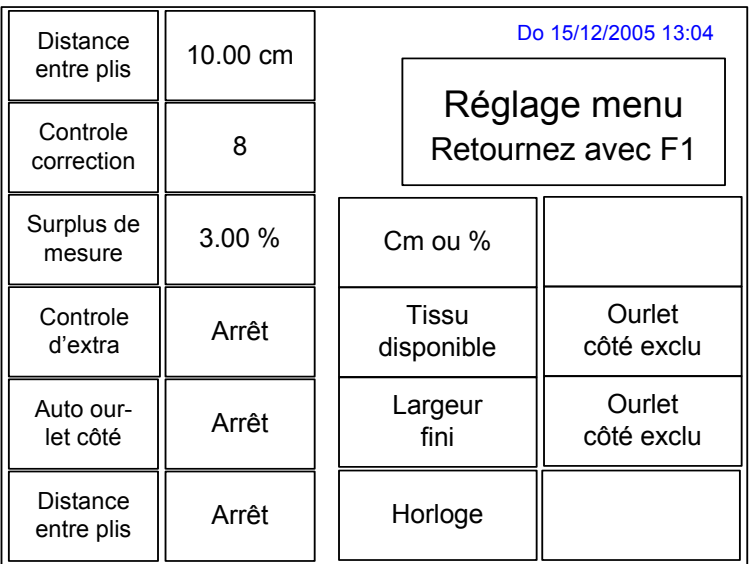

Ici les préférences suivantes peuvent être enregistrées :

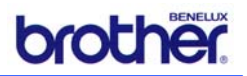

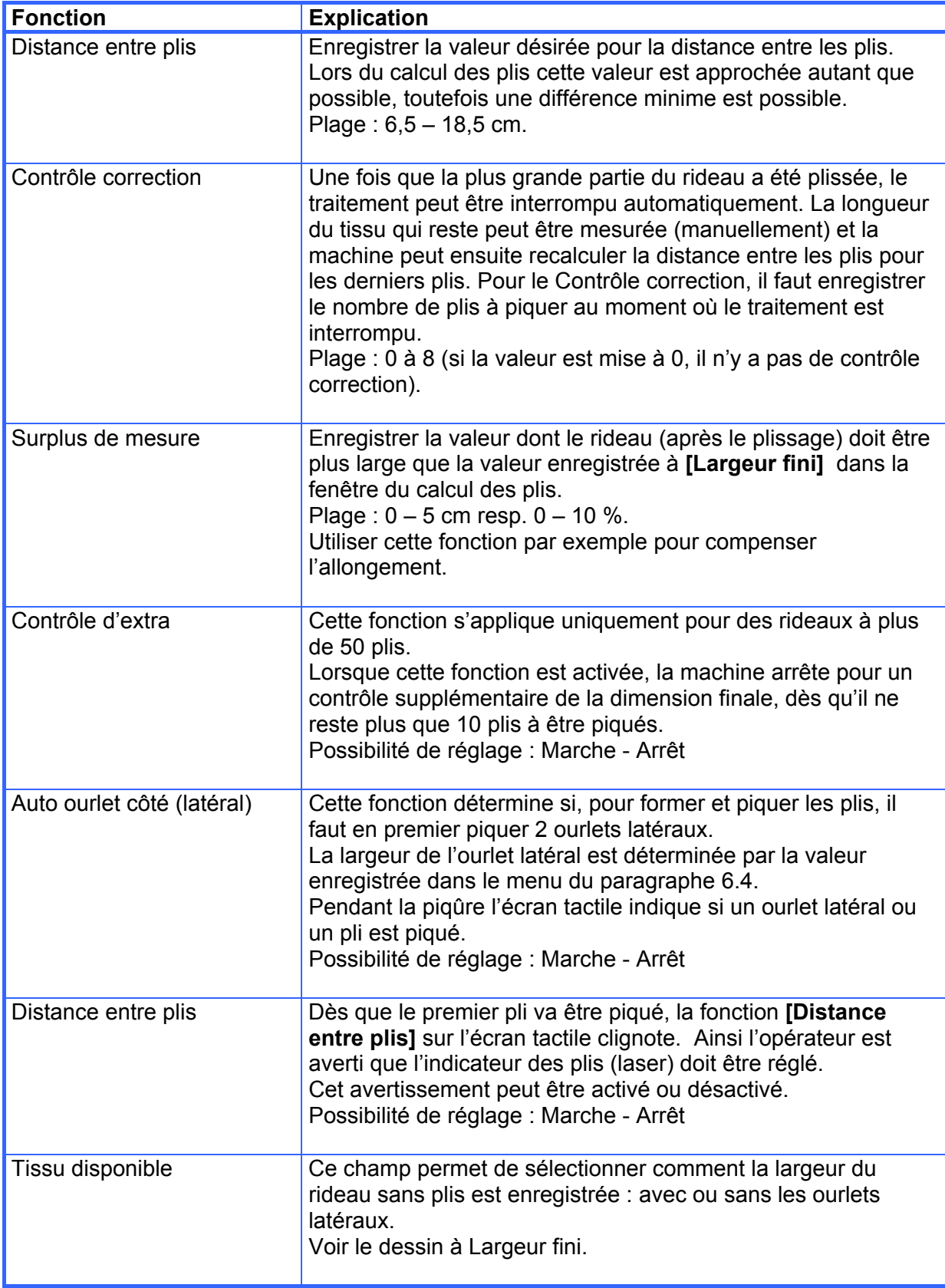

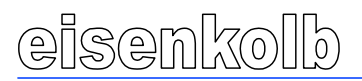

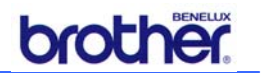

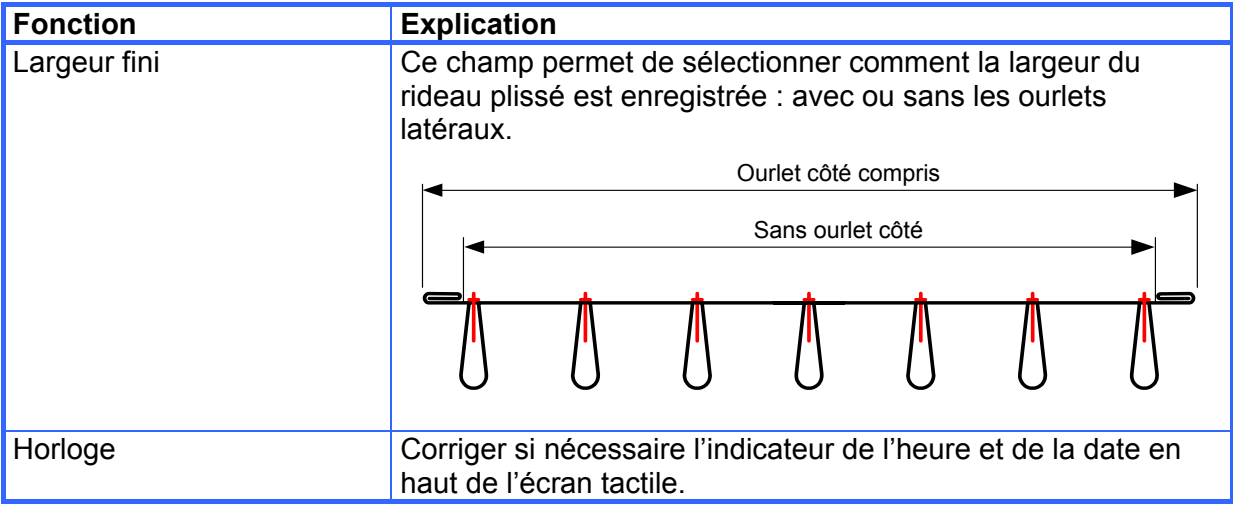

¾ Commander **[F1]** pour quitter l'Ecran des réglages.

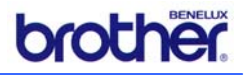

#### *6.6.2 Calcul des plis*

- ¾ Prendre soin d'activer la machine, voir le paragraphe 6.2.
- ¾ Prendre soin que la machine a été réglée pour le matériel à traiter, voir le paragraphe 6.3.
- ¾ Prendre soin d'enregistrer correctement les réglages pour la méthode de calcul, voir le paragraphe 6.6.1.
- ¾ Depuis l'écran de démarrage (voir le paragraphe 6.2) : commander **[Calcul de plissage]**.

Le menu suivant apparaît :

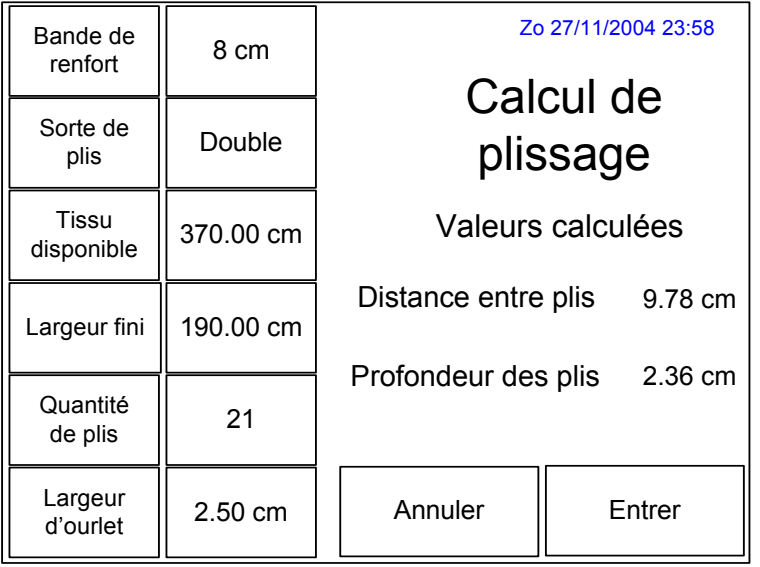

- ¾ Enregistrer les préférences pour:
	- o Bande de renfort (voir le paragraphe 6.5) ;
	- o Sorte de plis (voir le paragraphe 6.5) ;
	- o Tissu disponible (= la largeur du tissu avant le plissage) ;
	- o Largeur fini (= la largeur du rideau plissé) ;
	- o Largeur d'ourlet (voir le paragraphe 6.5).
- ¾ Commander **[Entrer]**.
	- La commande calcule une proposition pour :
	- o Quantité de plis ;
	- o Distance exacte entre les plis (aussi proche que possible des préférences réglées) ;
	- o Profondeur des plis.
- ¾ Commander **[Entrer]**.

Ces valeurs sont indiquées dans l'écran tactile.

Le résultat peut être modifié, si besoin, par une variation du Quantité de plis.

 $\triangleright$  Pour faire ceci, il faut commander la fonction **[Quantité de plis]**, un jeu de flèches apparaît pour augmenter ou réduire le nombre de plis.

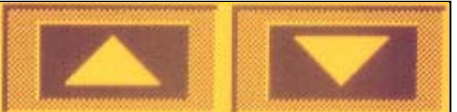

 $\triangleright$  Commander la touche en question, pour modifier le Quantité de plis. Dans la plupart des cas, la distance entre les plis ainsi que la profondeur des plis changeront également.

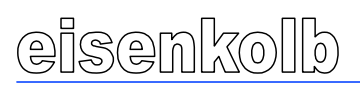

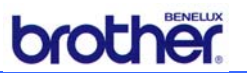

Pour illustration, la figure ci-dessous montre un exemple des réglages calculés.

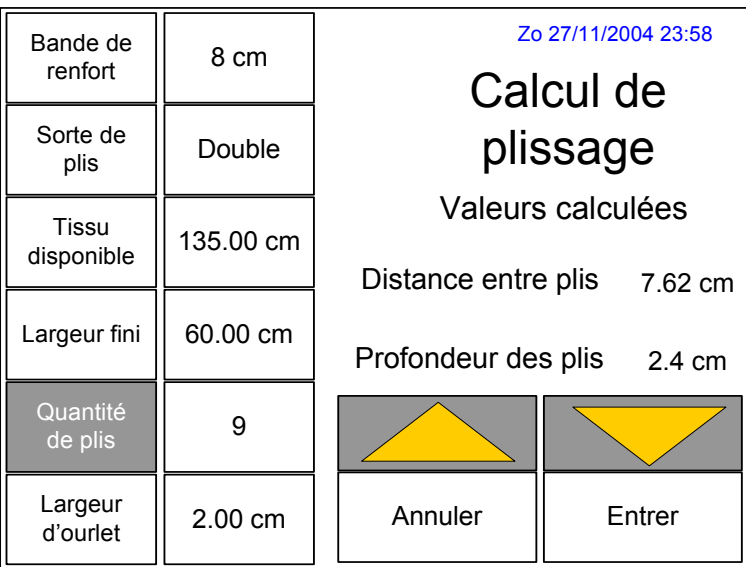

- ¾ Sélectionner éventuellement **[Annuler]** pour annuler les fonctions et pour retourner vers le menu de démarrage (voir le paragraphe 6.2), ou
- ¾ Si les valeurs sont d'accord : commander **[Entrer]** pour continuer vers l'écran de production (voir le paragraphe 6.7).

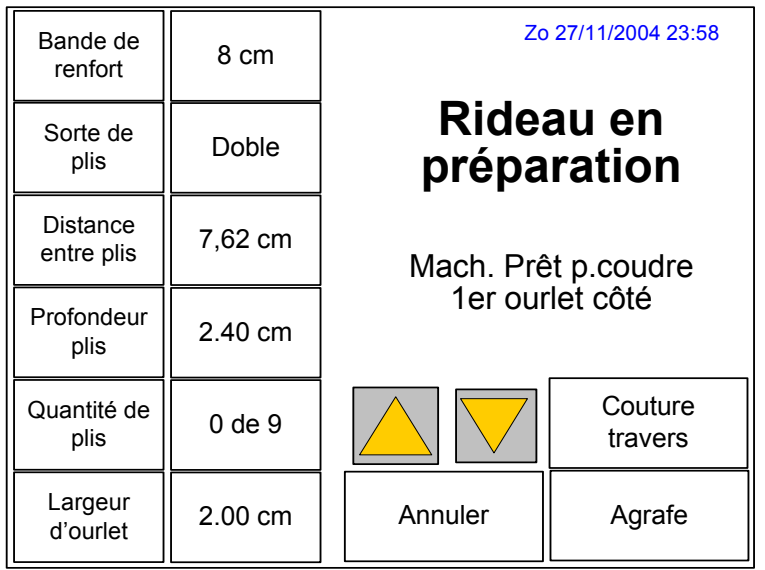

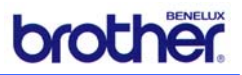

# *6.7 Piqûre des plis*

#### *6.7.1 Pose du tissu et piqûre des plis*

Après le réglage des données de plissage, la piqûre peut être démarrée. Dans le menu de production les actions de commande sont indiquées.

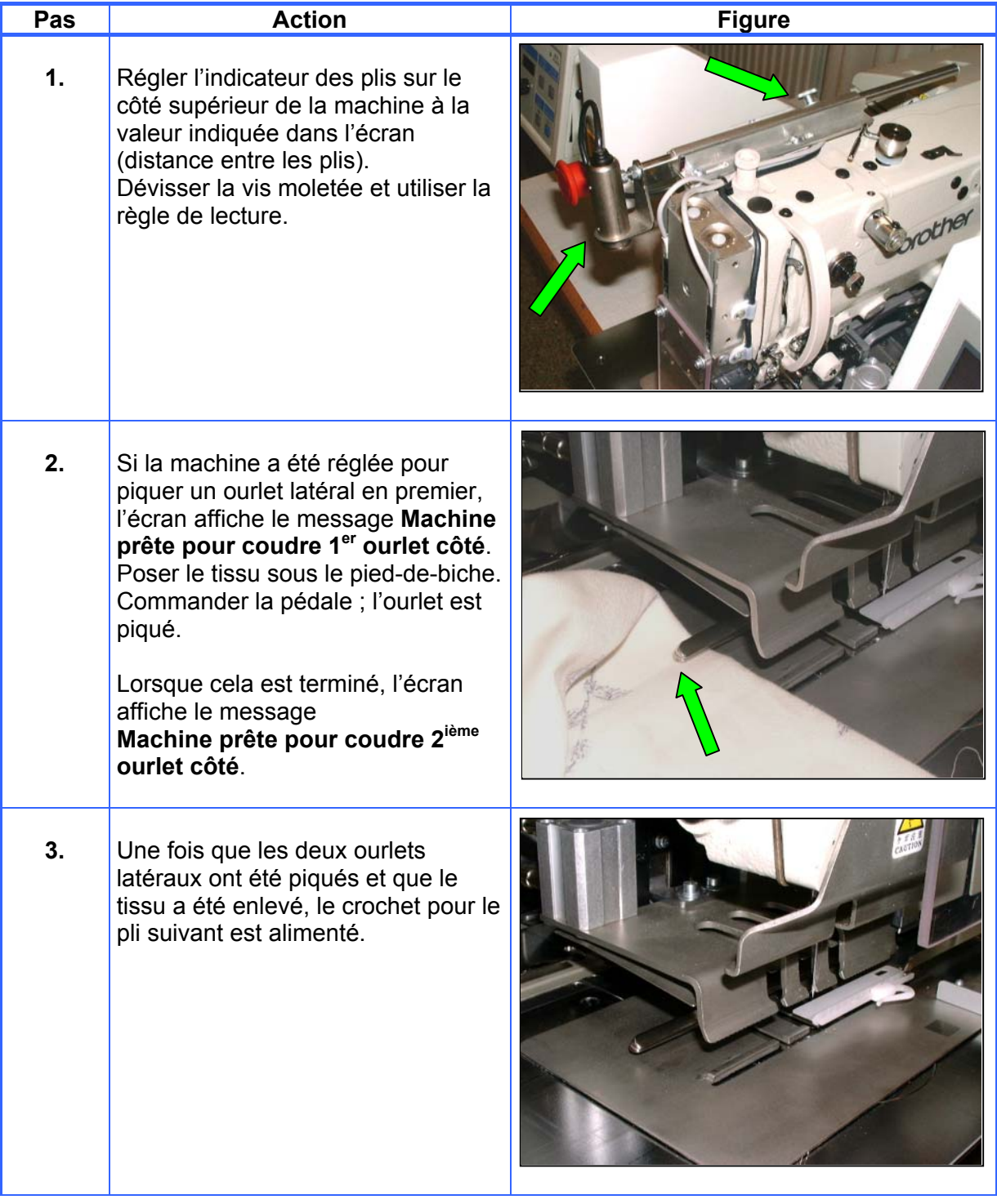

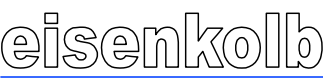

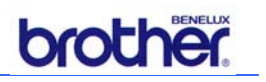

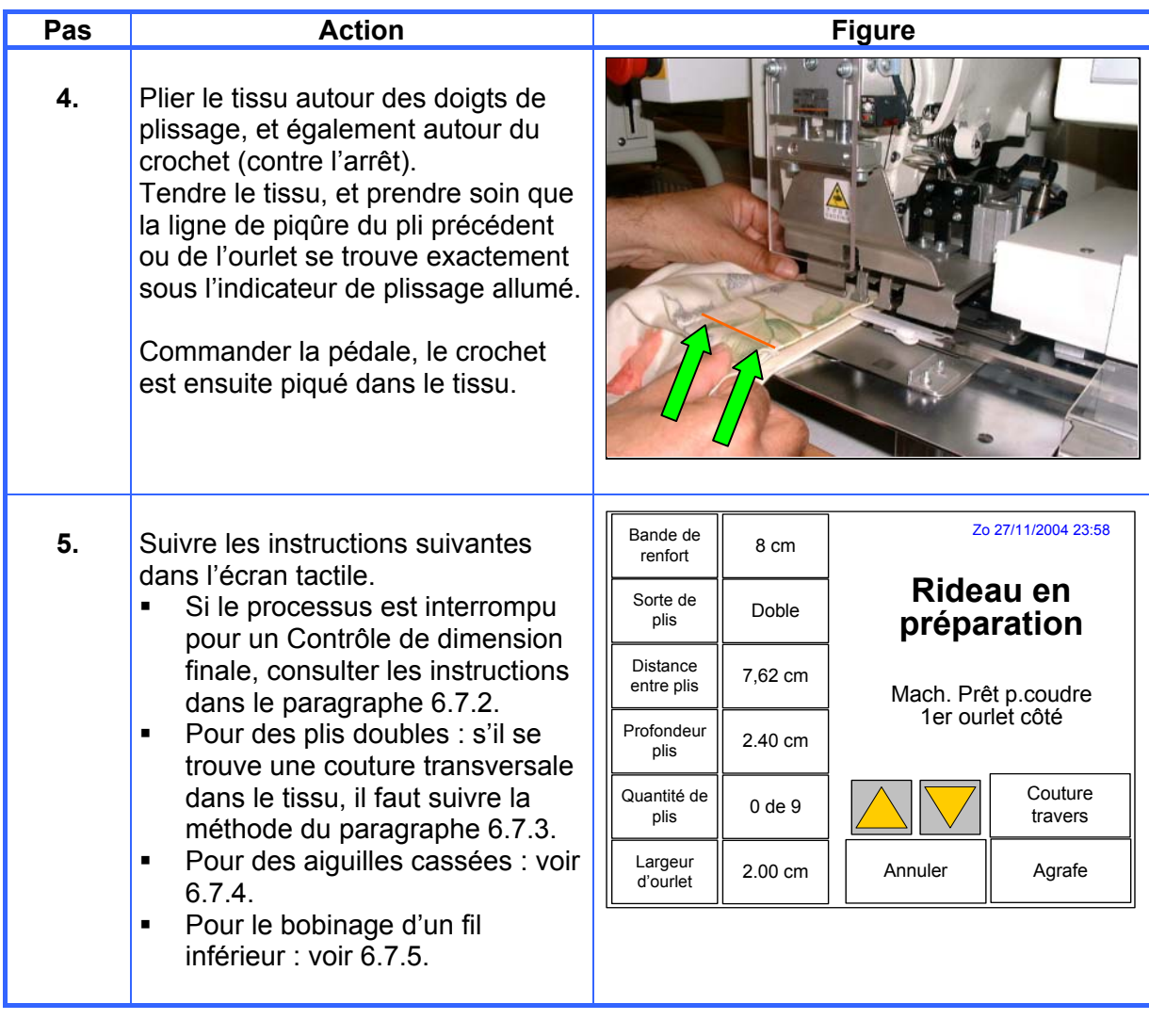

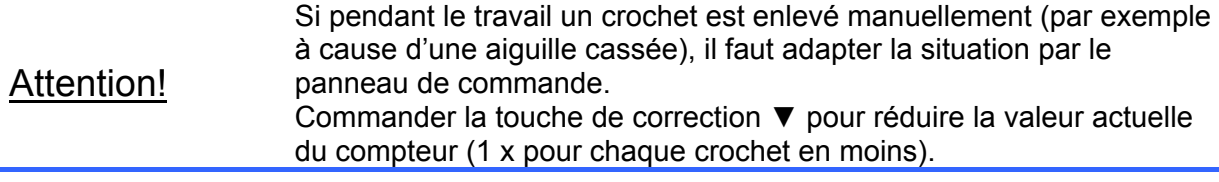

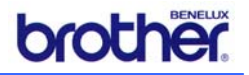

#### *6.7.2 Correction sur longueur du tissu qui reste (seulement pour Calcul de plissage)*

Pendant la piqûre des plis, le processus de couture est interrompu dans les cas suivantes pour enregistrer encore une fois la dimension du tissu :

- Si le rideau contient plus de 50 crochets, et si la fonction *Contrôle d'extra* a été activée : la machine arrête lorsqu'il reste encore 10 plis à être faits.
- Si la fonction *Contrôle correction* a été activée: la machine arrête lorsque le nombre enregistrée de plis (1 – 8) doit encore être fait.

L'écran suivant apparaît :

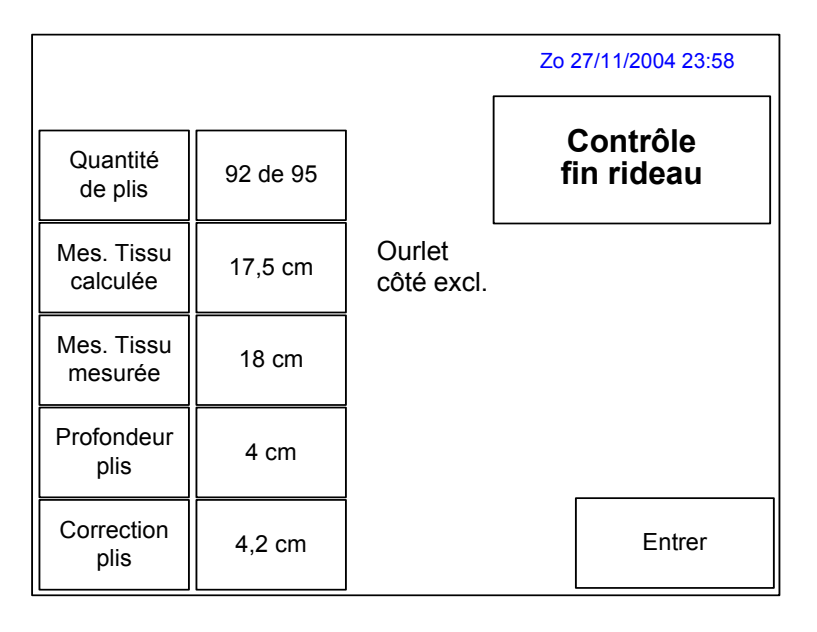

Procéder comme suit:

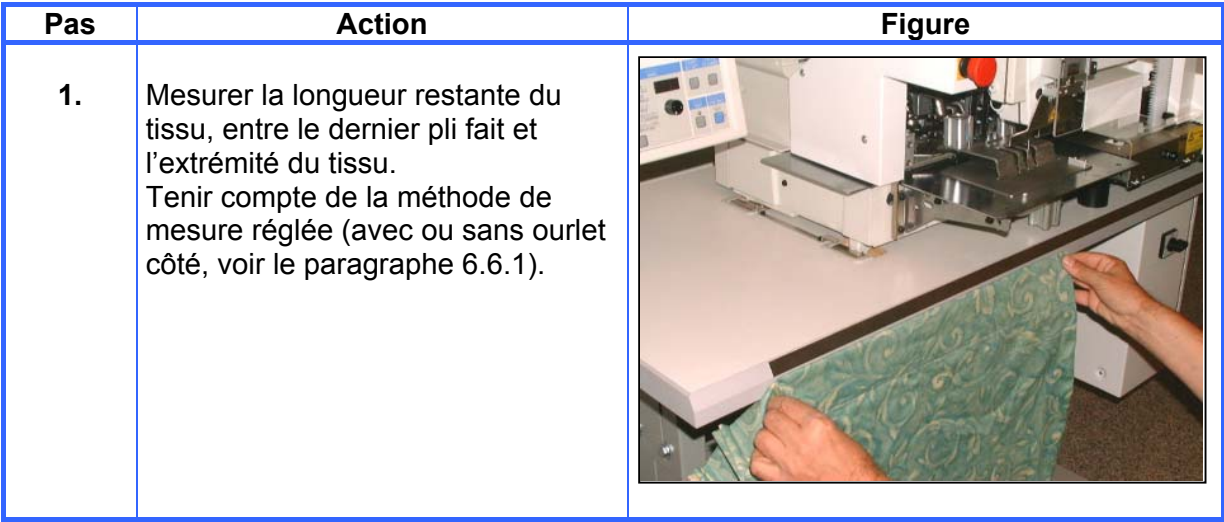

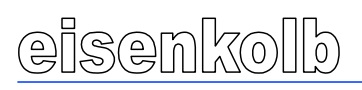

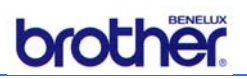

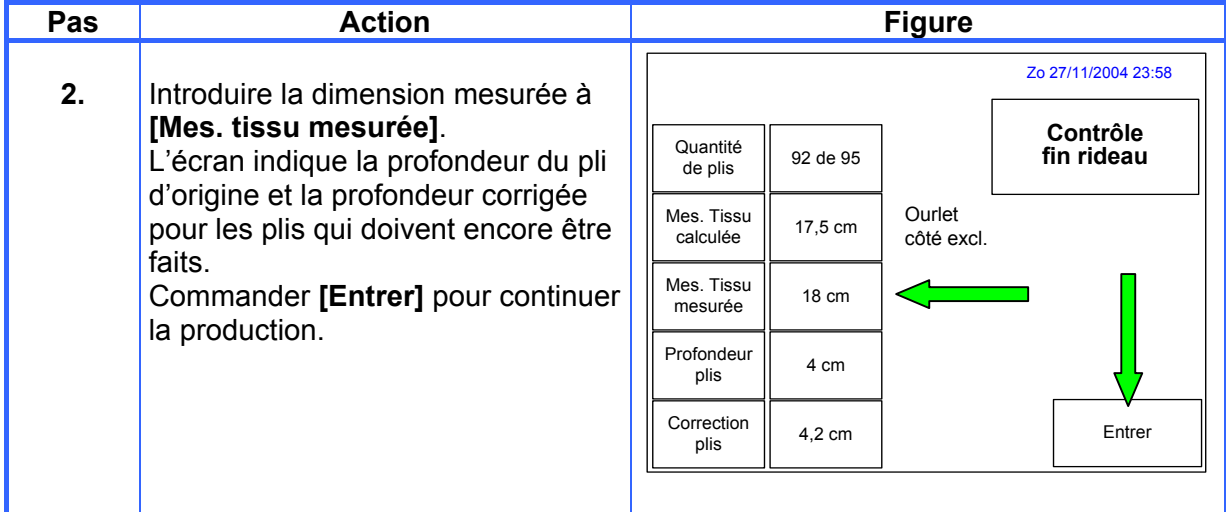

#### *6.7.3 Méthode de travail pour couture transversale*

Lors de la piqûre de plis double, une couture transversale dans le tissu peut causer des problèmes.

Dans ce cas il faut procéder comme suit :

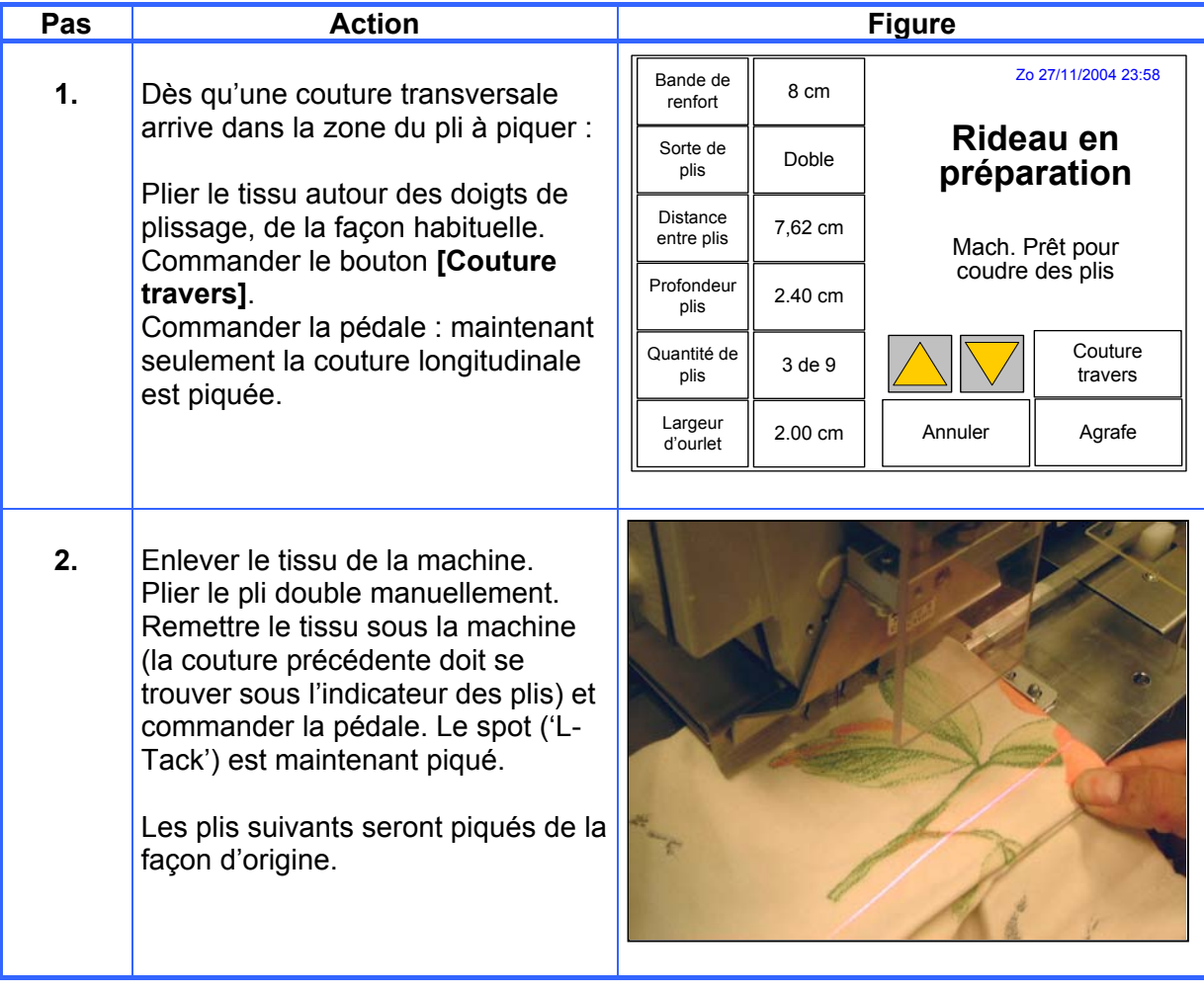

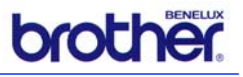

#### *6.7.4 Commande lors d'une rupture du fil*

Il se peut que le fil se casse pendant la piqûre d'un pli. Procéder comme suit:

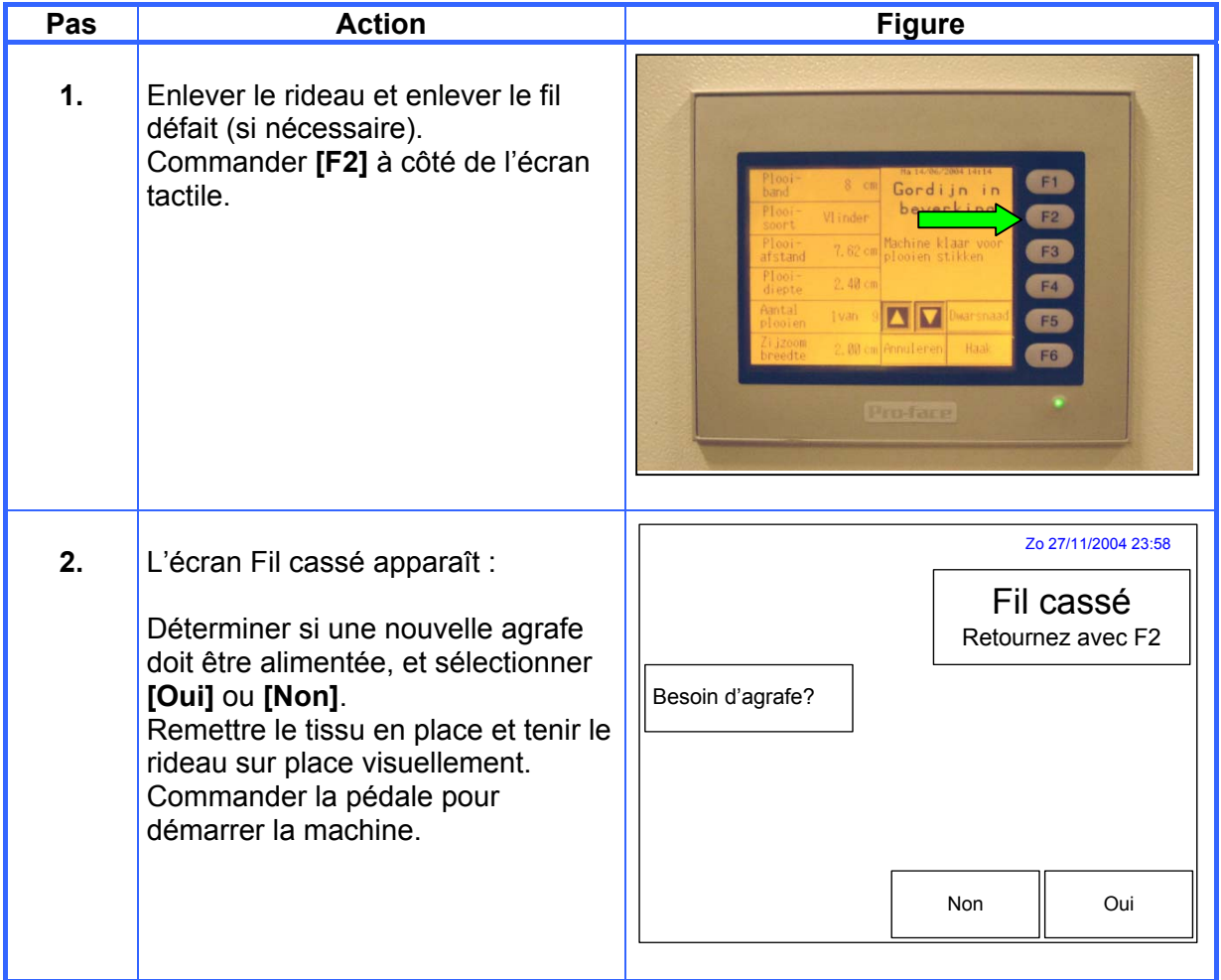

#### *6.7.5 Bobinage du fil inférieur pendant la production*

Si le fil inférieur est terminé pendant le traitement, procéder comme suit pour bobiner une nouvelle bobine :

- $\triangleright$  Poser la bobine sur le support
- ¾ Passer le fil, comme indiqué dans le dessin. Bobiner le fil quelques fois autour de la bobine, comme indiqué par la flèche ; ensuite fixer la pince (1) de la bobine.
- ¾ Vérifier que le fil ne touche au pied-debiche.
- ¾ Commander **[F2]** à côté de l'écran tactile. L'écran de *Fil cassé* suivant est affiché :

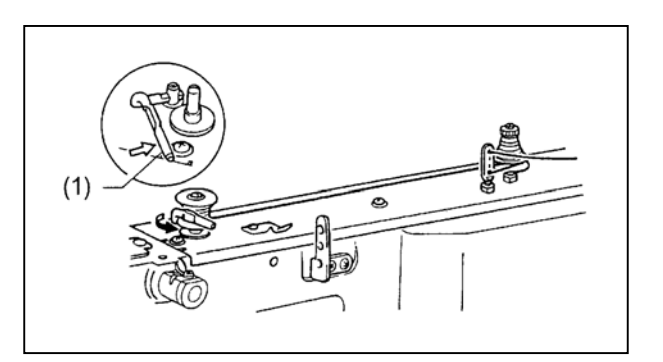

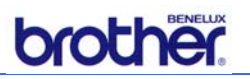

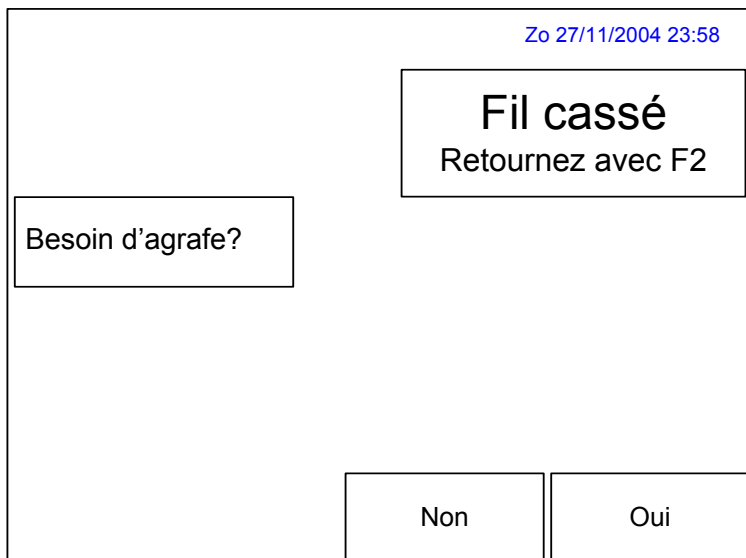

- ¾ Sélectionner **[Non]**.
- ¾ Poser un chiffon sous le pied-de-biche, pour couvrir le capteur.
- ¾ Enfoncer le bouton bleu **[Step Back]** sur le panneau de commande, et enfoncer en même temps la pédale.

Maintenant la machine démarre ; relâcher le bouton bleu **[Step Back]** mais enfoncer toujours la pédale.

- ¾ Si la pédale est relâchée trop vite, enfoncer encore une fois la pédale et enfoncer également le bouton bleu **[Step Back]**.
- $\triangleright$  La pince (1) de la bobine se détache automatiquement dès que la bobine est pratiquement bobinée.
- ¾ Relâcher la pédale dès que le bobine du fil inférieur arrête.
- $\triangleright$  Enlever la bobine.
- $\triangleright$  Accrocher le fil derrière le couteau (4) et déplacer la bobine dans le sens de la flèche pour couper le fil.

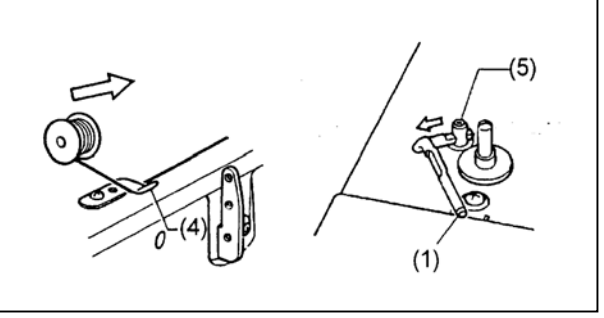

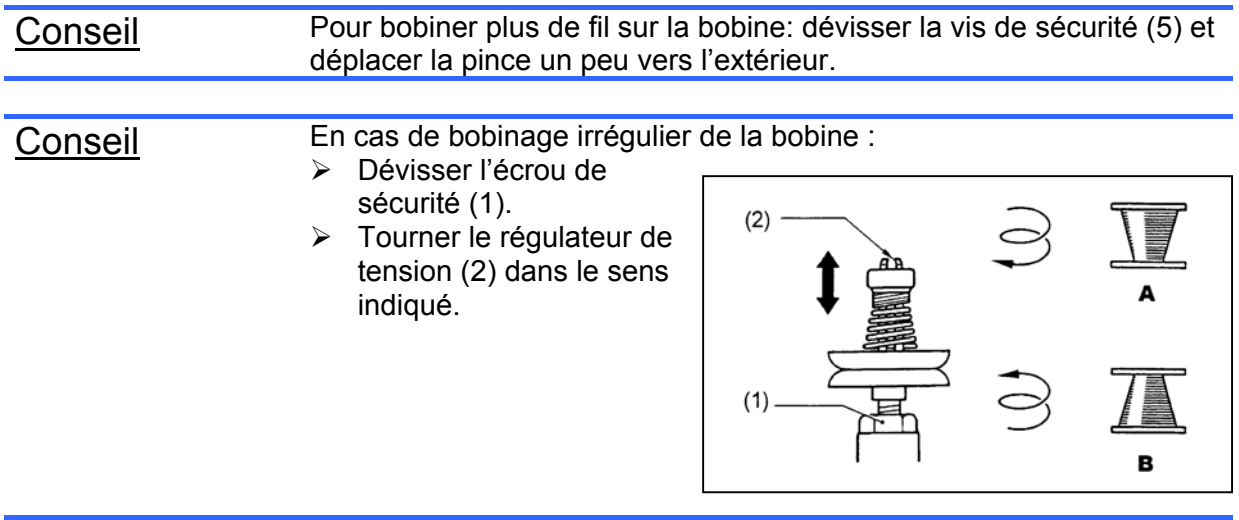

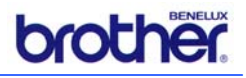

#### *6.8 Compteurs de production*

#### *6.8.1 Compteur de production dans l'écran tactile*

La commande de la machine enregistre le nombre de produits traités (par type de plissage) pour des fins administratives.

¾ Pour la lecture de ces données : commander **[F3]** à côté de l'écran tactile.

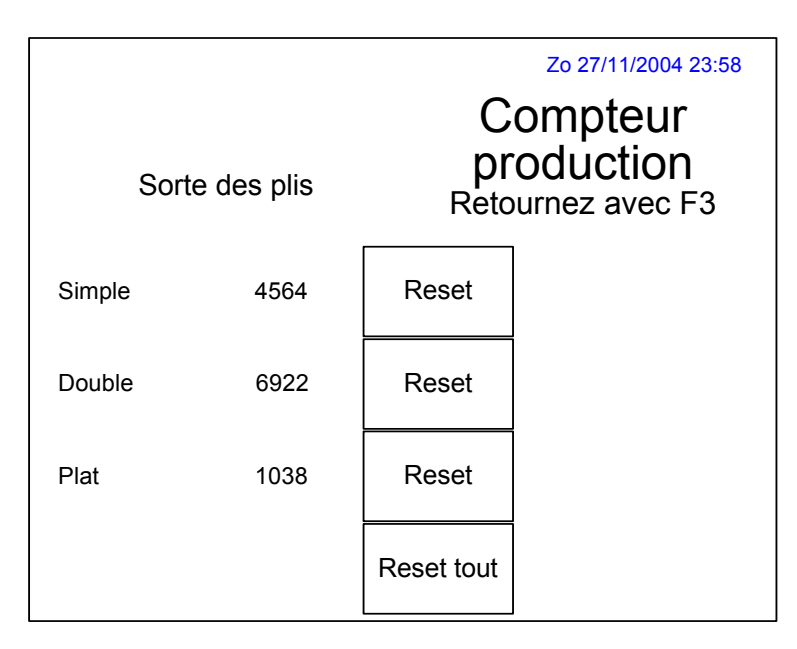

- ¾ Si besoin, remettre à zéro les valeurs du compteur avec la touche de **[Reset]** en question.
- ¾ Commander **[F3]** pour quitter cette fenêtre.

#### *6.8.2 Compteur de produits dans l'écran de la machine*

Le nombre de plis piqués peut être affiché en permanence dans l'écran de la machine.

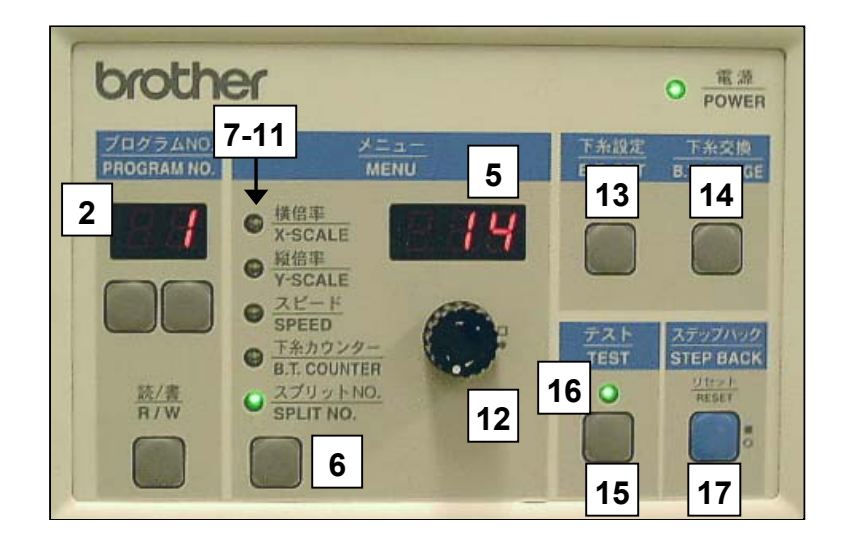

**brother** 

- eisenkolb
- ¾ Tenir enfoncé le bouton **[TEST]** (15) et le bouton **[B.T. SET]** (13). Les LEDs *B.T. COUNTER* (10) et *SPLIT NO.* (11) s'allument, et le compteur de produits est affiché dans la fenêtre de sélection de programme (2) et dans la fenêtre de lecture (5).
- ¾ Commander le bouton **[B.T. CHANGE]** (14), le compteur indique la valeur 0.
- ¾ Tenir enfoncé le bouton **[STEP BACK]** et tourner le potentiomètre (12) pour régler la valeur du compteur désirée.
- ¾ Démarrer la machine de la façon habituelle.
- ¾ Pour annuler l'affichage: Commander **[TEST]** (15) ou **[MENU]** (6), la LED *TEST* (16) s'éteint.

#### *6.9 Fonction d'essai (test)*

Si la fonction **Test** est activée, la machine fait tous les traitements normalement, toutefois sans coudre le fil.

Conseil ! Cette fonction peut être utile lorsqu'une erreur s'est produite et que le pli doit être terminé à partir d'un certain point (par exemple après une aiguille cassée ou une bobine vide).

¾ Appuyer sur **[Test]**, la LED *TEST* (16) s'allume pour indiquer que le mouvement de couture a été désactivé.

A partir de maintenant la machine fonctionnera normalement, toutefois sans mouvement de l'aiguille et sans piquer.

- $\triangleright$  Arrêter la machine au moment exact, donc à partir du point où la piqu $\hat{u}$ re doit effectivement être faite.
- ¾ Démarrer la machine de la façon habituelle.

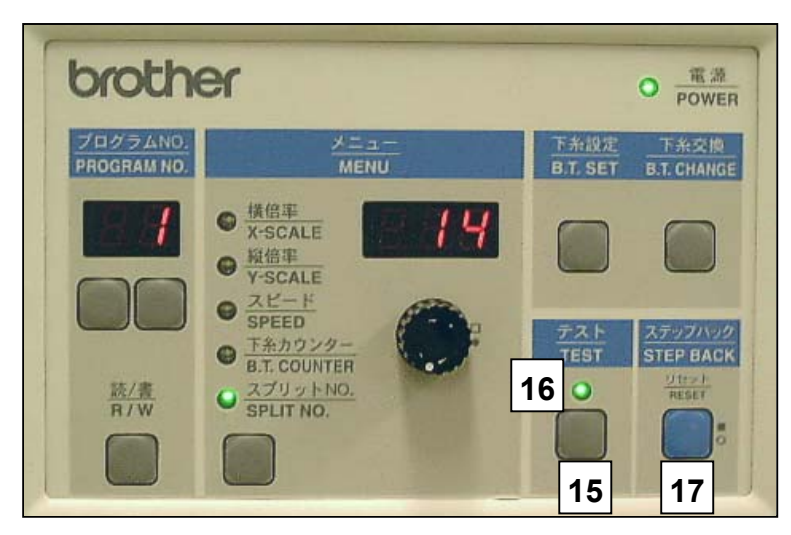

# Conseil Lorsque TEST a été activé et la machine fonctionne à vitesse réduite (interrupteur de mémoire 20 est activé) : lorsque **[STEP BACK]** (17) est enfoncé, des pas de 100 points sont faits.

Conseil Si la machine en fonction TEST est arrêtée trop tard, il faut commander **[STEP BACK]** pour faire reculer la machine pas pour pas.

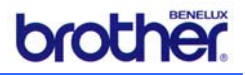

# *6.10 Arrêt de la machine*

- ¾ Prendre soin de mettre l'aiguille dans la position supérieure, afin d'éviter que la balayeuse du fil ne touche l'aiguille, qui pourrait casser.
- ¾ Couper l'interrupteur principal sur le boîtier de commande. Les écrans s'éteignent.
- ¾ Fermer (si nécessaire) également le robinet principal du système d'air comprimé à l'arrière de la machine.
- ¾ Après l'arrêt, il faut attendre pendant au minimum 10 sec avant de remettre en marche la machine.

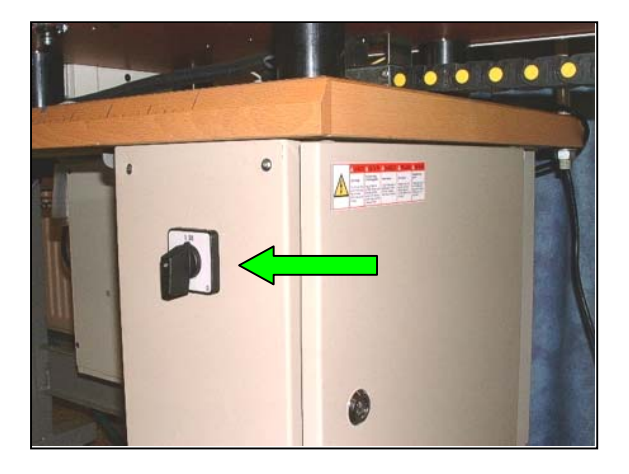

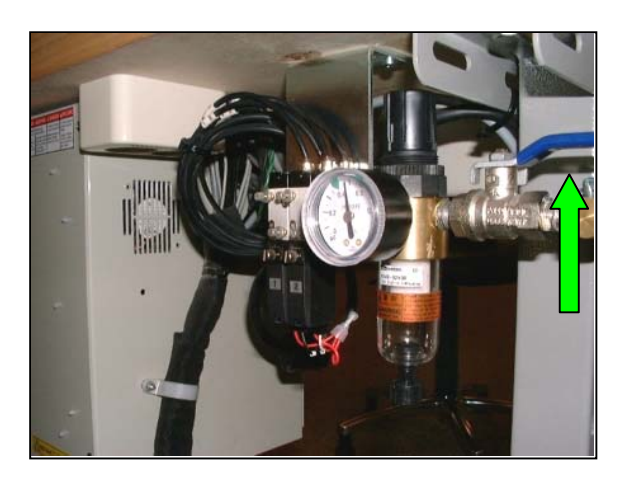

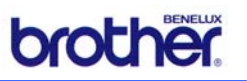

# **7. Entretien et réglages de la machine**

Ce chapitre décrit l'entretien régulier de la MPS-2200.

Ce chapitre traite également les réglages de la machine qui peuvent améliorer le fonctionnement de la machine et qui doivent être effectués par le service technique.

Avertissement! Tous les travaux d'entretien doivent être exécutés sur une machine complètement mise hors service (sauf si prescrit autrement), et par des personnes compétentes! Prendre soin de fermer et de désaérer le système d'air comprimé.

# *7.1 Nettoyage*

#### *7.1.1 Généralités*

- ¾ Purger la machine régulièrement avec un pistolet de soufflage. Faire attention de ne pas souffler en direction d'autres personnes!
- ¾ Nettoyer également la protection transparente de l'aiguille ainsi que le couvercle de protection de l'alimentation des crochets. Ne pas utiliser de nettoyants agressifs !

#### *7.1.2 Nettoyage du logement de la bobine*

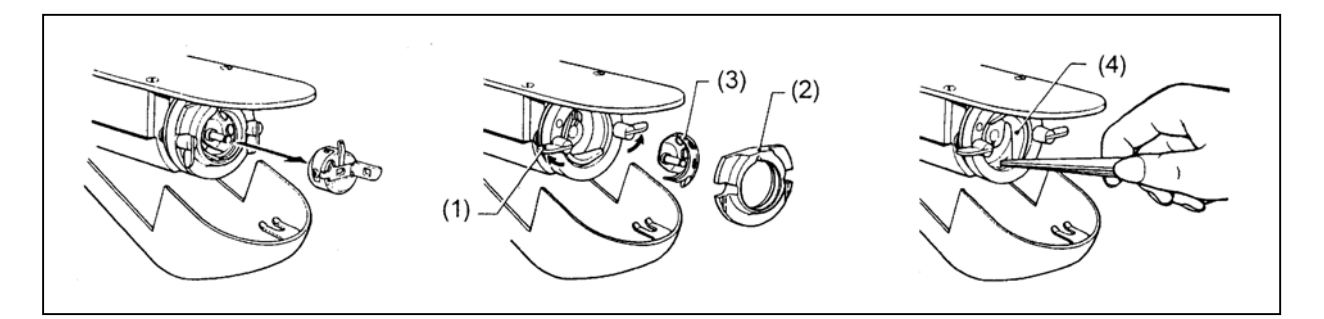

- ¾ Tirer le couvercle de la machine vers l'avant et ouvrir ceci.
- ¾ Soulever le verrouillage du couvercle, et enlever le logement de la bobine.
- $\triangleright$  Ouvrir les deux pinces (1) de l'anneau de grappin, comme indiqué par les flèches.
- $\triangleright$  Enlever le grand anneau de grappin (2) ainsi que la pince (3).
- ¾ Enlever tout le tissu ainsi que les morceaux de fil à l'endroit de l'entraînement (4), de la pointe de la pince (3).
- ¾ Monter les pièces dans le sens inverse.

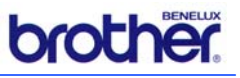

#### *7.1.3 Nettoyage du boîtier de commande*

La porte d'admission d'air (2) du boîtier de commande (1) de la machine à coudre doit être nettoyée régulièrement avec un aspirateur. Ceci pour prévenir la surchauffe de la commande.

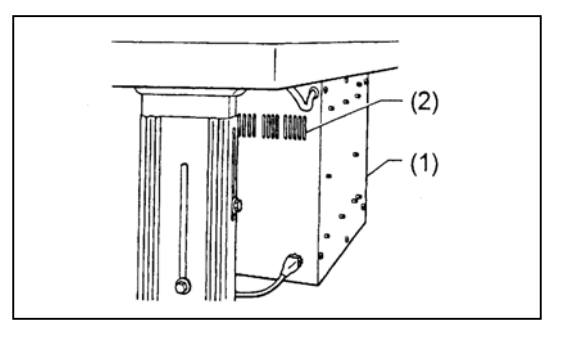

#### *7.1.4 Nettoyage des entrefers des couvercles de la machine*

La protection de la machine doit être nettoyée régulièrement pour empêcher la surchauffe du moteur :

- $\triangleright$  Enlever le couvercle (1) de la courroie d'entraînement.
- $\triangleright$  Démonter le panneau latéral (2).
- $\triangleright$  Nettoyer les entrefers (3).

Faire également attention de ne pas verser de liquides dans les entrefers !

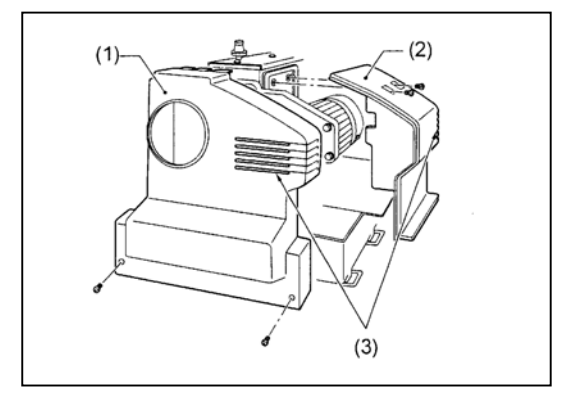

#### *7.1.5 Nettoyage du magasin de crochets*

Le côté inférieur du magasin de crochets, donc l'endroit où le crochet inférieur est sortie, peut devenir sale et doit être nettoyé toutes les semaines de la façon suivante :

- $\triangleright$  Enlever la goupille (1) du support.
- ¾ Soulever les crochets restants et faire glisser la goupille sous les crochets dans l'orifice (2).
- $\triangleright$  Faire reposer les crochets sur la goupille.
- $\triangleright$  Dévisser le bouton étoile (3).
- $\triangleright$  Enlever le magasin vers le haut du support.
- ¾ Purger à fond le mécanisme (4) sous le magasin à l'aide d'air comprimé. Enlever également des fils détachés.
- $\triangleright$  Remettre soigneusement le magasin de crochets.
- $\triangleright$  Serrer le bouton étiole.
- $\triangleright$  Enlever la goupille (1) et remettre celle-la dans le support.

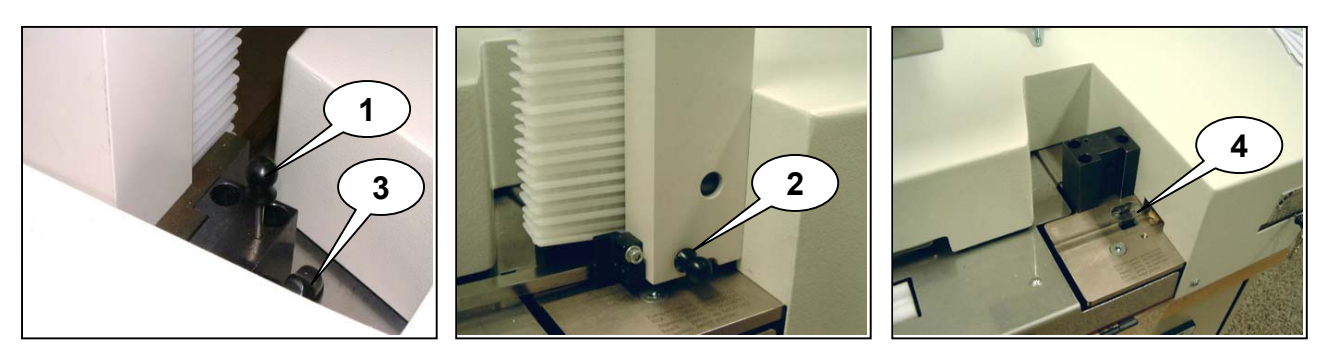

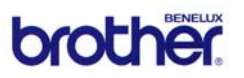

# *7.2 Graissage*

Respecter toujours les consignes de sécurité suivantes :

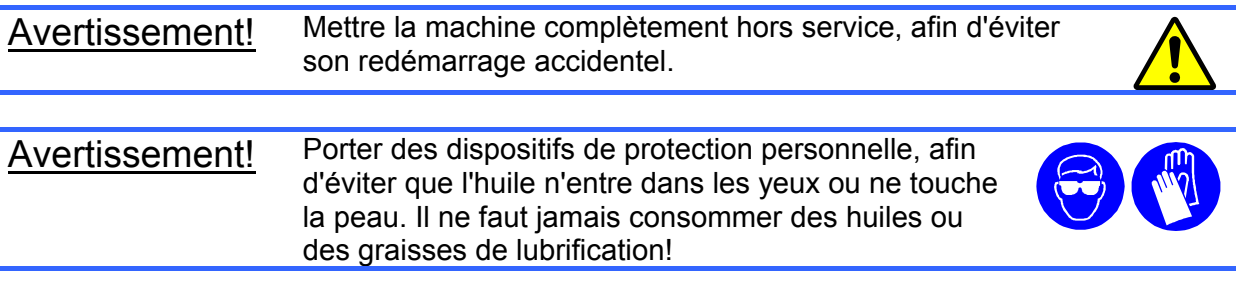

Vérifier et graisser régulièrement les points suivants (voir dessins) :

- ¾ Dessin-1: Remplir l'huile dès que le niveau arrive en dessous d'un tiers du verre-regard, afin d'éviter que la machine ne cale.
- ¾ Après le remplissage de l'huile la machine doit être mise en marche momentanément (sans traitement).
- ¾ Dessin-2: Remplir régulièrement le réservoir dans le pied de la machine.
- ¾ Dessin-3: Vérifier régulièrement que le feutre dans le logement de la bobine (1) est toujours humide, afin d'éviter des problèmes de couture. Si nécessaire, ajouter de l'huile jusqu'à ce que le feutre soit saturé. Il faut également appliquer quelques gouttes d'huile sur ce feutre après l'arrêt de la
- machine pendant 2 à 3 mois. ¾ Dessin-4: Lors de l'emploi du graissage du fil (1) : remplir le niveau régulièrement (huile silicone, viscosité 100 mm $^2$ /s).

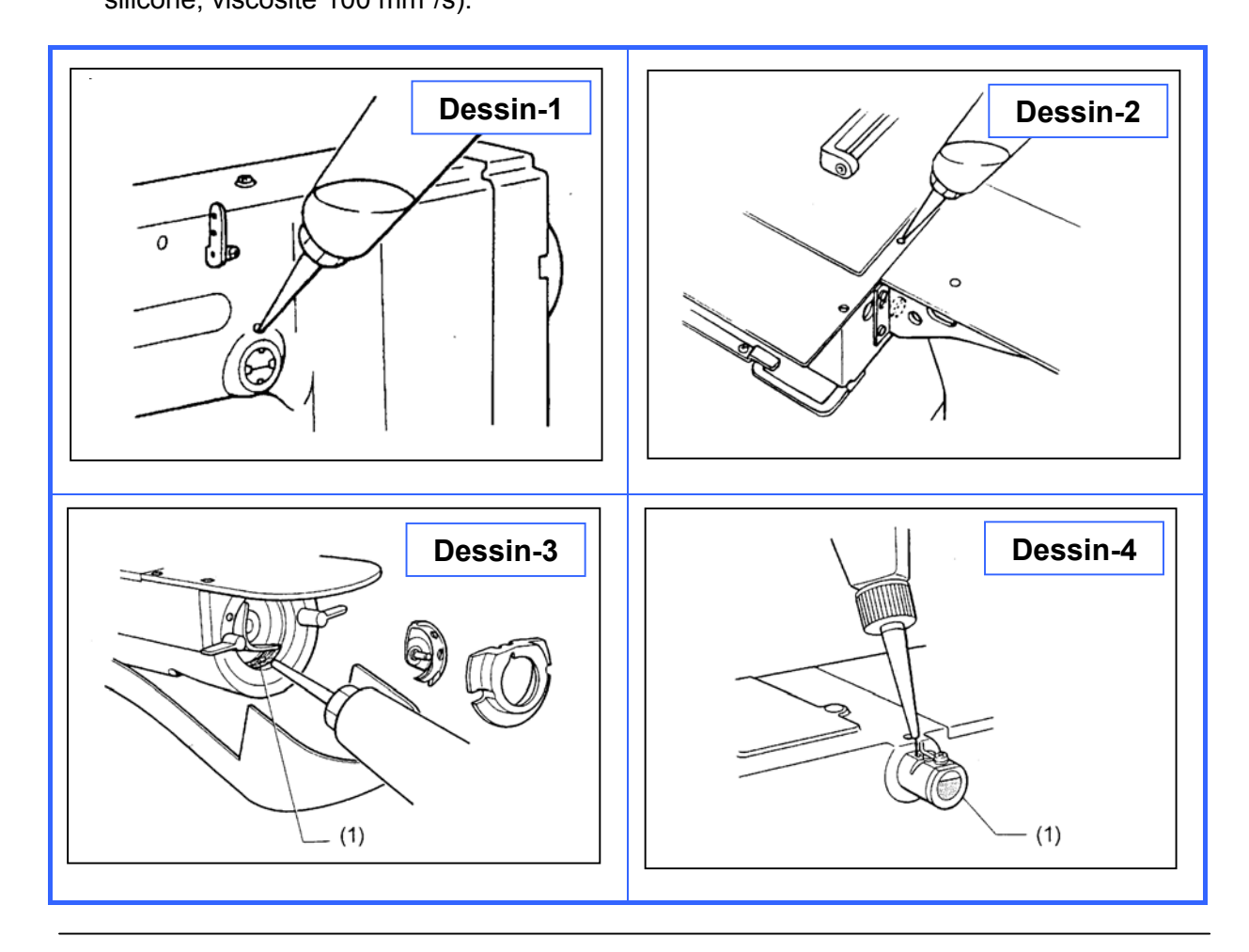

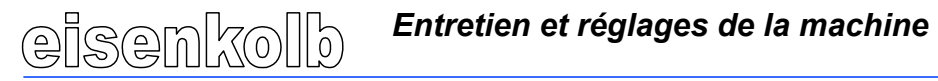

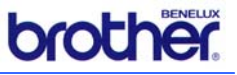

Utiliser uniquement l'huile suivante: Nisseki Mitsubishi Sewing Lube 10N; VG10.

#### Vidange de l'huile usée :

- ▶ Enlever et vider le réservoir (1) d'huile usée dès qu'il est plein.
- ¾ Remettre le réservoir dans la position d'origine.

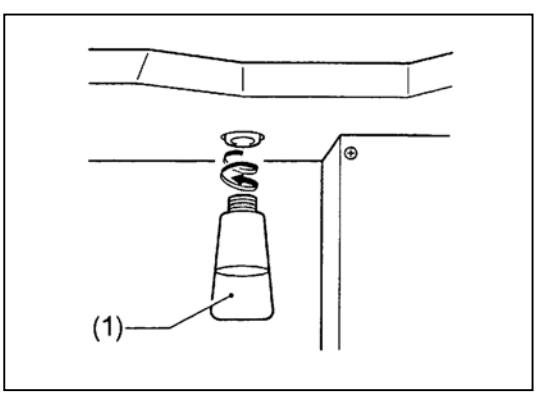

#### *7.3 Alimentation en air comprimé*

- ¾ Vérifier toutes les semaines que le gobelet de condensation du système d'air comprimé contient de l'eau.
- ¾ Dévisser le dispositif de vidange sous le gobelet et récupérer l'eau de condensation.

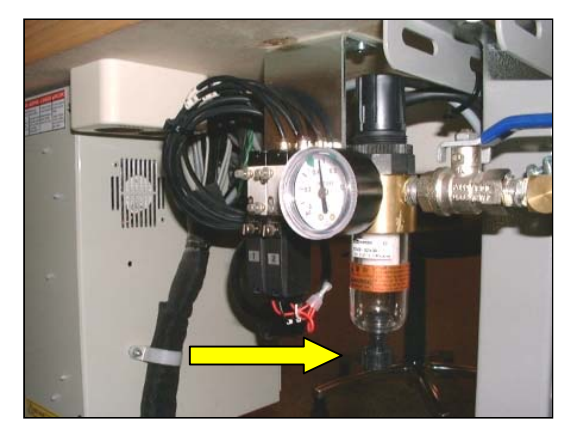

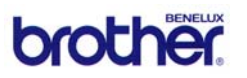

# *7.4 Autres réglages de la machine*

#### *7.4.1 Réglage du capteur de détection de tissu*

Si abusivement du tissu est signalé ou non, l'alimentation de crochets sera activée trop tôt ou pas du tout.

Vérifier dans ce cas le réglage de la photocellule comme suit (ceci n'est possible que lorsque la machine a été mise en marche) :

Attention! Prendre soin de ne pas mettre en machine la machine accidentellement! Ne pas toucher ni bloquer des pièces mobiles afin d'éviter des blessures du personnel ou des dommages sur la machine.

- $\triangleright$  Tenir un morceau de tissu sous la photocellule. Seulement la LED verte doit être allumée.
- $\triangleright$  Enlever le tissu, maintenant les LEDs verte et rouge doivent être allumées.
- ¾ Si nécessaire tourner le potentiomètre blanc sur le front de la photocellule (tenir compte que la LED s'éteint momentanément lors du déplacement du tissu).

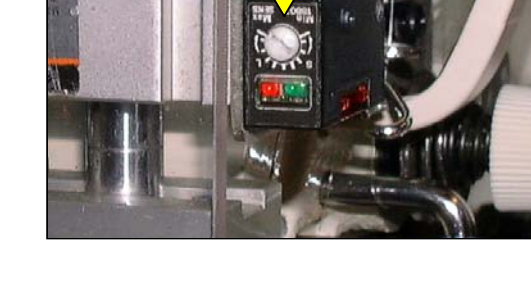

#### *7.4.2 Réglage de la hauteur de l'aiguille*

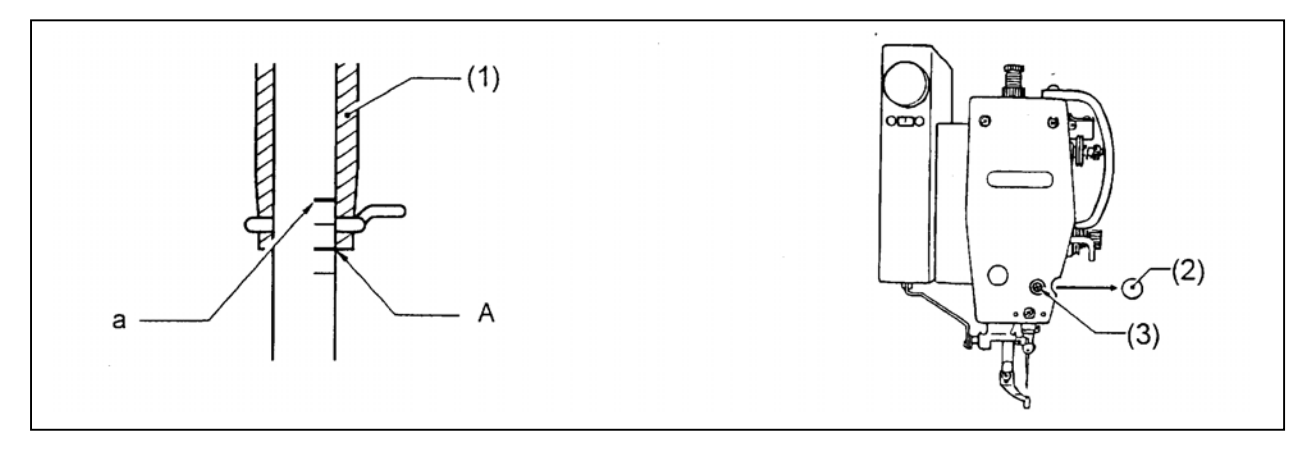

- ¾ Tourner la roue à main de la machine jusqu'à ce que le porte-aiguille se trouve dans la position inférieure
- $\triangleright$  Enlever le bouchon en caoutchouc (2).
- $\triangleright$  Dévisser la vis (3).
- $\triangleright$  Faire monter ou descendre le porte-aiguille jusqu'à ce que le  $2^e$  marquage (A) (vu d'en bas) de l'aiguille se trouve à la même hauteur que le côté inférieur du porte-aiguille (1).
- $\triangleright$  Lors de l'emploi de l'aiguille DP x 5 : utiliser le marquage supérieur (a).
- $\triangleright$  Visser la vis (3).

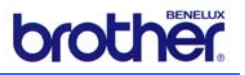

#### *7.4.3 Réglage de la course de l'aiguille*

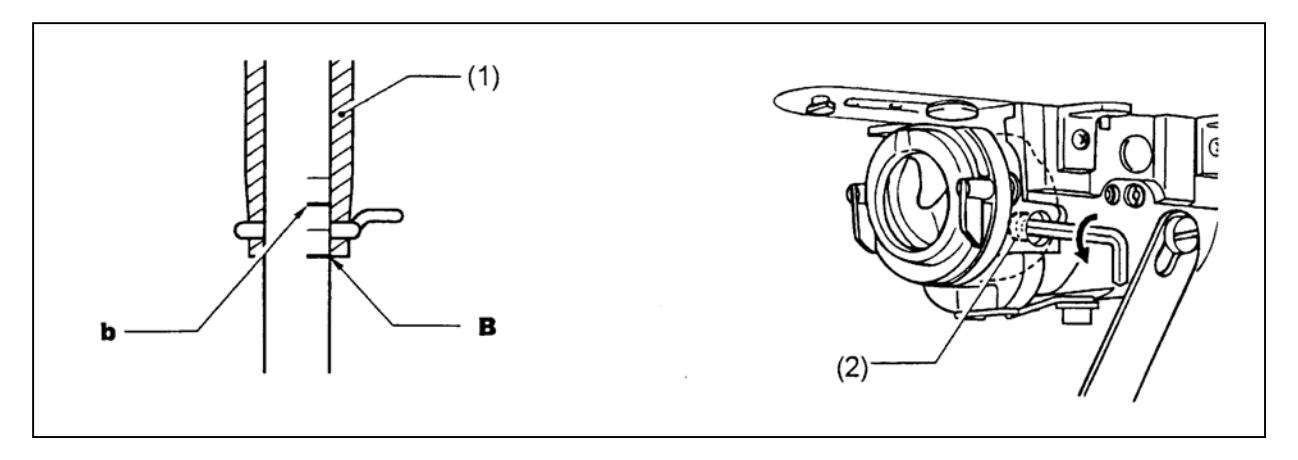

- ¾ Tourner la roue à main de la machine vers le haut à partir de sa position inférieure, jusqu'à ce que la ligne de marquage B de l'aiguille soit alignée au côté inférieur du porteaiguille (1).
- ¾ Lors de l'emploi de l'aiguille DP x 5 : utiliser le marquage supérieur moins un (b).
- ¾ Dévisser la vis de sécurité (2).
- ¾ Tourner la roue à main de la machine jusqu'à ce que la pointe de la pince soit alignée à la ligne axiale de l'aiguille.
- $\triangleright$  Visser la vis de sécurité (2).

#### *7.4.4 Réglage du jeu de l'aiguille*

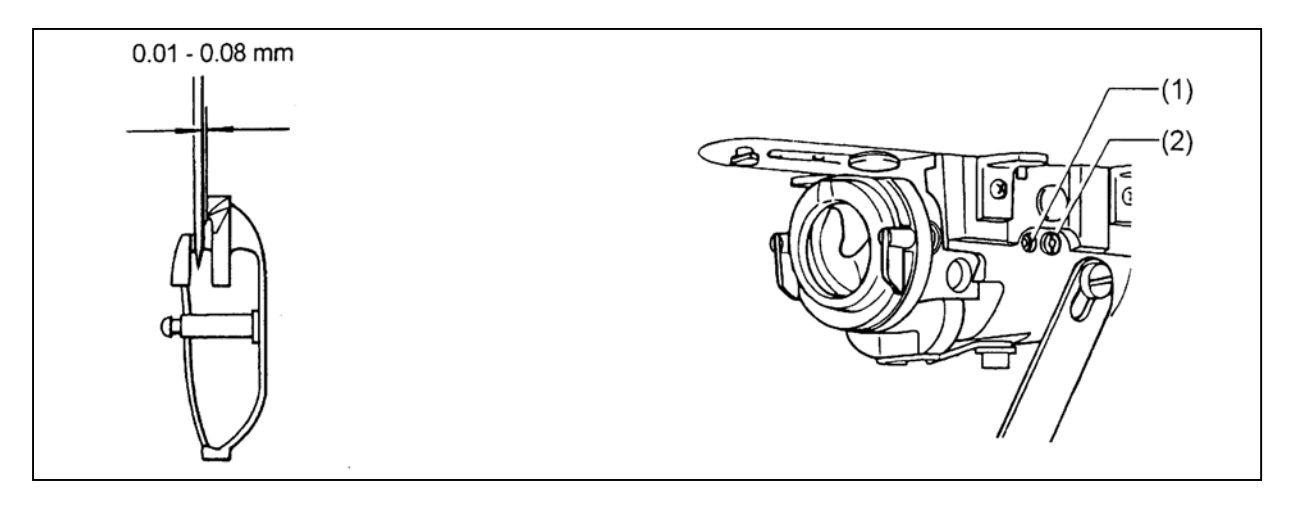

- ¾ Tourner la roue à main de la machine jusqu'à ce que la pointe de la pince soit alignée à la ligne axiale de l'aiguille.
- $\triangleright$  Dévisser la vis de sécurité (1).
- ¾ Tourner l'arbre d'excentrique (2) pour régler le jeu entre l'aiguille et la pince à 0,01 0,08 mm.
- ¾ Visser la vis de sécurité (1).

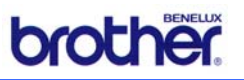

### *7.4.5 Réglage du porte-aiguille*

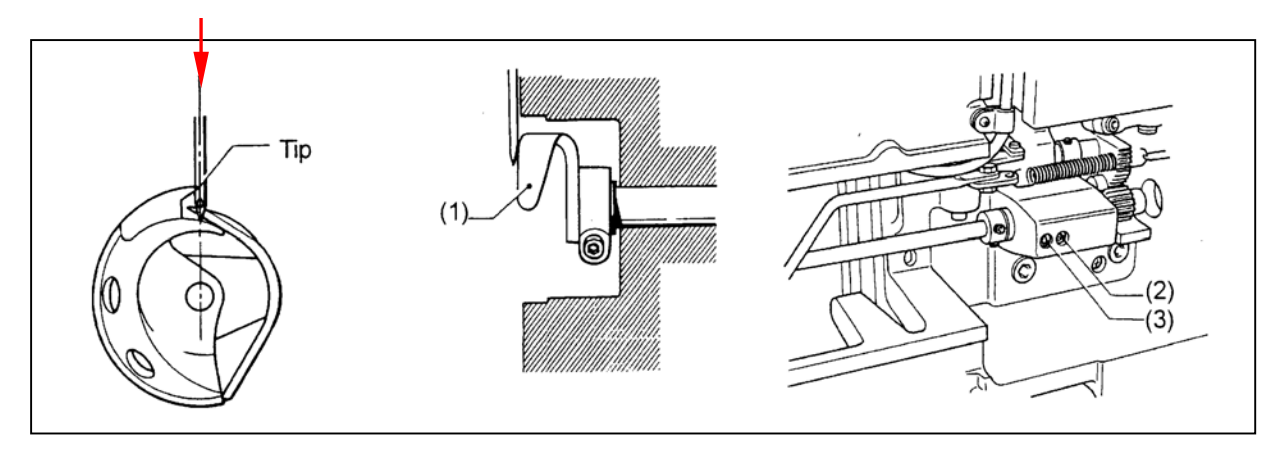

- ¾ Tourner la roue à main de la machine jusqu'à ce que la pointe de la pince soit alignée à la ligne axiale de l'aiguille (voir flèche rouge).
- $\triangleright$  Dévisser la vis de sécurité (2).
- ¾ Tourner l'arbre d'excentrique (3) jusqu'à ce que le porte-aiguille touche l'aiguille.
	- o Si la pression de l'aiguille est trop grande, il y a le risque de sauter des points.
	- o Toutefois, si le porte-aiguille ne touche pas l'aiguille, la pointe de la pince bloquera l'aiguille, causant l'usure de l'aiguille.

#### *7.4.6 Réglage du guidage du fil de la pince CB*

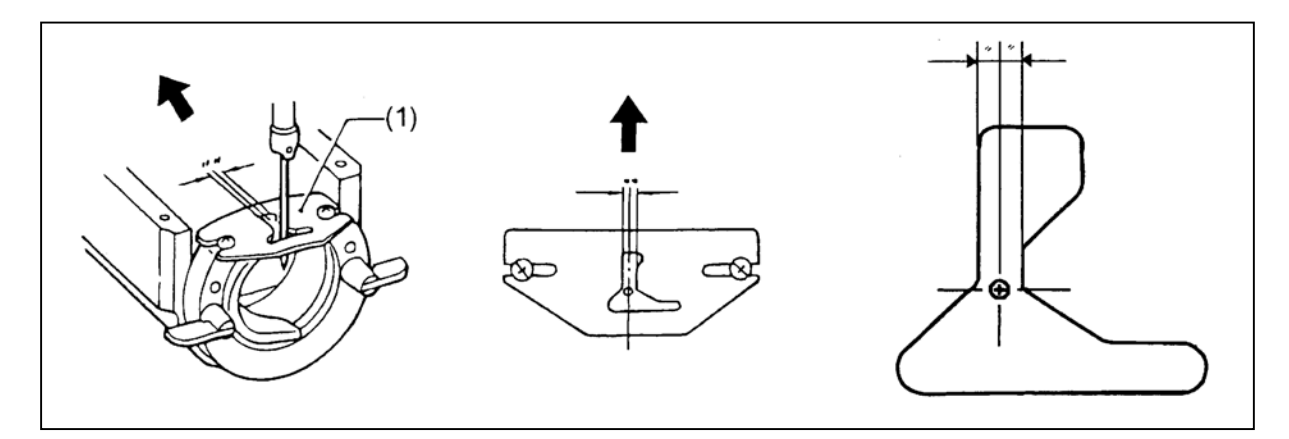

- ¾ Installer le guidage du fil (1) de la pince en le poussant dans le sens de la flèche, pour que la fente de l'aiguille se trouve dans le prolongement de la ligne axiale de l'encoche dans la plaque de l'aiguille.
	- o En cas de mauvais positionnement du guidage du fil, le fil risque de se casser, d'être endommagé ou de former de boucles.

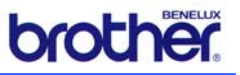

#### *7.4.7 Réglage du couteau mobile*

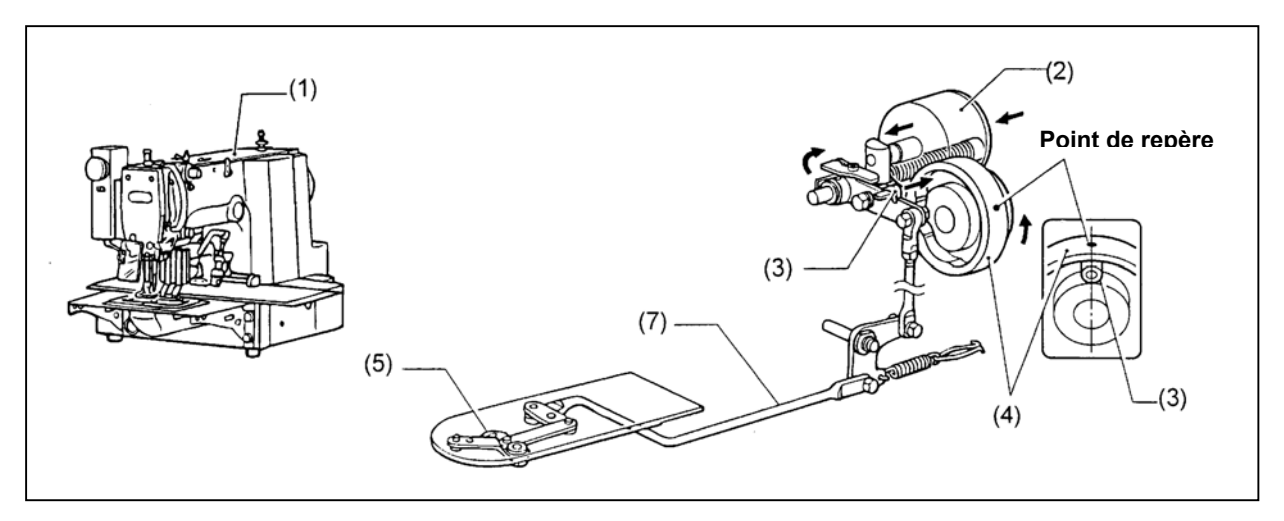

- ¾ Enlever le couvercle supérieur (1).
- ¾ Appuyer contre la bobine du coupe-fil, jusqu'à ce que le galet de came (3) tombe dans la meule-boisseau (4).
- ¾ Tourner dans cette position la roue à main de la machine jusqu'à ce que le galet de came (3) soit aligné au repère de la meule-boisseau (4).

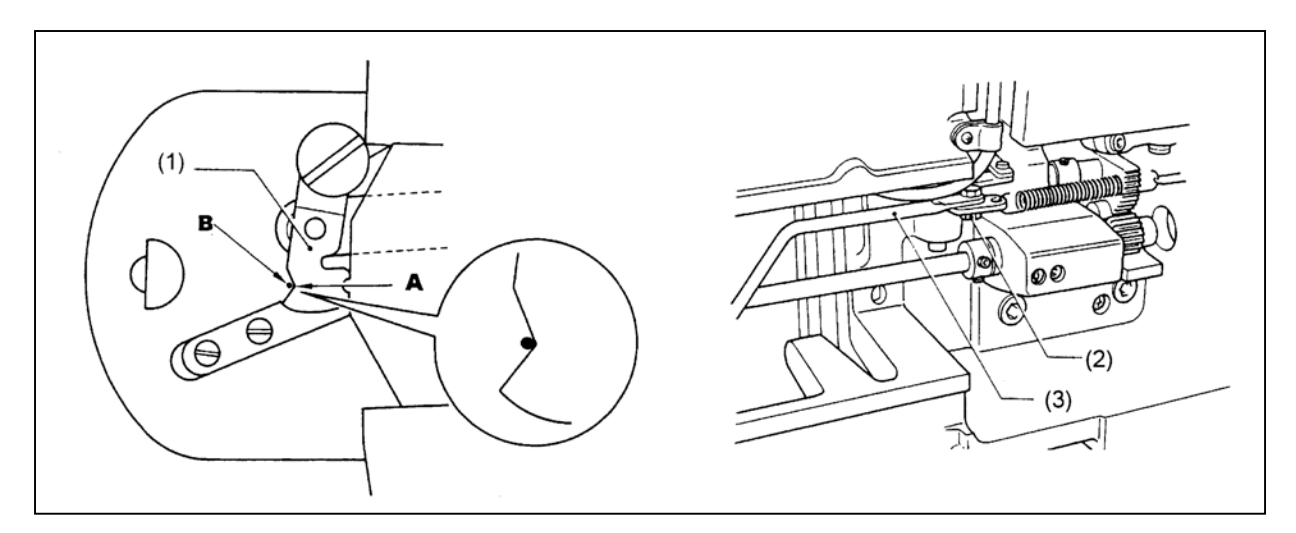

- ¾ Dévisser l'écrou (2).
- ¾ Déplacer le levier (2) vers la gauche ou vers la droite pour que l'encoche en forme de V (A) soit alignée au marquage (B) de la plaque de l'aiguille. Pour cela, le couteau mobile (1) doit être poussé dans le sens de la roue à main de la machine pour éviter qu'il y a du jeu.

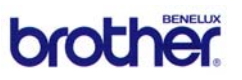

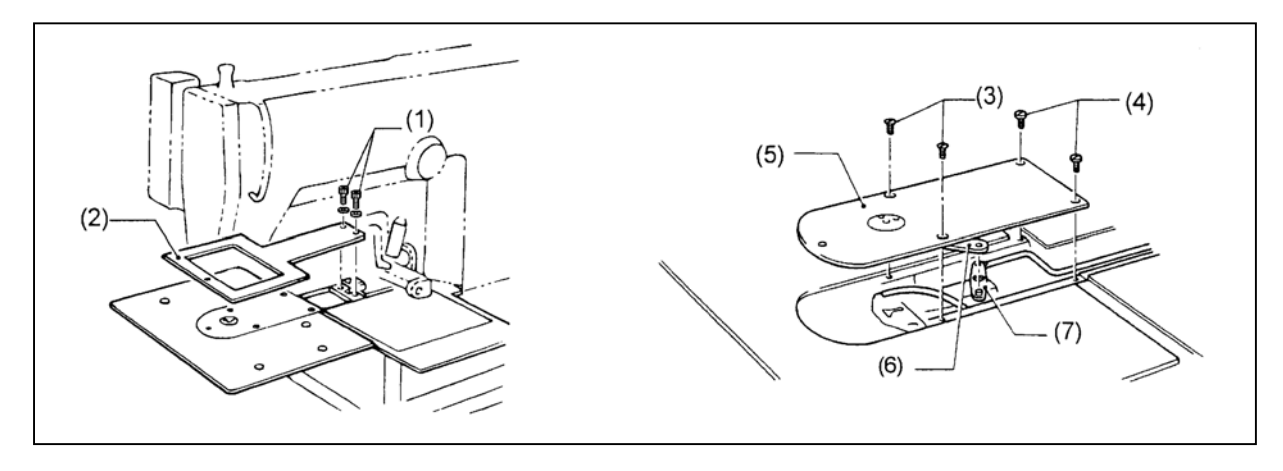

- $\triangleright$  Démonter les vis (1).
- $\triangleright$  Enlever la plaque (2).
- $\triangleright$  Démonter les vis (3) et (4), ainsi que la plaque de l'aiguille (5).
- ¾ Détacher l'arbre de connexion (B) du coupe-fil de la pièce (7).

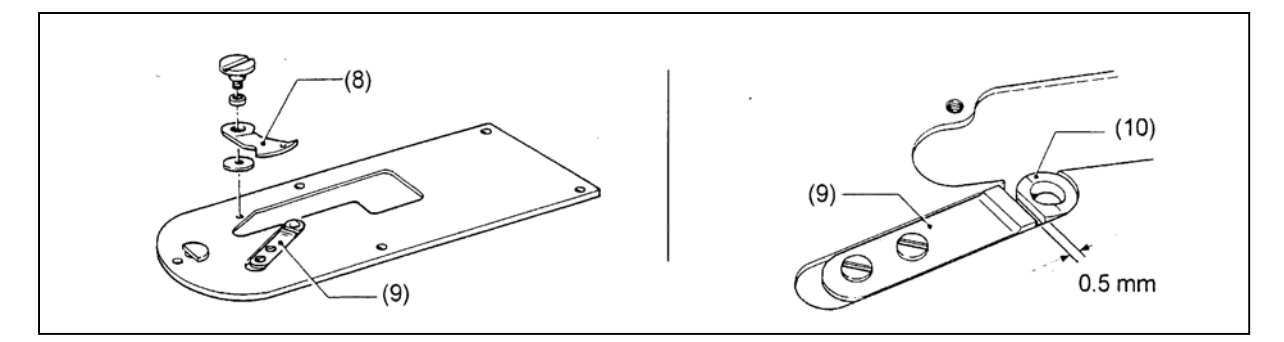

- $\triangleright$  Remplacer le couteau mobile (8).
- $\triangleright$  Vérifier la position correcte du tranchant du couteau (8) par rapport au couteau fixe (9).
- ¾ Si nécessaire utiliser la rondelle sous le couteau (8) pour mettre en ordre la fonction de découpe.
- $\triangleright$  Poser le couteau fixe (9) à 0,5 mm à partir du trou de l'aiguille (10).

#### **Réglage du couteau mobile par rapport au couteau fixe:**

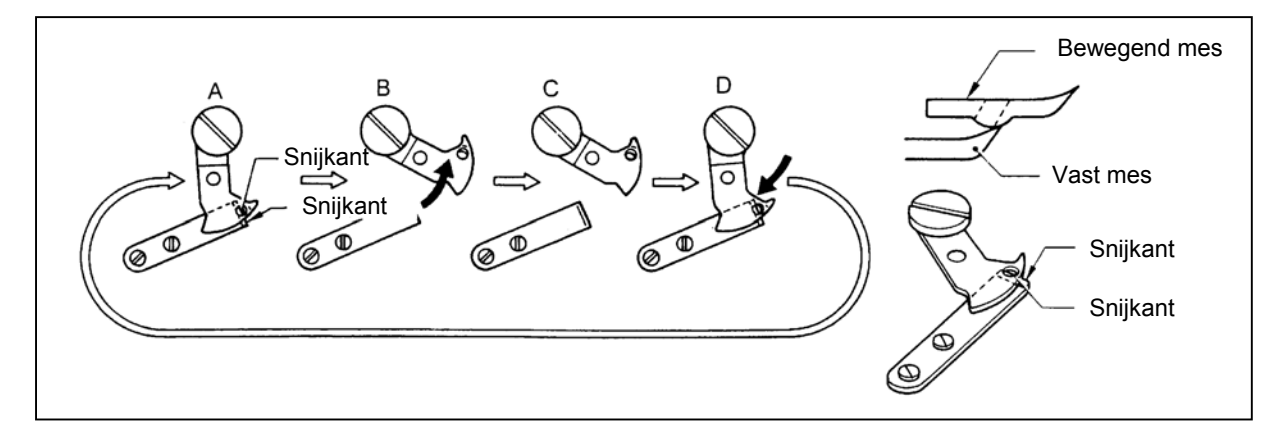

- $\triangleright$  Serrer la vis du couteau mobile.
- ¾ Tourner le couteau mobile dans le sens de la flèche (B).
- ¾ Desserrer la vis du couteau.

*ellsemixollo* **Entretien et réglages de la machine** 

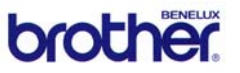

- ¾ Tourner le couteau mobile dans le sens de la flèche (D).
- ¾ Répéter cette procédure (voir dessin, pas A jusqu'à D) 4 à 5 fois, pour régler la fonction de découpe du couteau au maximum.
- $\triangleright$  Finalement, il faut bien serrer la vis.

Voir les dessins suivants:

- $\triangleright$  Installer l'arbre de connexion (6) du coupe-fil avec la goupille (7).
- $\triangleright$  Monter la plaque de l'aiguille (5)
- $\triangleright$  Avant de fixer les vis (3) et (4), il faut déplacer légèrement la plaque de l'aiguille pour s'assurer que le couteau mobile soit pris par l'arbre de connexion (6).
- ¾ Utiliser une goupille d'un diamètre de 2 mm (par exemple une aiguille) pour aligner le trou dans la plaque de l'aiguille (5) avec la plaque (2). La machine doit se trouver dans la position de départ.
- $\triangleright$  Visser les vis (1).

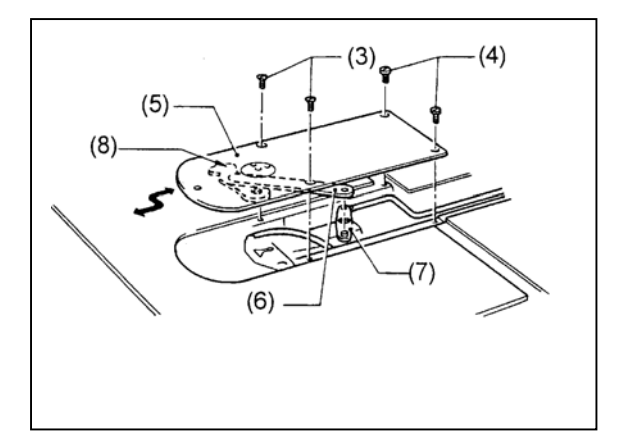

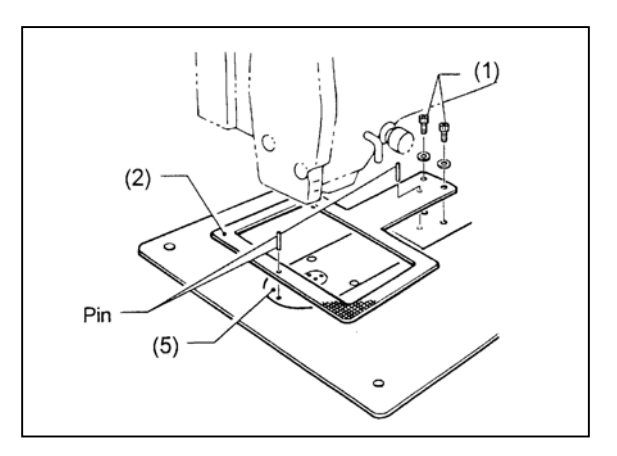

*7.4.8 Réglage de la hauteur de levage de la pince de tissu*

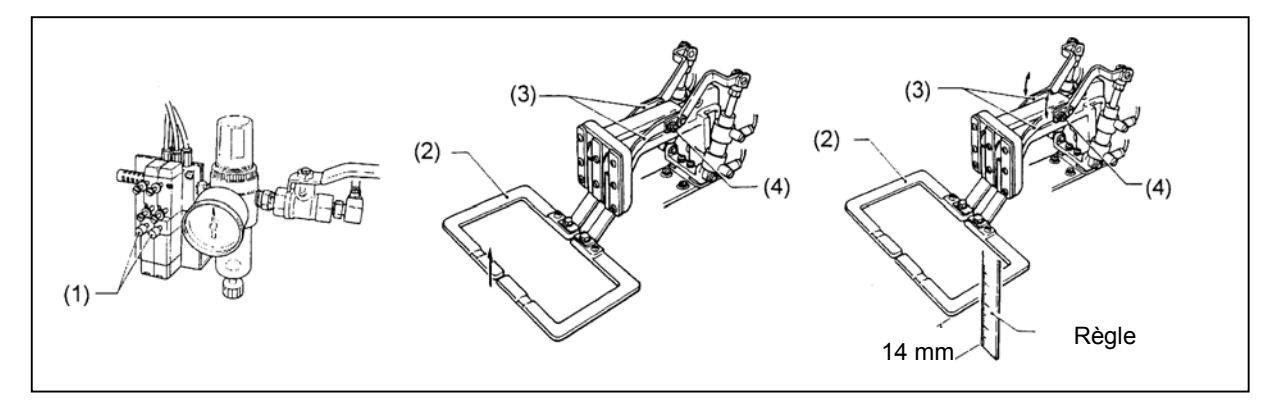

- ¾ Prendre soin de mettre en marche le système d'air comprimé.
- ¾ Commander les boutons-poussoirs (1) sur les soupapes magnétiques pour faire monter le pied-de-biche.
- $\triangleright$  Détacher les boulons de fixation (4) du levier (3).
- ¾ Tenir une règle contre le pied-de-biche (2) et déplacer le levier (3) jusqu'à ce que la course soit de 14 mm.
- $\triangleright$  Visser les boulons (4).

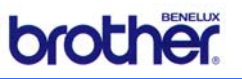

#### *7.4.9 Réglage de la position d'arrêt de l'aiguille*

- $\triangleright$  La position supérieure d'arrêt de l'aiguille doit être réglée de façon que le repère (2) sur la roue à main de la machine (1) soit aligné avec le repère (4) sur le couvercle (3).
- ¾ Si cela n'est pas le cas:
- ¾ Dévisser la vis (5) au repère U sur la roue à main de la machine.
- $\triangleright$  Corriger la position de la roue à main de la machine.
	- o La machine s'arrête plus tard si la roue à main de la machine est tournée vers la droite.

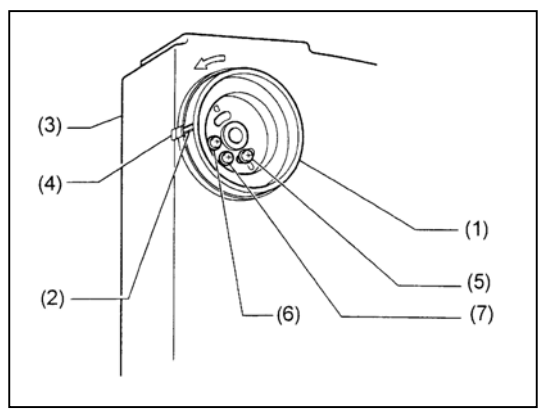

o La machine s'arrête plus tôt si la roue à main de la machine est tournée vers la gauche.

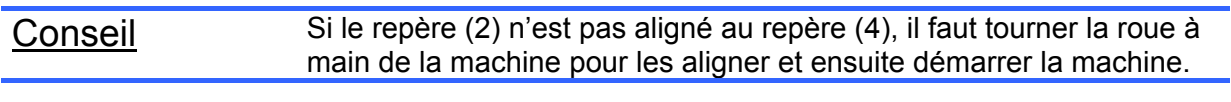

Attention! Les vis (6) et (7) ne doivent PAS être dévissées !

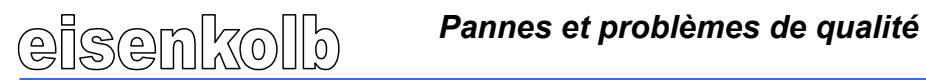

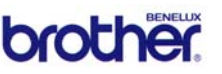

# **8. Pannes, problèmes de qualité et situations d'arrêt d'urgence**

#### *8.1 Pannes: généralités*

Pour la réparation de pannes, il faut en premier appliquer les directives de sécurités et les méthodes de travail mentionnées ci-dessous.

Pour la MPS-2200 il y a deux possibilités pour les messages d'erreur :

- Indications sur le panneau pour les fonctions de la machine, voir les indications dans le paragraphe 8.2.
- Indications sur l'écran tactile, voir les indications dans le paragraphe 8.3.

En cas de problèmes de couture ou lorsque la qualité du travail n'est pas en ordre, il faut consulter les consignes dans le paragraphe 8.4.

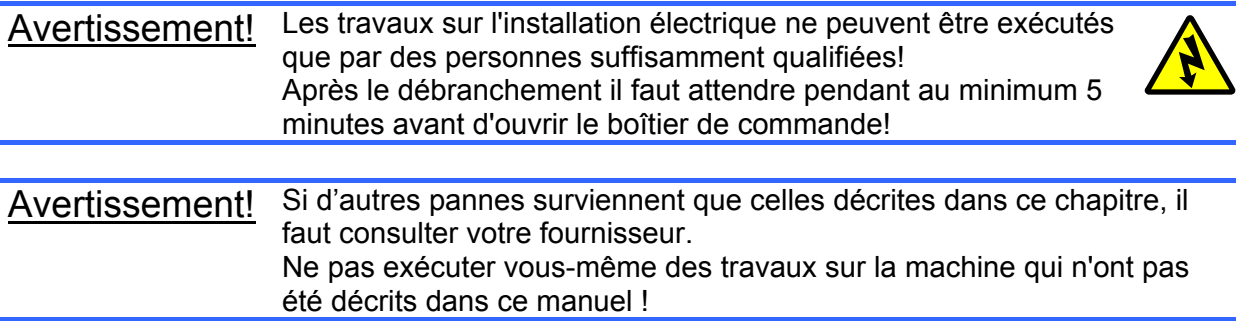

#### *8.2 Indications d'erreur sur le panneau pour les fonctions de la machine*

Des messages d'erreur sont affichés dans l'écran Menu sous forme de codes (3 caractères) :

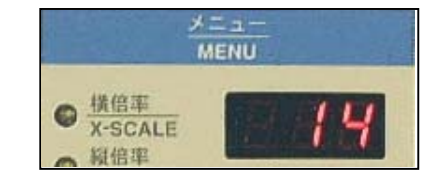

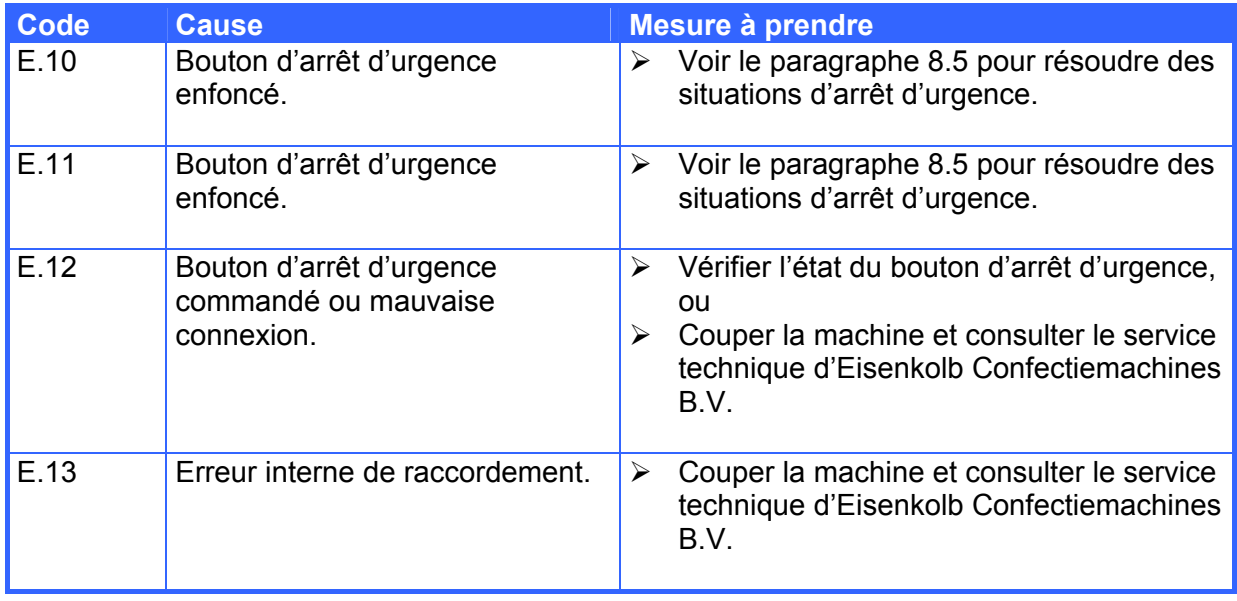

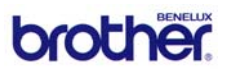

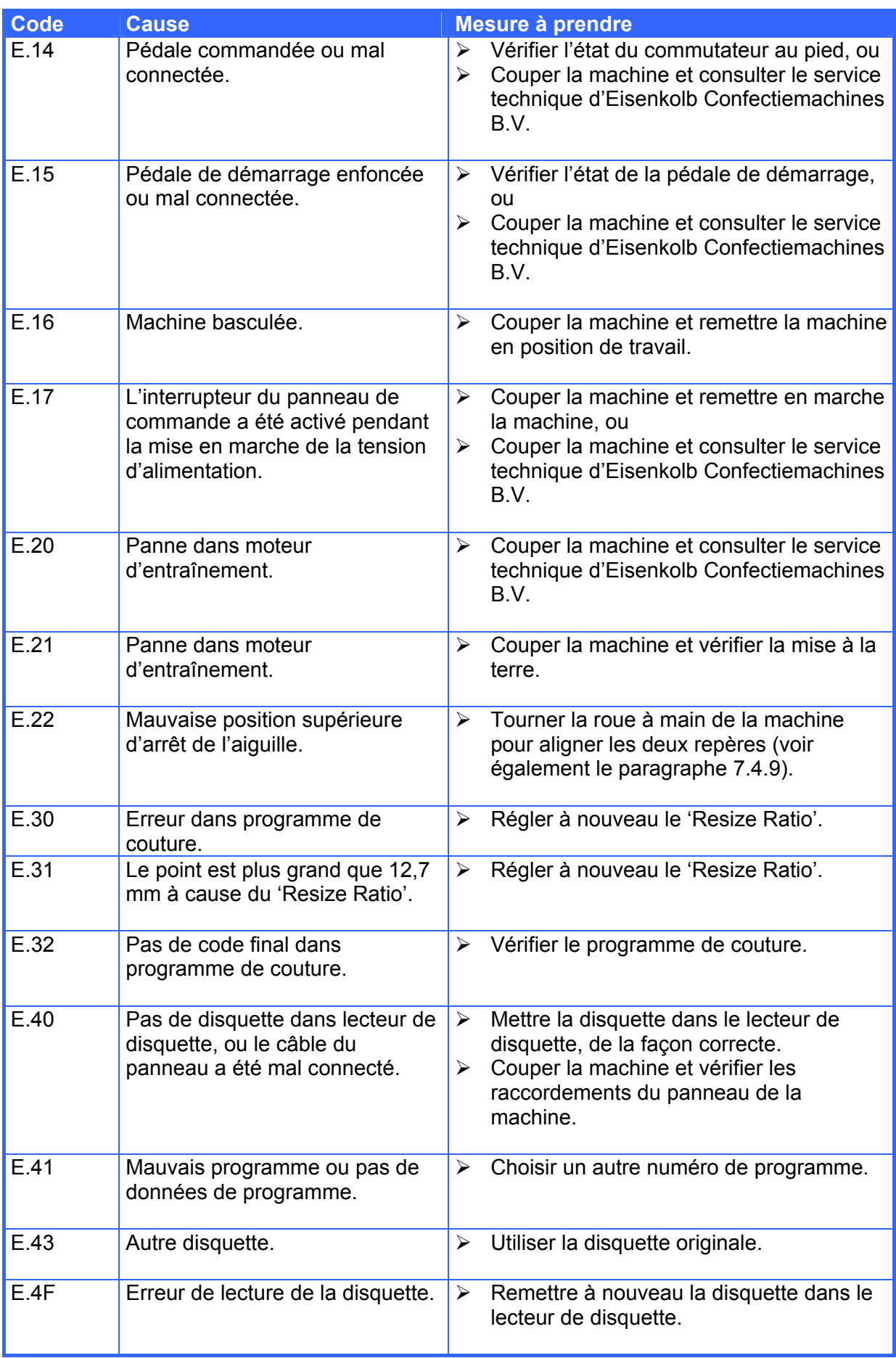

# *<u>elsemixolib</u> Pannes et problèmes de qualité*

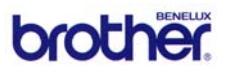

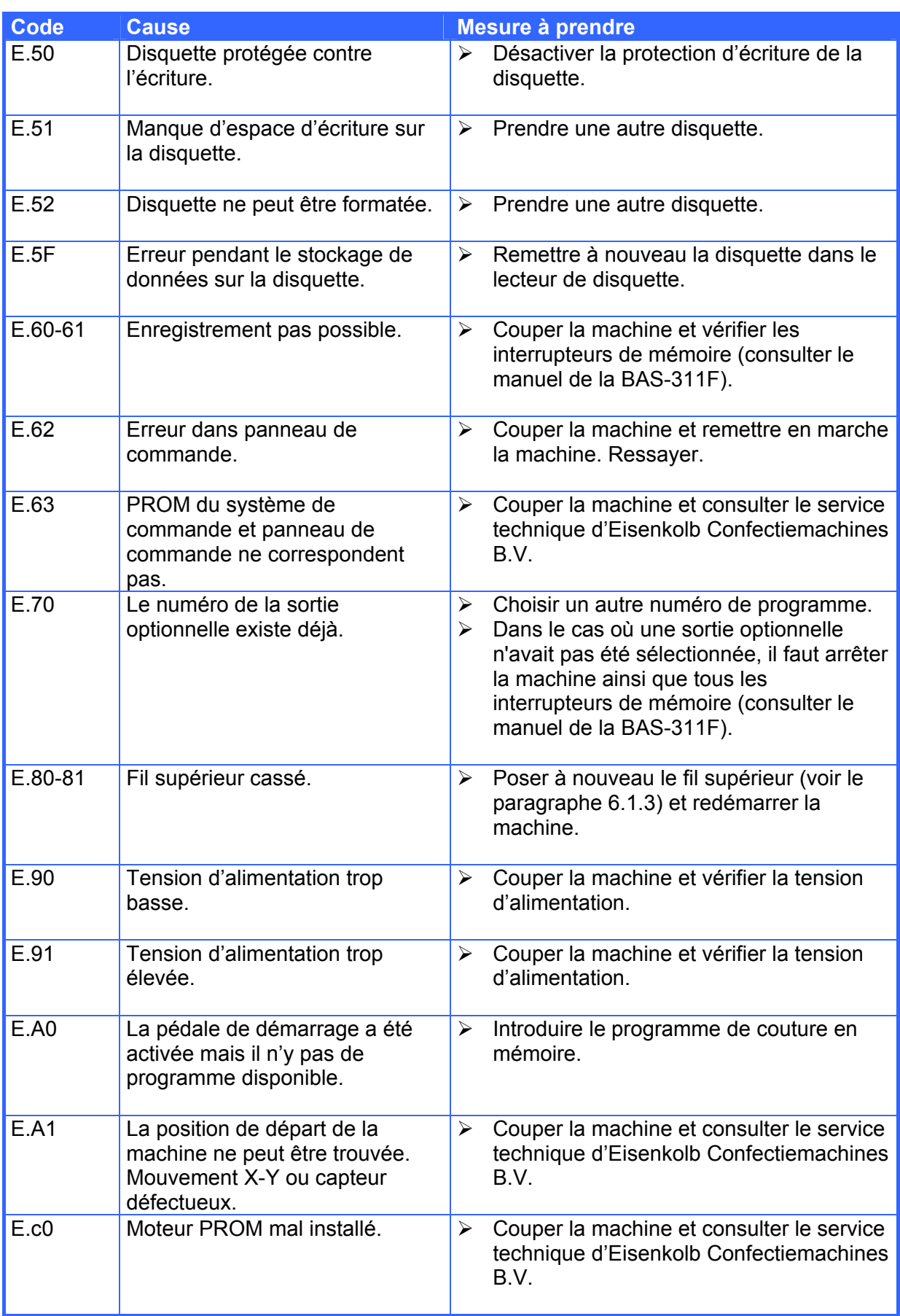

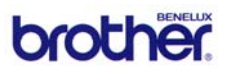

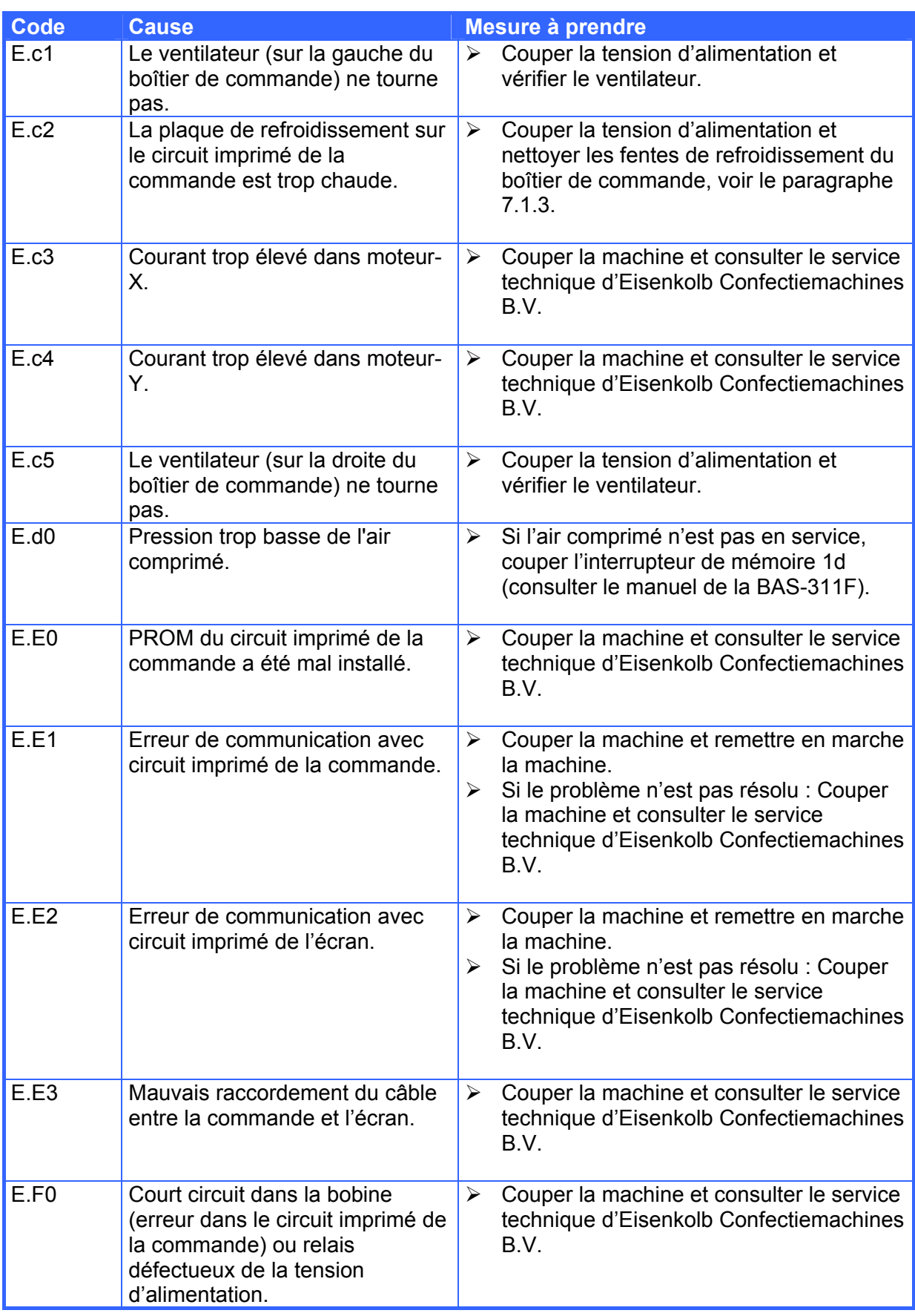

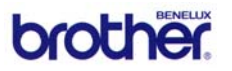

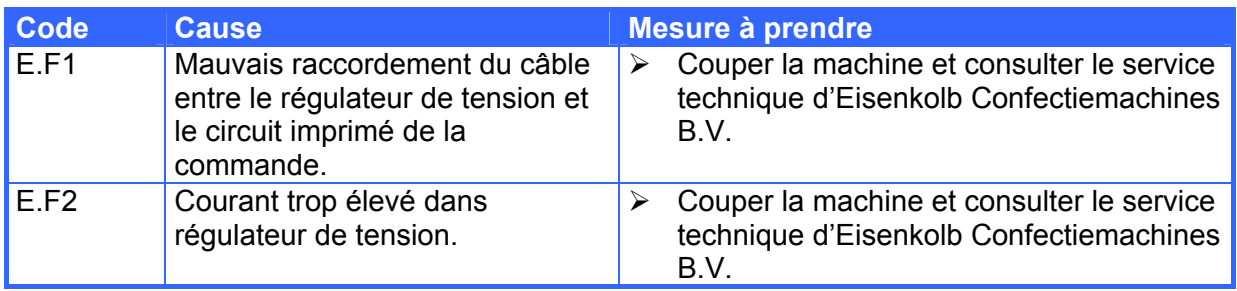

### *8.3 Indications d'erreur sur écran tactile*

Pendant le démarrage de la machine des erreurs peuvent être enregistrées et peuvent être affichées comme suit sur l'écran tactile de la MPS-2200 :

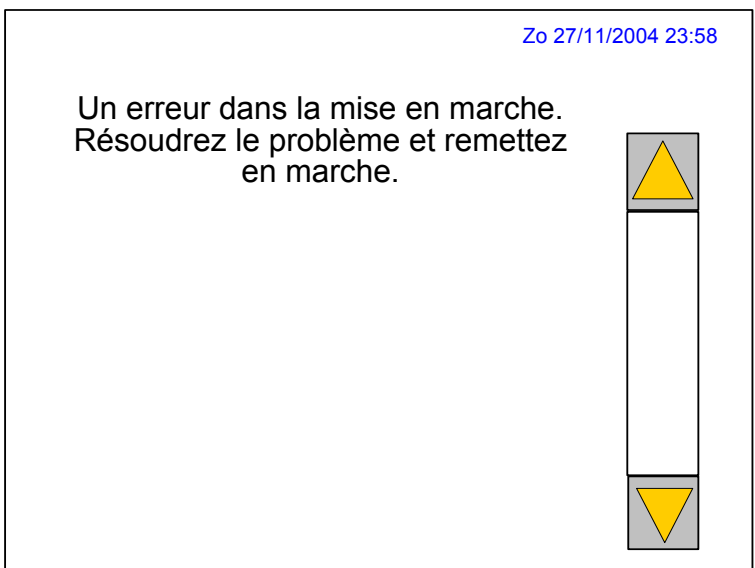

#### La fenêtre affiche le message **« Un erreur dans la mise en marche. Résoudrez le problème et remettez en marche. »**

Ce message est toujours accompagné d'un des textes suivants (dans certains cas plusieurs erreurs peuvent être actives. Dans ce cas il faut utiliser les flèches sur l'écran tactile pour afficher ces erreurs).

#### **1. Erreur d'épée de plissage.**

¾ Possiblement il manque de l'air. Senseurs défectueux ou pas en position.

#### **2. Erreur d'aiguille de fixage.**

¾ Possiblement il manque de l'air. Senseur défectueux ou pas en position.

#### **3. Erreur pfa arrêt.**

¾ Possiblement il manque de l'air. Senseur défectueux ou pas en position. Pfa = automate de crochets de plissage

#### **4. Erreur pfa en route.**

¾ Possiblement il manque de l'air. Senseur défectueux ou pas en position. Pfa = automate de crochets de plissage

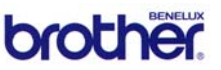

#### **5. Erreur cylindres doigts plissage.**

¾ Possiblement il manque de l'air. Senseur défectueux ou pas en position.

#### **6. Erreur pince de fixage.**

¾ Possiblement il manque de l'air. Senseurs défectueux ou pas en position.

#### **7. Erreur servo doigts plissage.**

¾ Conflit possible en cas de démarrage comme ça. Remettez les doigts à l'arrière et reallumez.

#### **8. Erreur pédale.**

¾ Pédale appuyé pendant la mise en marche. Dégagez le pédale et reallumez la machine.

#### **9. Erreur servo driver.**

- $\triangleright$  Remettez la machine en route.
- $\triangleright$  Si cette erreur arrive plus souvent, contactez votre fournisseur.

#### *8.4 Problèmes de qualité*

Pendant la couture des plis, des pannes peuvent se produire qui ne sont pas indiquées par un code d'erreur.

Pour remédier ces problèmes, appliquer les conseils ci-dessous.

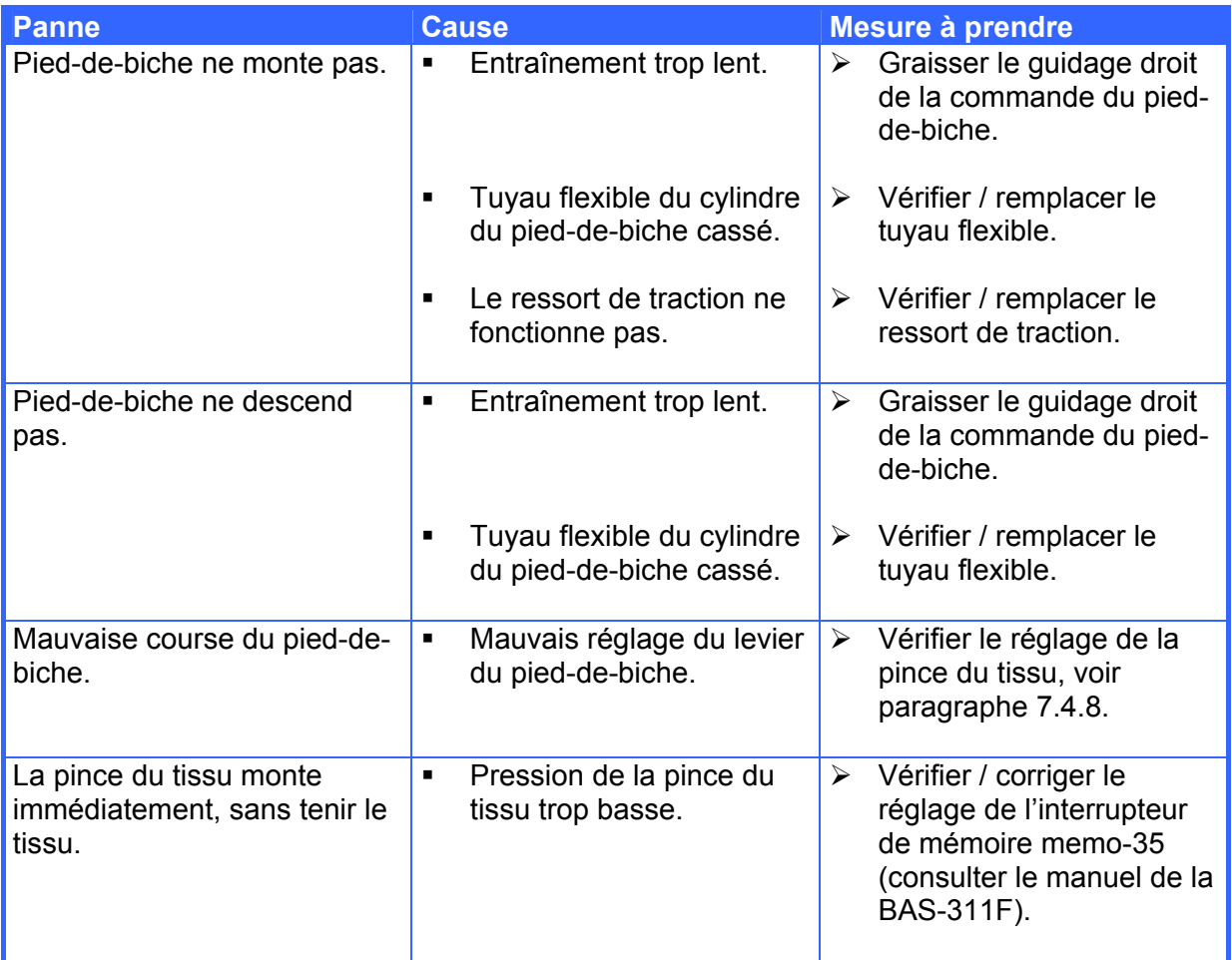

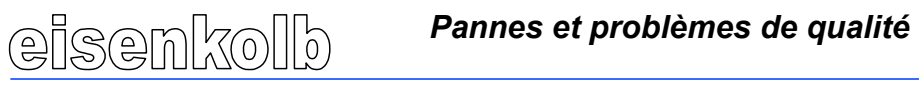

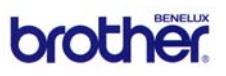

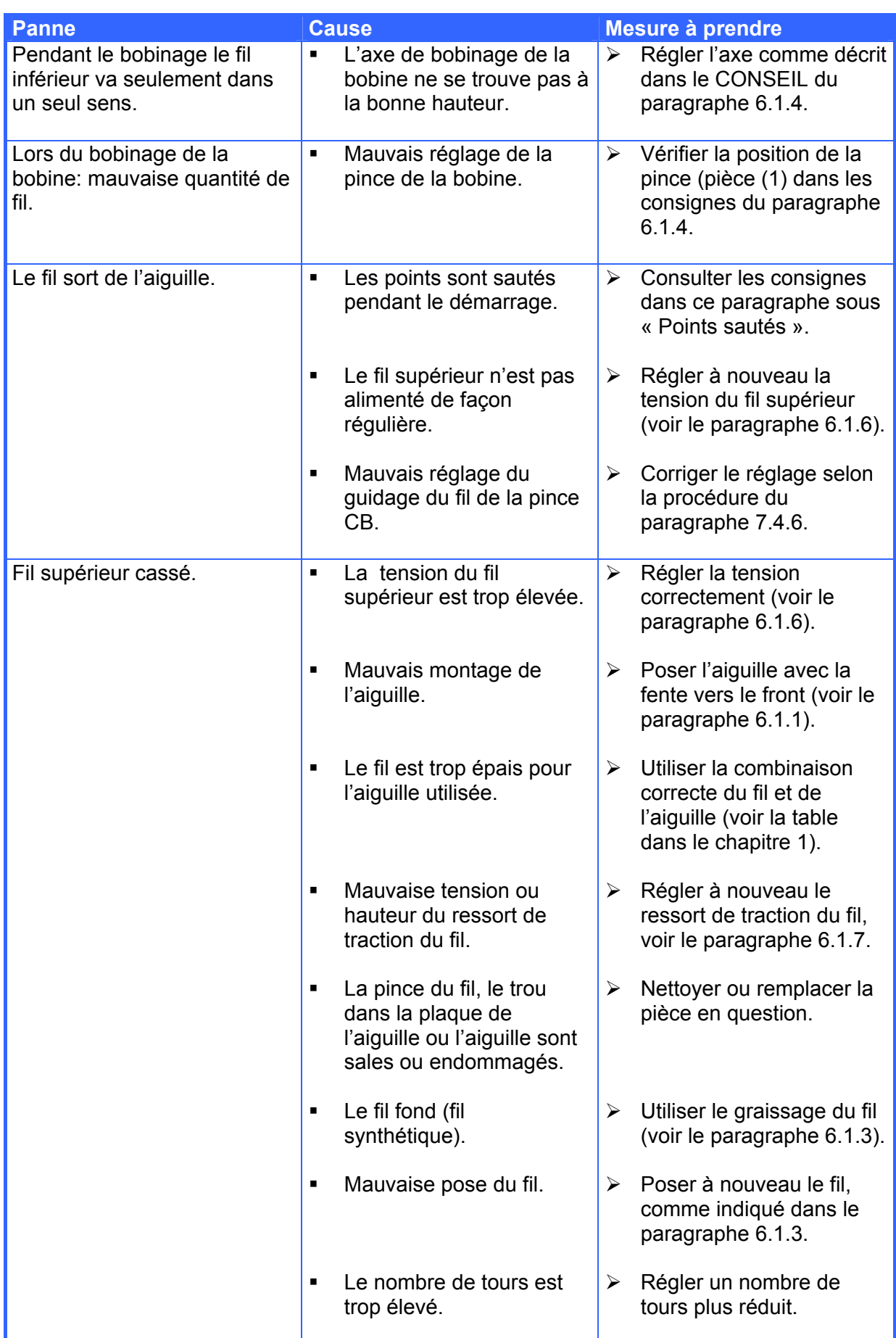

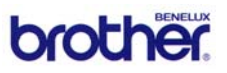

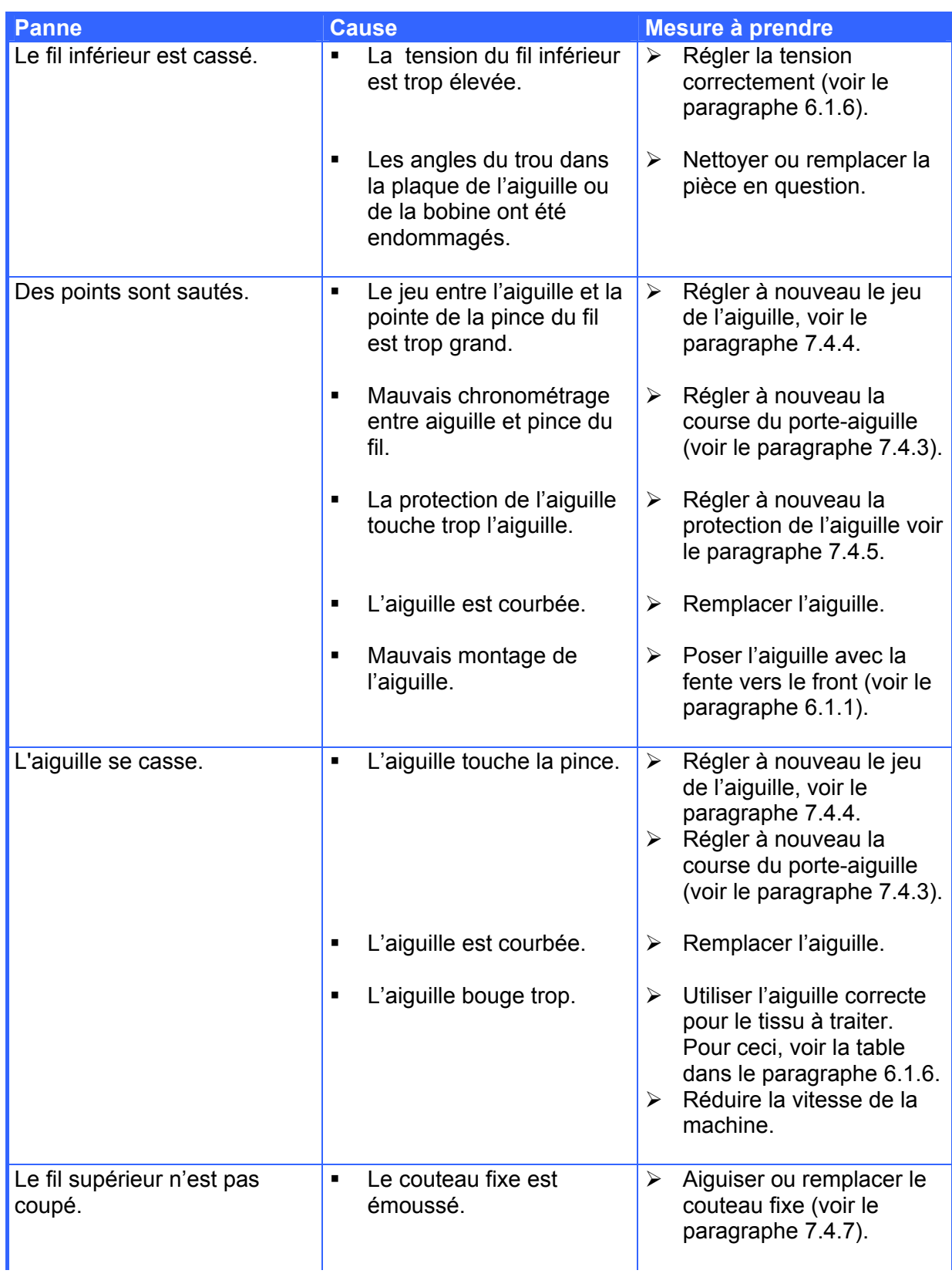

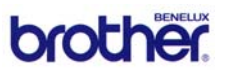

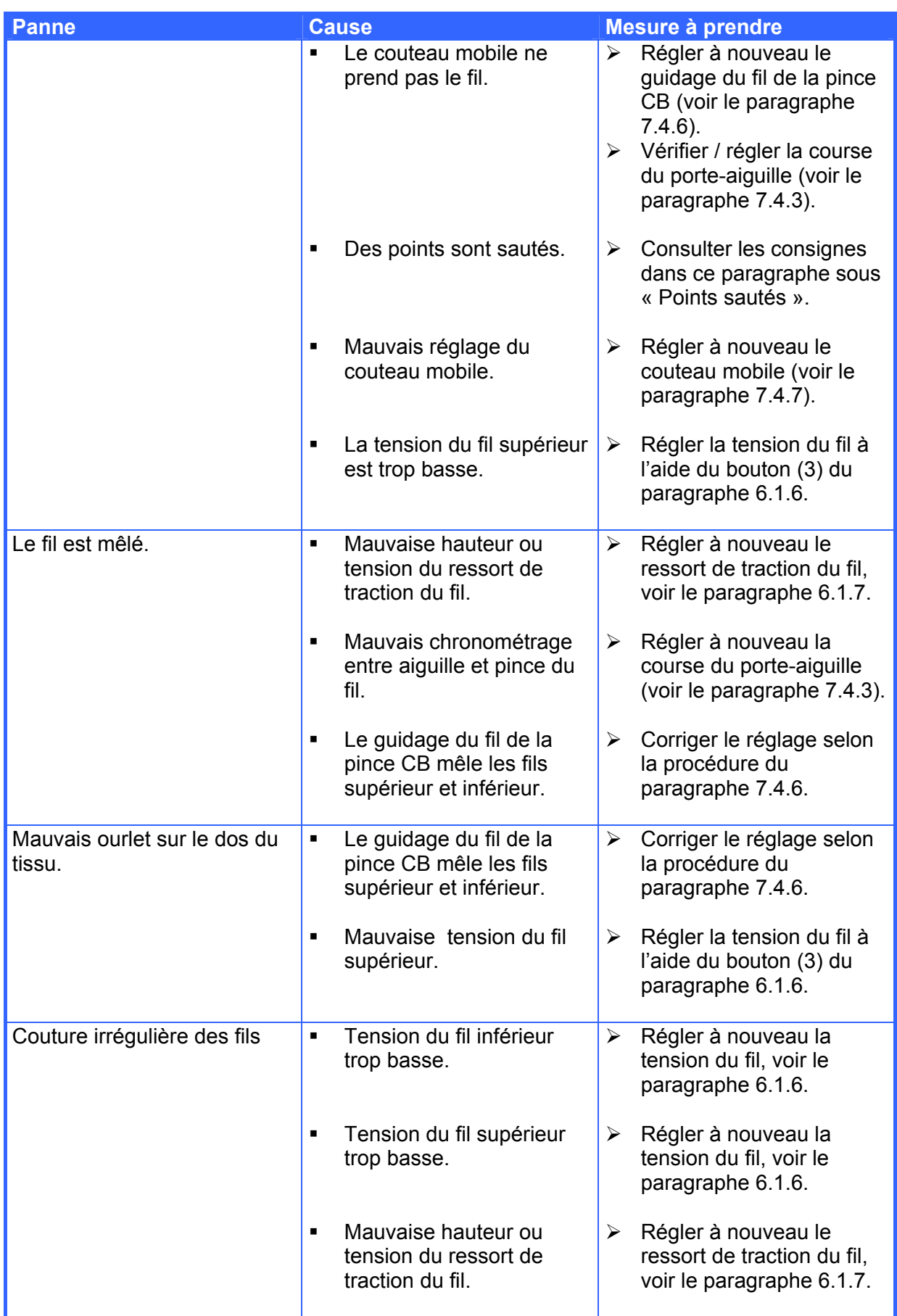

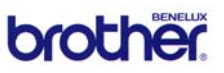

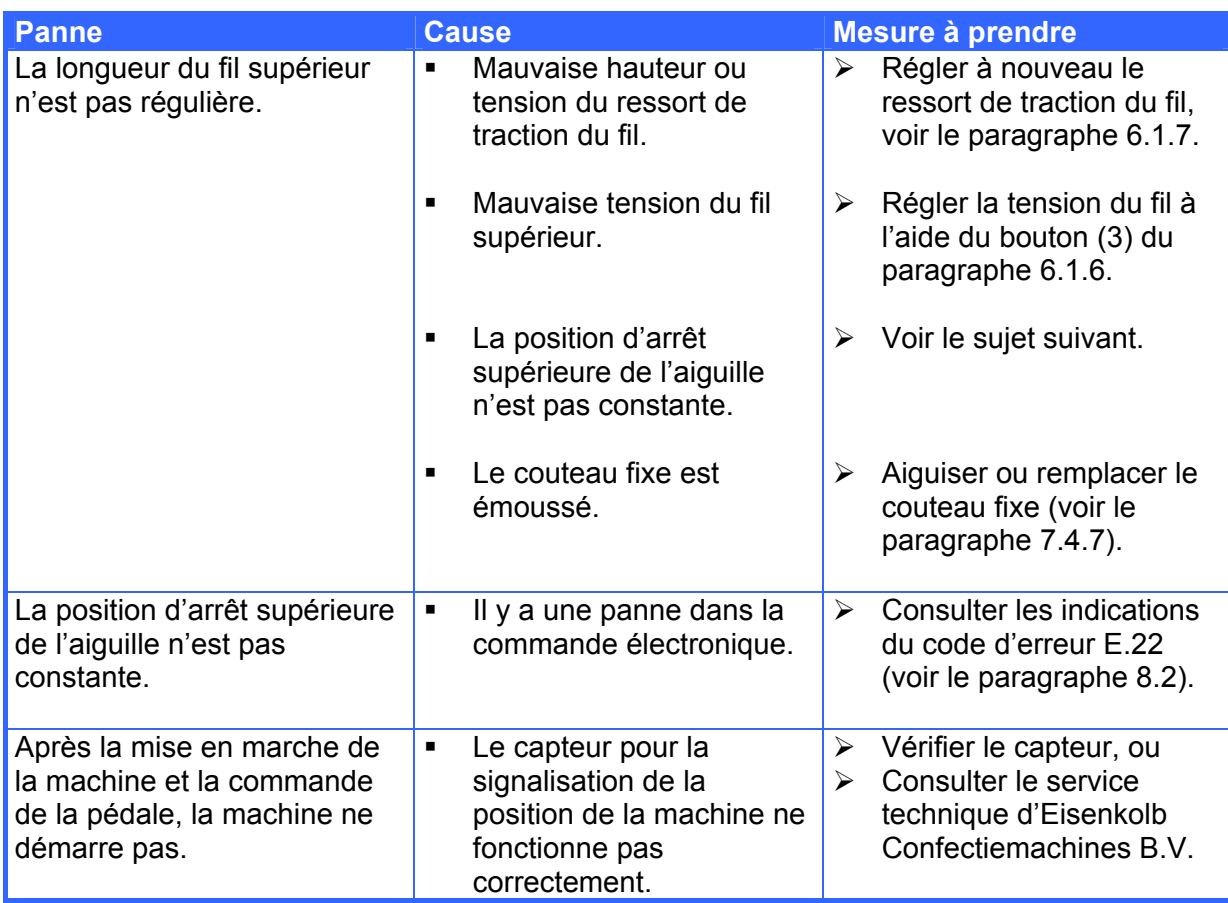

# *8.5 Situations d'arrêt d'urgence*

Lorsqu'il se produit une situation dangereuse, la machine peut être arrêtée immédiatement par l'appui sur le bouton d'arrêt d'urgence.

Réparer la situation comme suit:

- ¾ Prendre soin d'une situation complètement en sécurité.
- ¾ Déverrouiller le bouton d'arrêt d'urgence.
- ¾ Commander le bouton de remise à zéro bleu sur l'écran des fonctions de la machine.
- ¾ Commander **[Reset]** sur l'écran tactile.
- ¾ Redémarrer la machine avec la pédale.

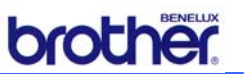

# **9. Pièces de rechange**

Voir l'annexe pour les pièces de rechange recommandées.

# **10. Mettre au rebut**

Lorsque la MPS-2200 n'est plus utilisée et doit être démontée, il faut en tout cas tenir compte des points et de l'ordre des opérations mentionnés ci-dessous:

- ¾ Prendre soin de la mise hors service du boîtier de commande et du panneau de commande.
- ¾ Enlever les branchements électriques principaux (fiches) et détacher les fiches des câbles.
- ¾ Enlever le branchement d'air comprimé.
- ¾ Vider les réservoirs d'huile de la machine à coudre et évacuer l'huile conformément aux consignes locales.
- ¾ Démonter les moteurs électriques et évacuer l'huile conformément aux consignes locales.
- ¾ Pendant le démontage, tenir compte du poids élevé de la machine à coudre et faire attention à la stabilité.
- ¾ Les éléments mécaniques ainsi que le boîtier de commande doivent être évacués conformément aux consignes locales, de préférence vers une entreprise prenant soin du recyclage des matériels.

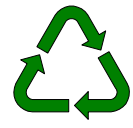

Attention! Ces points ne concernent que les pièces fournies par Eisenkolb Confectiemachines B.V. et décrites en tant que telles dans ce manuel.

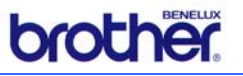